# DXCa Modbus RTU – CAN Gateway V1.2 Guide d'installation et de configuration

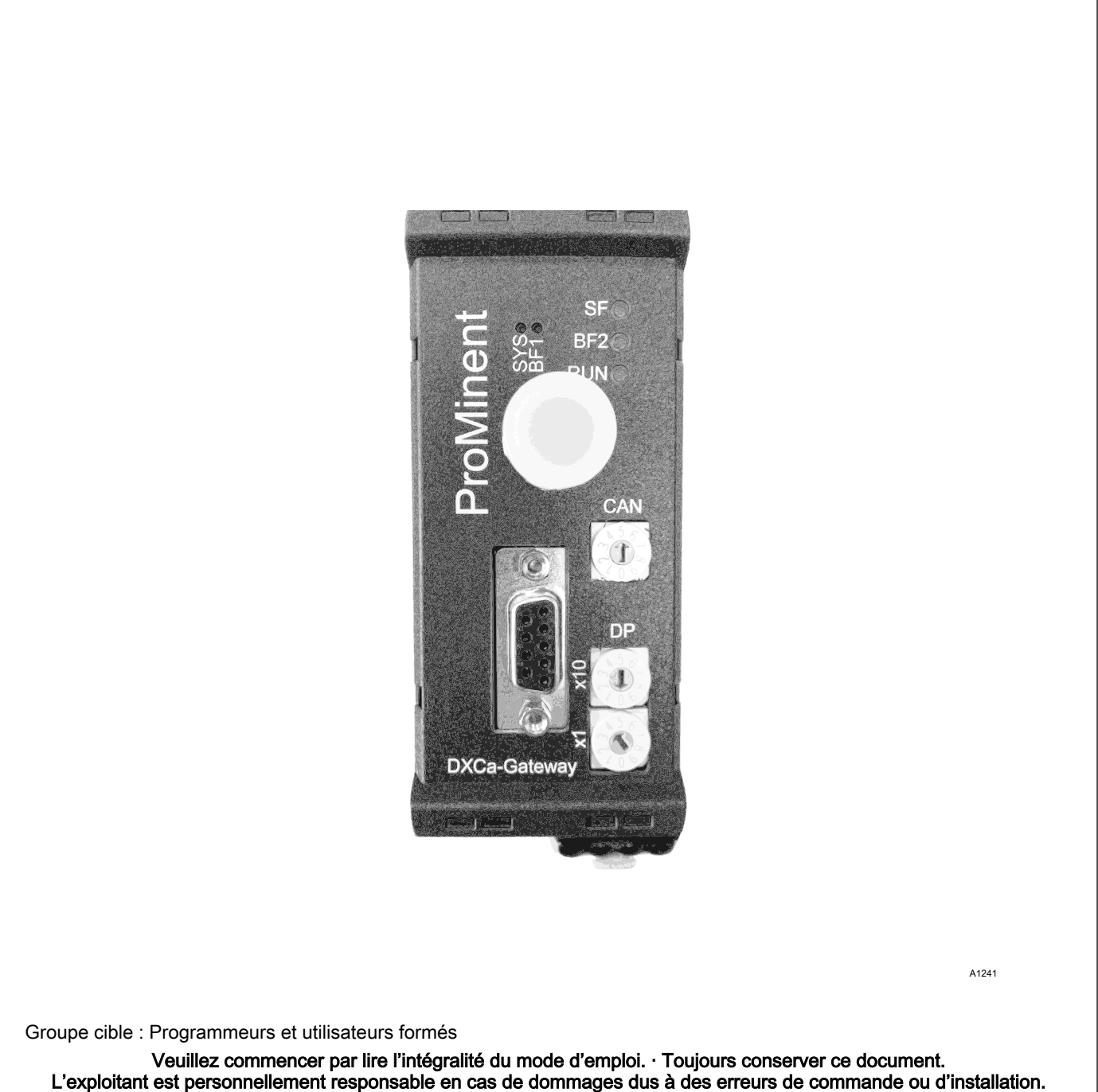

La dernière version d'une notice technique est disponible sur notre page d'accueil.

#### Principe d'égalité

Le présent document utilise la forme masculine selon les règles de la grammaire au sens neutre, afin de simplifier la lecture de ce texte. Il s'applique toujours de même aux femmes et aux hommes. Nous remercions les lectrices de bien vouloir comprendre les motifs de cette simplification.

Instructions complémentaires

Veuillez lire les instructions complémentaires.

Éléments principalement mis en valeur dans le texte :

- Énumérations
- Consignes de manipulation
	- $\Rightarrow$  Résultat des consignes de manipulation

#### Infos

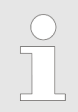

Une Info donne des indications importantes sur le fonctionnement correct de l'appareil ou vise à faciliter votre travail.

#### Consignes de sécurité

Les consignes de sécurité doivent être associées à des descrip‐ tions détaillées des situations dangereuses.

## Table des matières

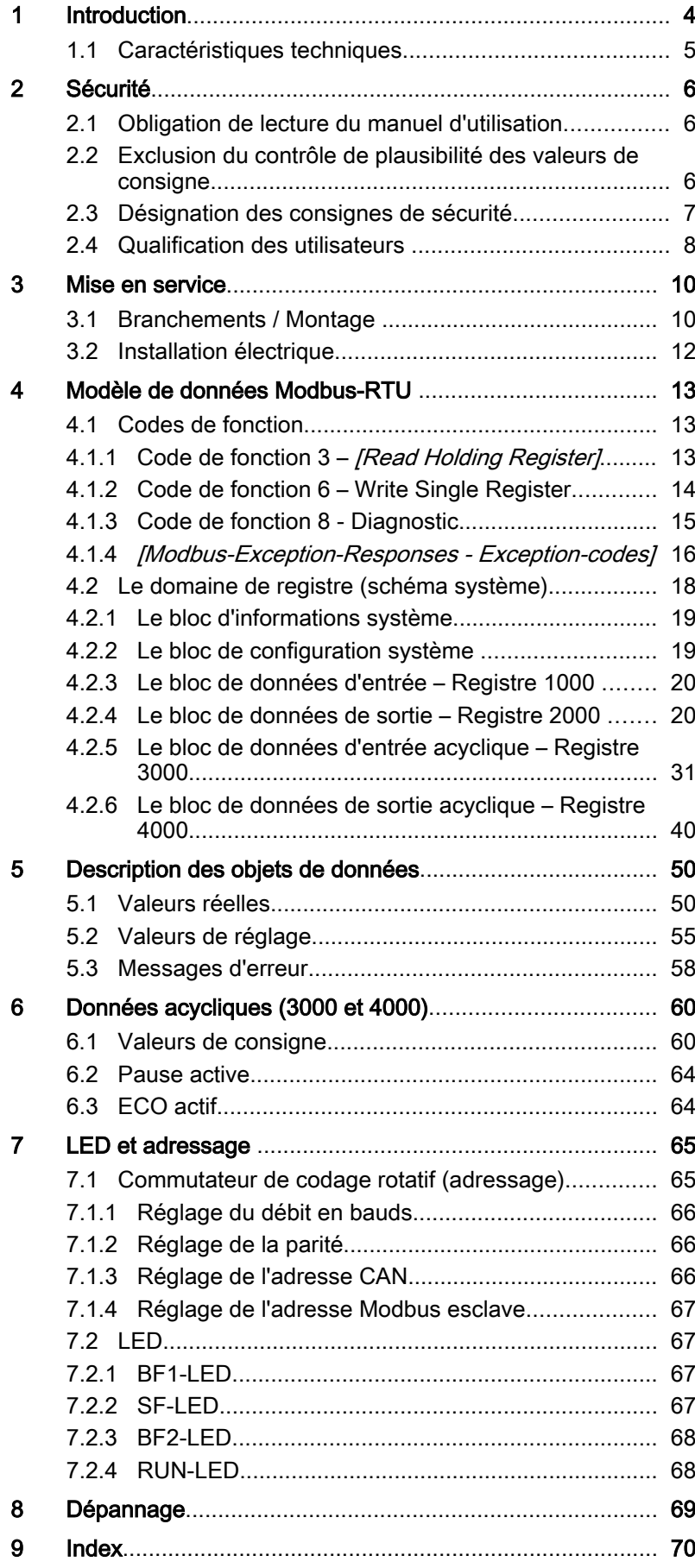

## <span id="page-3-0"></span>1 Introduction

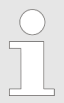

Ce document s'adresse aux programmeurs et aux per‐ sonnes travaillant dans les domaines de l'organisation de projets et de la mise en service.

Ce document contient une description de la passerelle DXCa-Modbus RTU-CAN Gateway pour la communication avec le DUL‐ COMARIN® II. Son objectif est de servir d'aide lors de la mise en service du DXCa-Modbus RTU-CAN Gateway. Outre la description des composants matériels et logiciels, ce document contient égale‐ ment un exemple de projet réalisé avec l'environnement de développement *[Step 7]* de Siemens. Ce document s'adresse aux programmeurs et aux personnes travaillant dans les domaines de l'organisation de projets et de la mise en service.

Ce document est valable uniquement en liaison avec le DXCa-Gateway qui y est décrit. Le DXCa-Gateway peut être utilisé exclu‐ sivement avec le DULCOMARIN® II. La correspondance entre le contenu de ce document et le matériel / les logiciels décrits a été vérifiée. Cependant, des divergences ne peuvent pas être exclues. Il n'est donc pas possible de garantir une concordance parfaite.

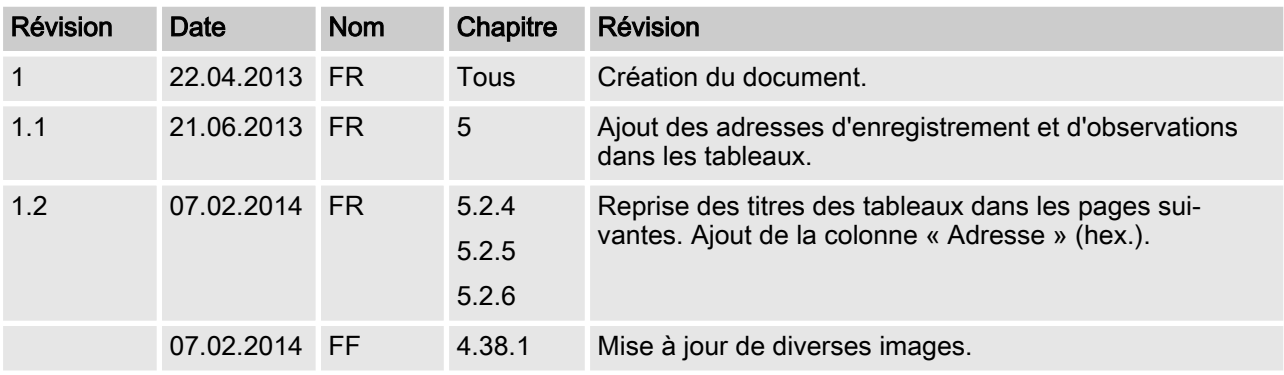

#### Historique des modifications

#### <span id="page-4-0"></span>À propos du matériel, des logiciels et des micrologiciels

#### Matériel

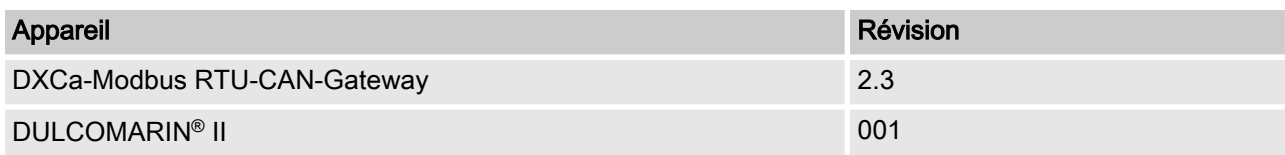

### Logiciels

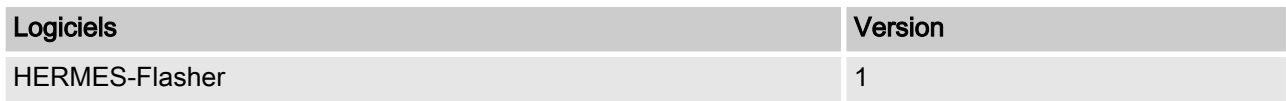

#### **Micrologiciels**

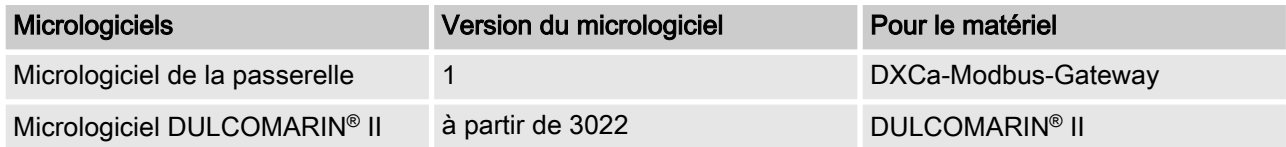

## 1.1 Caractéristiques techniques

## Propriétés de l'interface Modbus-RS485

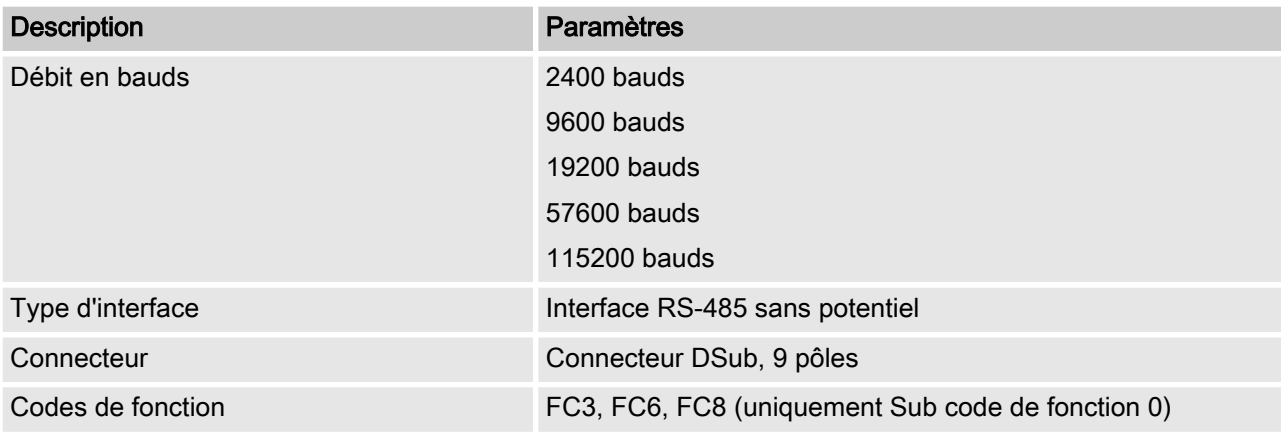

### Caractéristiques DXCa-Gateway

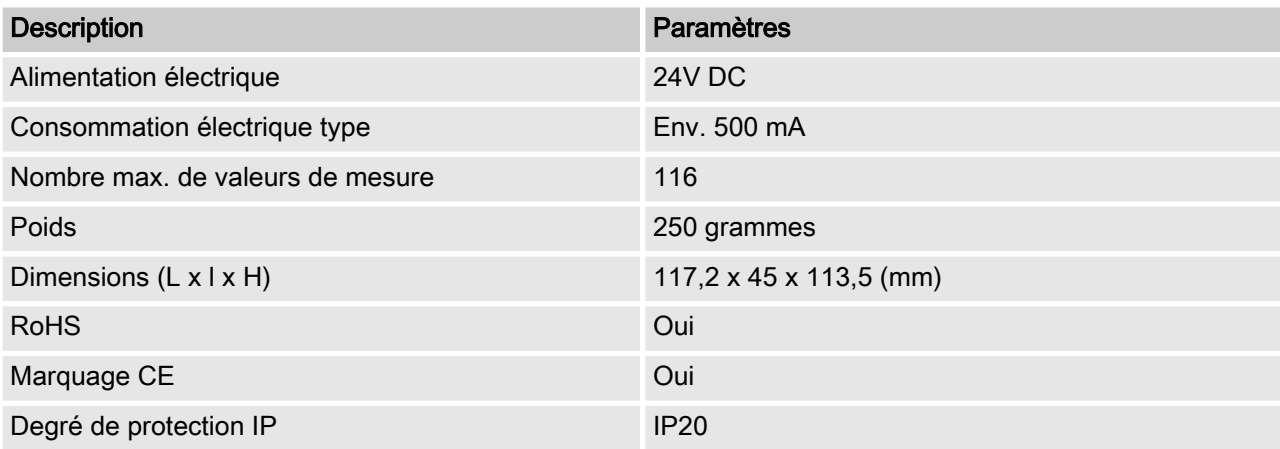

<span id="page-5-0"></span>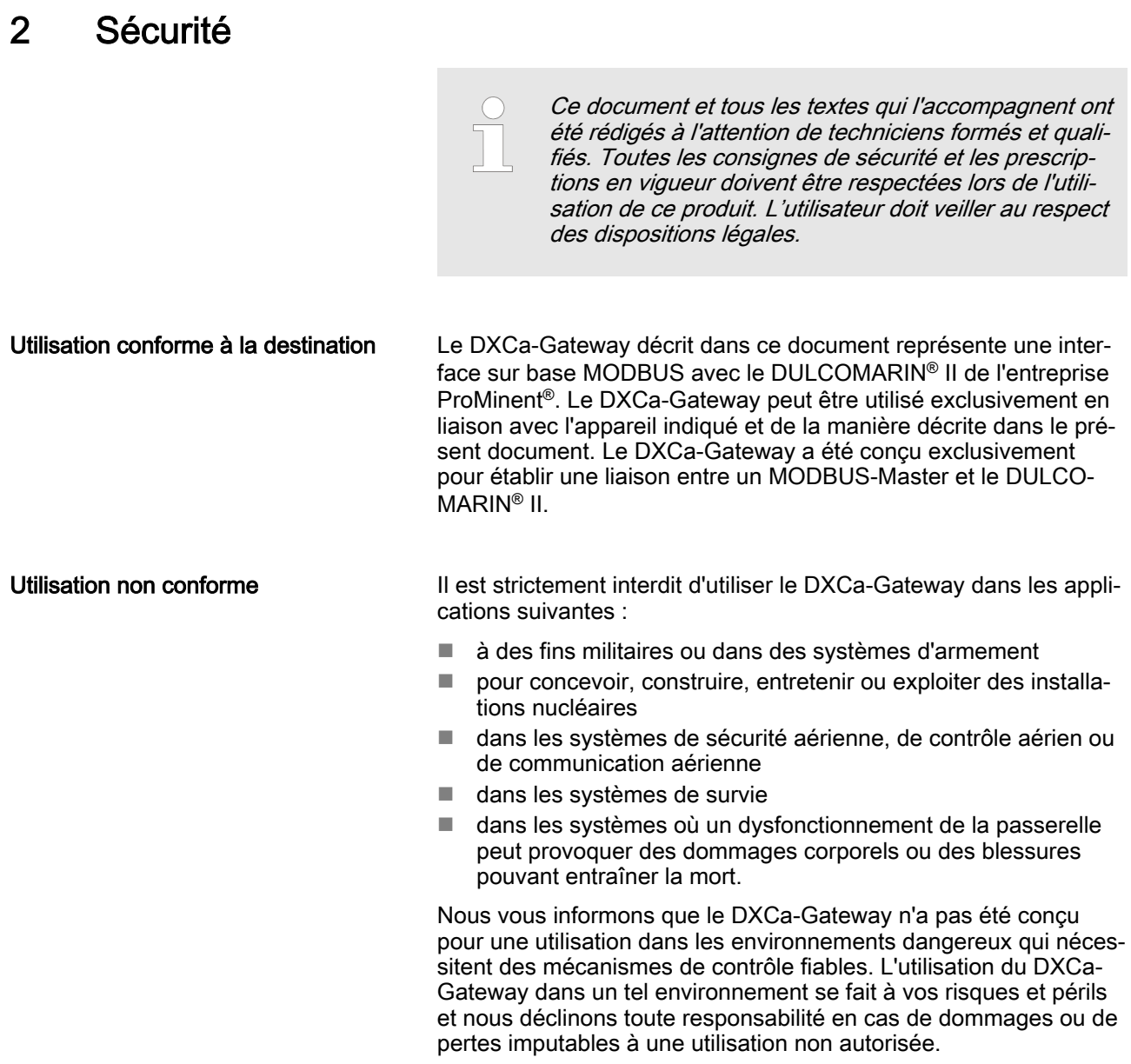

## 2.1 Obligation de lecture du manuel d'utilisation

Vous devez avoir lu et compris toutes les instructions avant d'ins‐ taller et d'utiliser la passerelle DXCa-Gateway décrite dans le pré‐ sent document.

## 2.2 Exclusion du contrôle de plausibilité des valeurs de consigne

Il est indiqué expressément ici que le DXCa-MODBUS-CAN-Gateway n'exécute absolument aucun contrôle de plausibilité des paramètres et des valeurs de consigne transmis.

Aucun contrôle, alerte ou correction de ces valeurs de consigne n'a lieu et n'est pas non plus prévu sur le plan technique. La res‐ ponsabilité incombe à l'exploitant dans le cas des installations qui risquent de provoquer des dommages en cas de mauvaise mani‐ pulation ou d'indication erronée des valeurs de consigne ; ceci s'applique en particulier aux éventuels risques pour la santé.

L'utilisateur/exploitant doit donc vérifier par lui-même le respect des paramètres critiques au moyen de mesures de contrôle manuelles régulières.

## <span id="page-6-0"></span>2.3 Désignation des consignes de sécurité

Introduction

Ce manuel de service décrit les caractéristiques techniques et les fonctions du produit. Le manuel de service fournit des consignes de sécurité détaillées et est clairement structuré en étapes de manipulation.

Les consignes de sécurité et les remarques sont structurées selon le schéma suivant. Différents pictogrammes, adaptés à la situation, sont ici utilisés. Les pictogrammes ici représentés servent uniquement d'exemple.

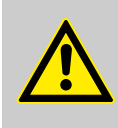

#### DANGER !

#### Type et source du danger

Conséquence : danger de mort ou très graves bles‐ sures.

Mesure qui doit être prise pour éviter ce danger.

Danger !

– Désigne un danger imminent. Si le risque n'est pas évité, un danger de mort ou de très graves bles‐ sures en sont la conséquence.

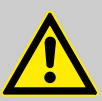

#### AVERTISSEMENT !

Type et source du danger

Conséquence possible : danger de mort ou très graves blessures.

Mesure qui doit être prise pour éviter ce danger.

Avertissement !

– Désigne une situation éventuellement dangereuse. Si elle n'est pas évitée, un danger de mort ou de très graves blessures peuvent en être la consé‐ quence.

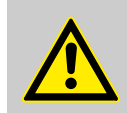

#### ATTENTION !

#### Type et source du danger

Conséquence possible : blessures légères ou superfi‐ cielles. Détérioration matérielle.

Mesure qui doit être prise pour éviter ce danger.

Attention !

– Désigne une situation éventuellement dangereuse. Si elle n'est pas évitée, des blessures légères ou superficielles peuvent en être la conséquence. Peut également être utilisé pour l'avertissement de détériorations matérielles.

<span id="page-7-0"></span>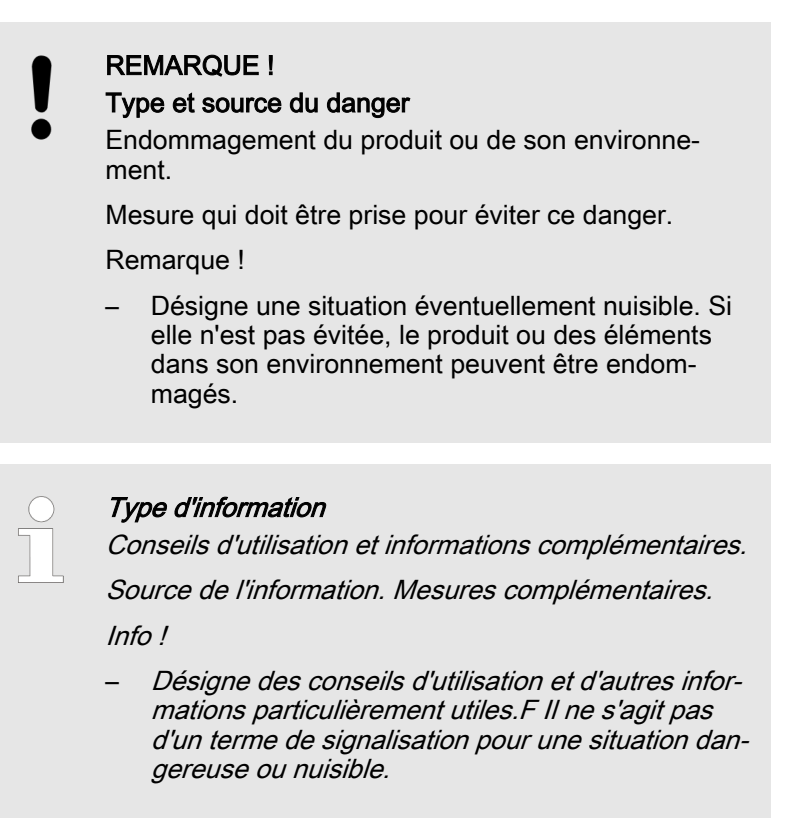

## 2.4 Qualification des utilisateurs

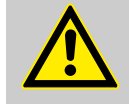

#### AVERTISSEMENT !

Risque de blessures en cas de qualification insuffi‐ sante du personnel !

Si un personnel non qualifié entreprend des travaux sur l'appareil ou se tient dans sa zone dangereuse, il provoque des dangers qui peuvent entraîner des bles‐ sures graves et des dommages matériels.

- Toutes les tâches doivent être exécutées par un personnel qualifié à cette fin.
- Éloigner le personnel non qualifié des zones dan‐ gereuses.

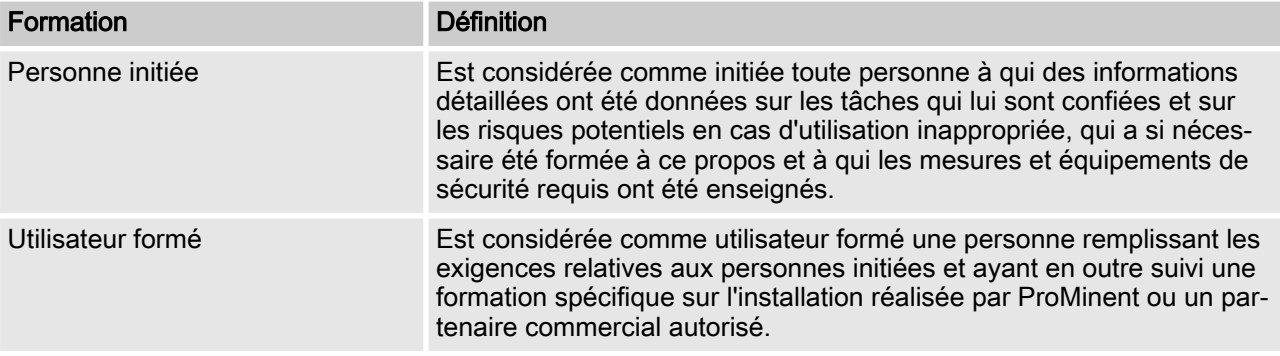

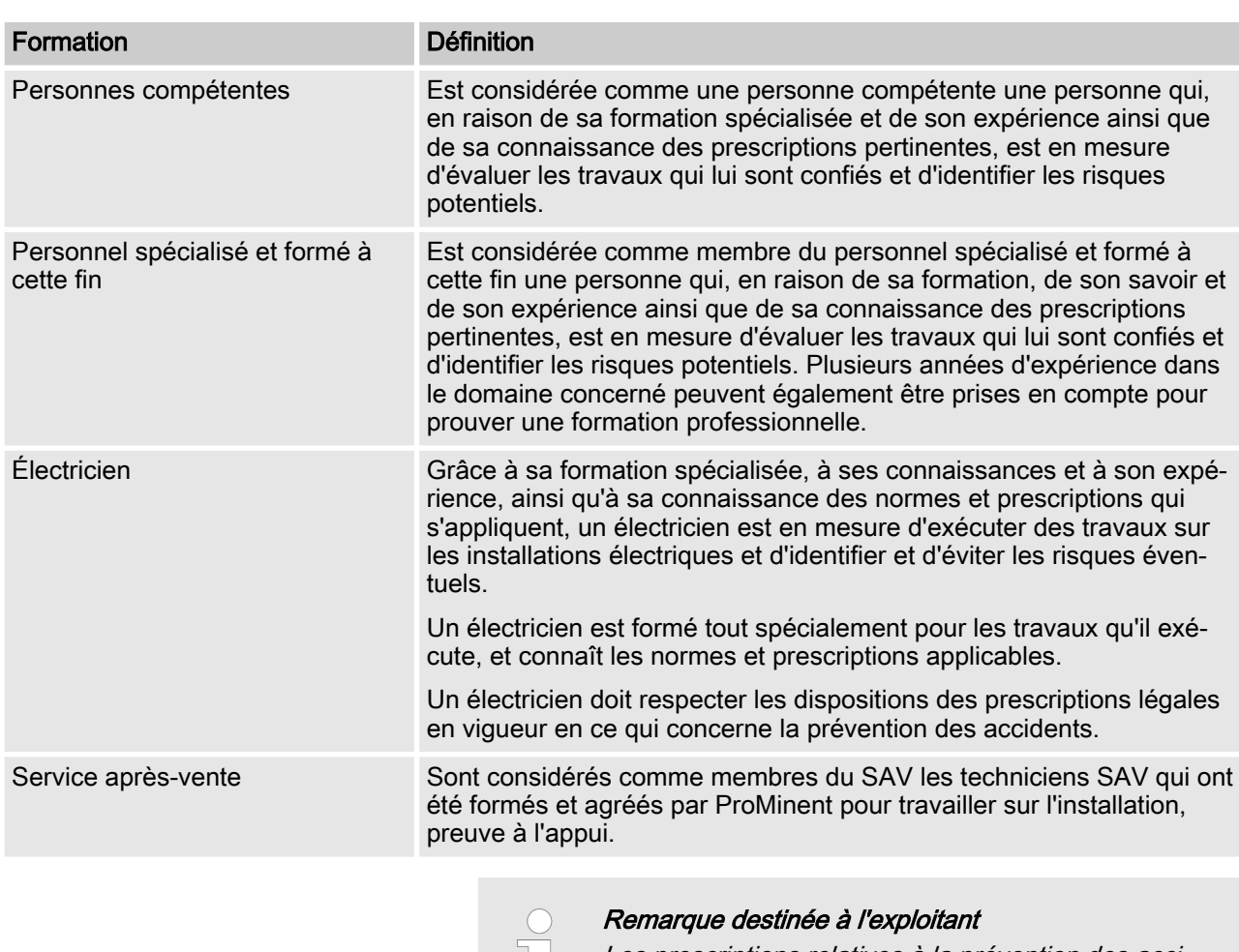

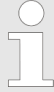

Les prescriptions relatives à la prévention des acci‐ dents applicables ainsi que les autres règles techni‐ ques de sécurité généralement admises doivent être respectées !

## <span id="page-9-0"></span>3 Mise en service

Procédez comme suit lors de la mise en service du DXCa-Gateway :

- 1. Installez le DXCa-Gateway sur un rail standard.
- 2. Branchez l'alimentation électrique 24 V DC.
- 3. Reliez le DXCa-Gateway au DULCOMARIN® II à l'aide d'un câble de connexion CAN M12.
- 4. Branchez le DXCa-Gateway sur l'automate programmable.
- 5. Entrez les adresses souhaitées pour le CAN-Bus et le MODBUS.
- 6. Créez une configuration et chargez le programme dans la mémoire de l'automate programmable.

## 3.1 Branchements / Montage

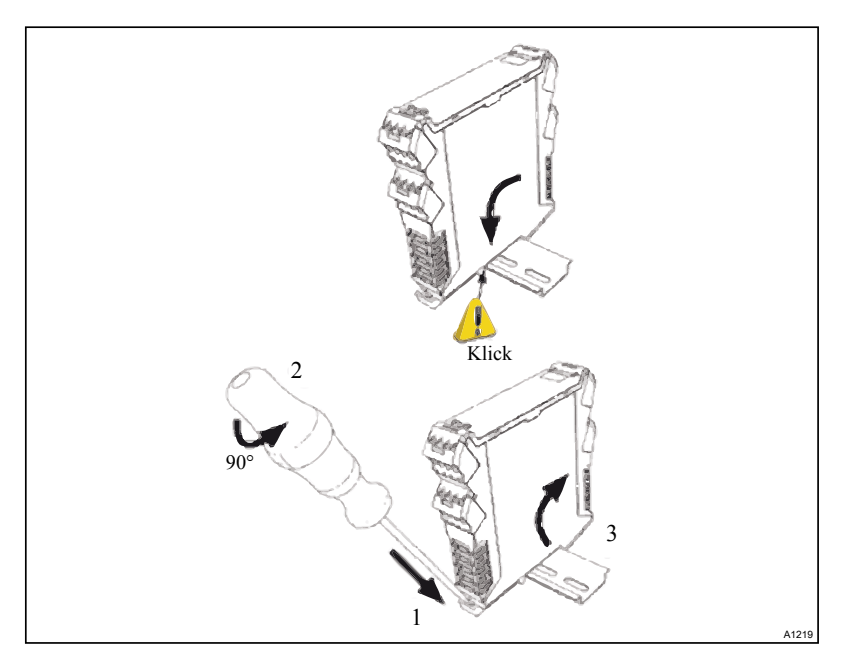

Fig. 1: Le DXCa-Gateway est conçu pour un montage sur rail stan‐ dard (par ex. DIN EN 60715, acier, 2 000 mm, galvanisé).

#### Mise en service

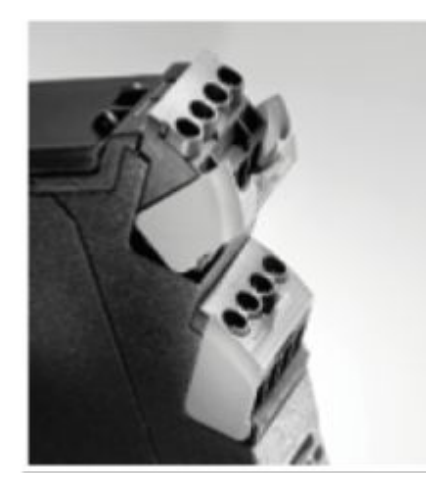

Fig. 2: Montage / Démontage des connecteurs (détail)

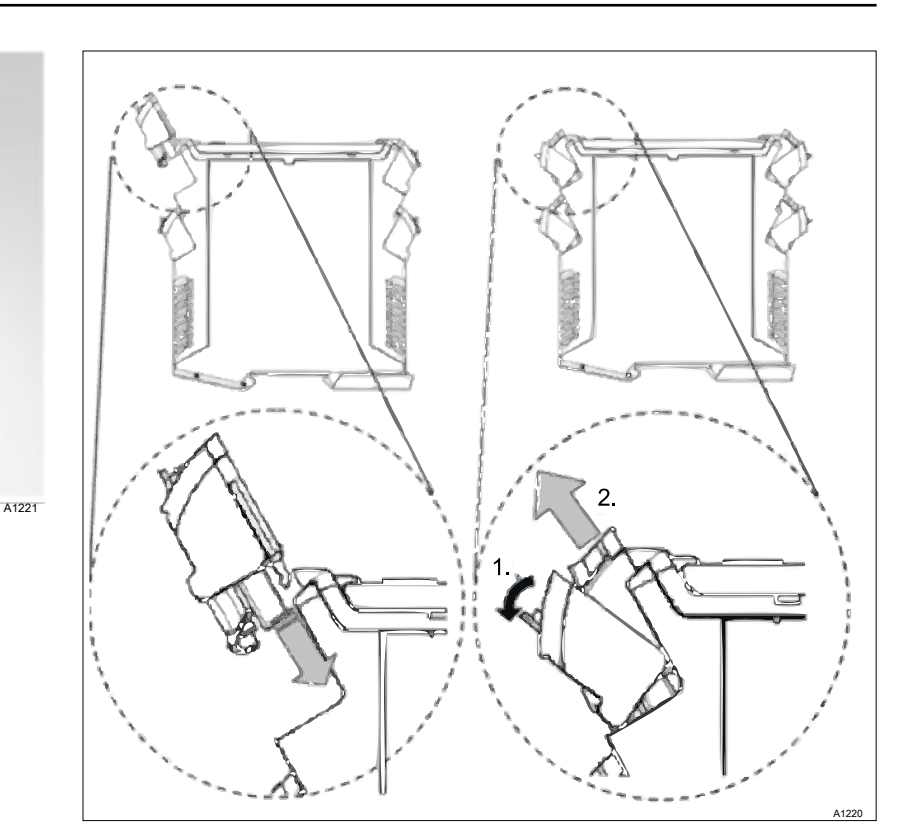

Fig. 3: Montage / Démontage des connecteurs

Alimentation électrique

Le DXCa-Gateway dispose de deux bornes de raccordement res‐ pectivement pour +24 V et 0 V (pontées sur la platine).

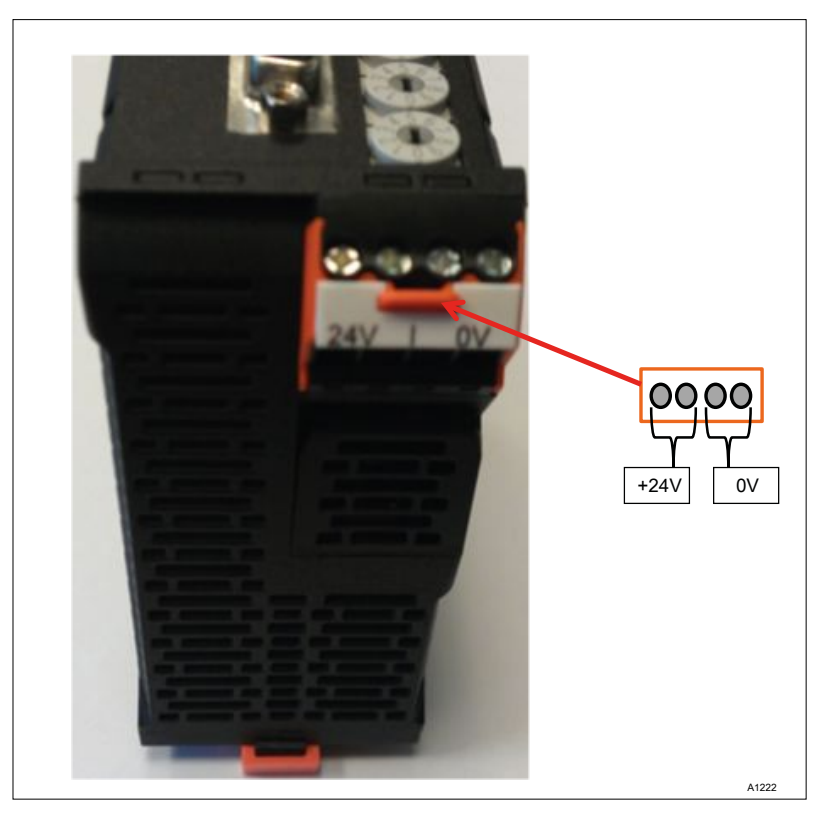

Fig. 4: Vue avant du DXCa-Gateway (alimentation électrique)

## <span id="page-11-0"></span>3.2 Installation électrique

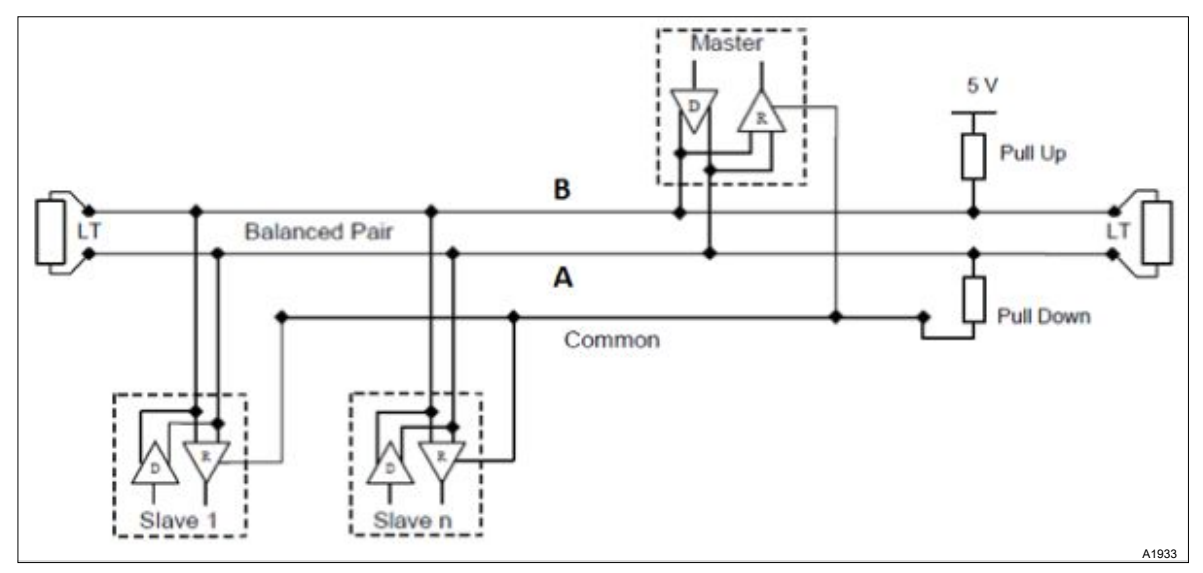

Fig. 5: Câblage des composants électriques

L'image illustre le câblage du DXCa Modbus RTU Gateway avec un maître (par ex. automate programmable). Lors du raccordement d'un maître, veillez à utiliser des résistances terminales dans le segment bus sur les derniers appareils. Le DXCa-Gateway dis‐ pose d'un commutateur permettant d'activer et de désactiver la résistance terminale.

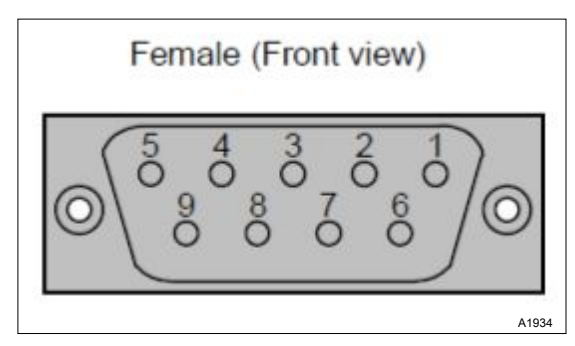

Fig. 6: Affectation des connecteurs (source : Modbus.org)

### Affectation des connecteurs (source : Modbus.org)

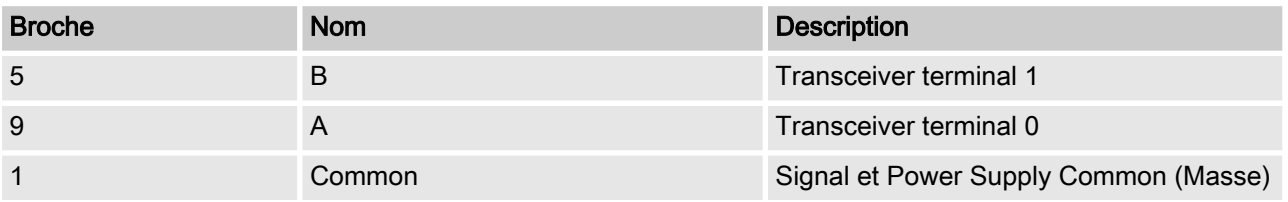

## <span id="page-12-0"></span>4.1 Codes de fonction

Le DXCa-Modbus-RTU-Gateway est compatible avec les codes de fonction suivants :

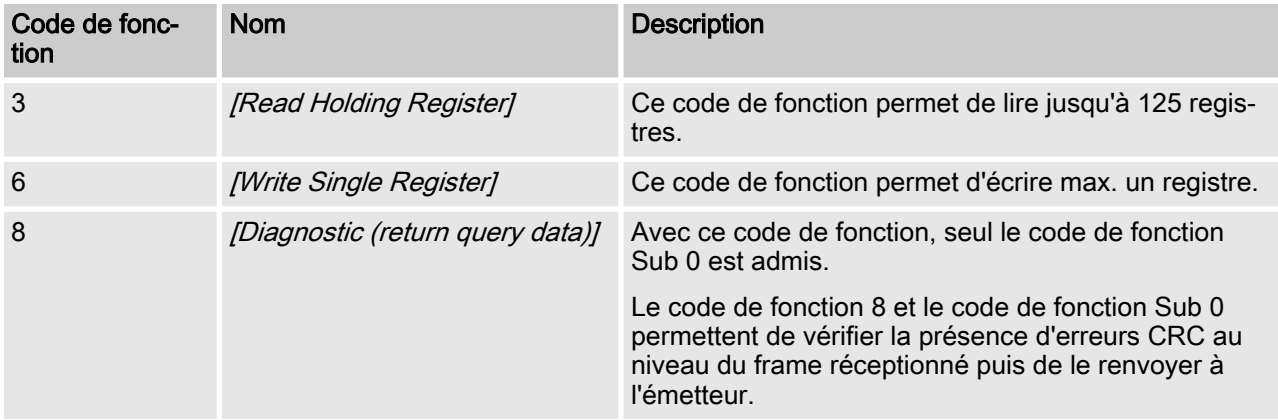

## 4.1.1 Code de fonction 3 - [Read Holding Register]

Ce code de fonction permet de lire jusqu'à 125 registres.

### FC 3 - Request

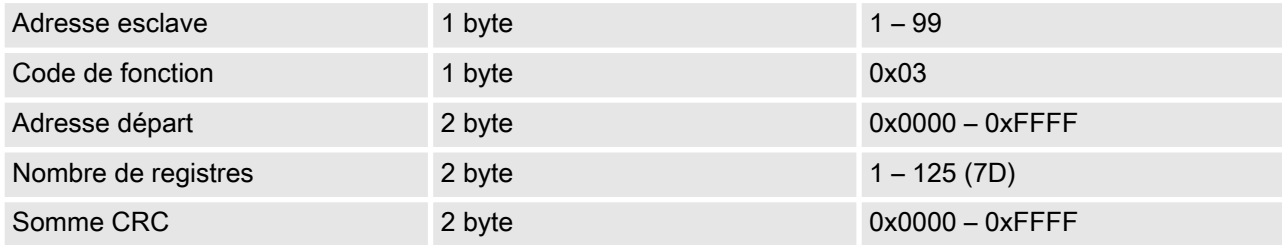

### FC 3 - Response

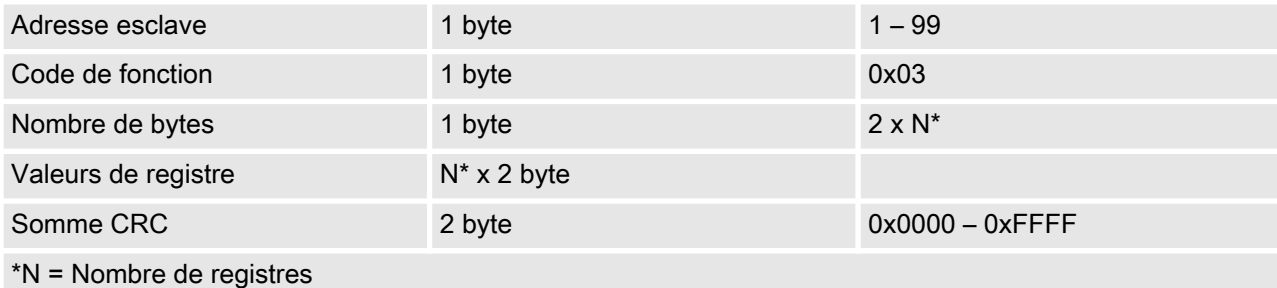

## FC 3 - Error

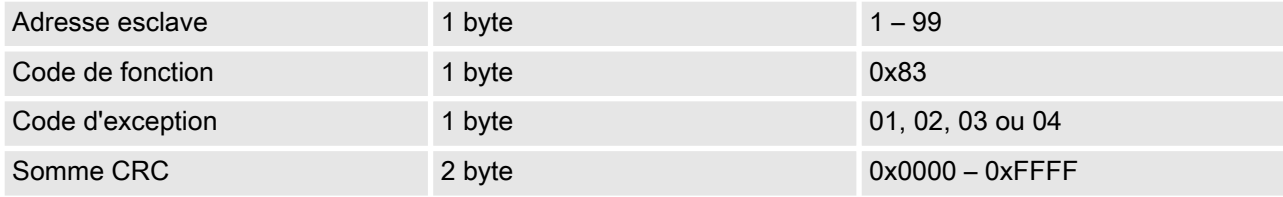

Exemple : lecture de 4 registres (2000 à 2003) à partir de l'esclave avec l'adresse 1. Les valeurs de registre et la somme CRC servent uniquement à titre d'exemple de représentation du frame et peu‐ vent diverger.

#### <span id="page-13-0"></span>FC 3 – Exemple

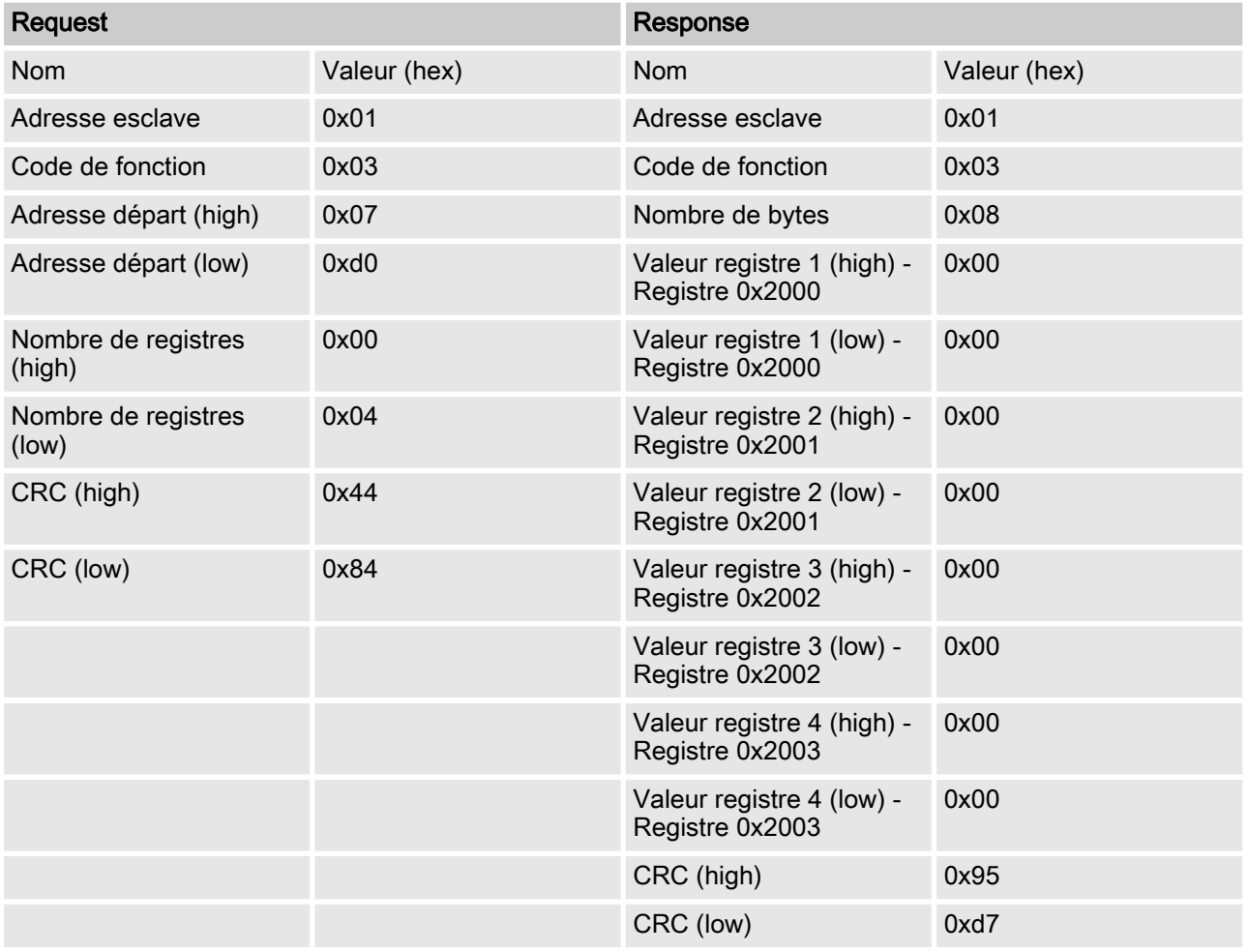

## 4.1.2 Code de fonction 6 – Write Single Register

Ce code de fonction permet d'écrire au maximum un registre.

#### FC 6 - Request

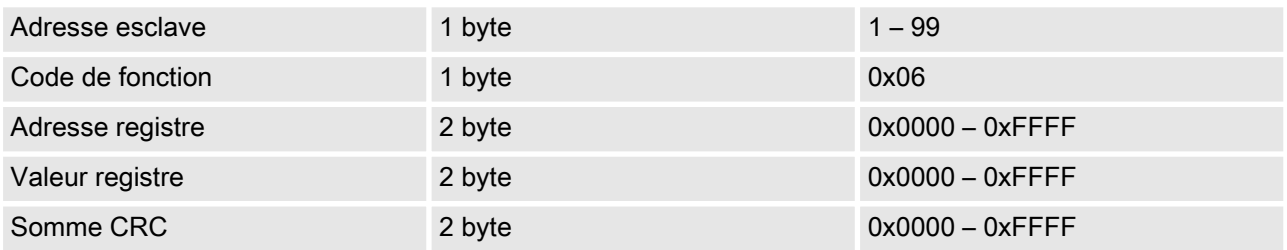

#### <span id="page-14-0"></span>FC 6 - Response

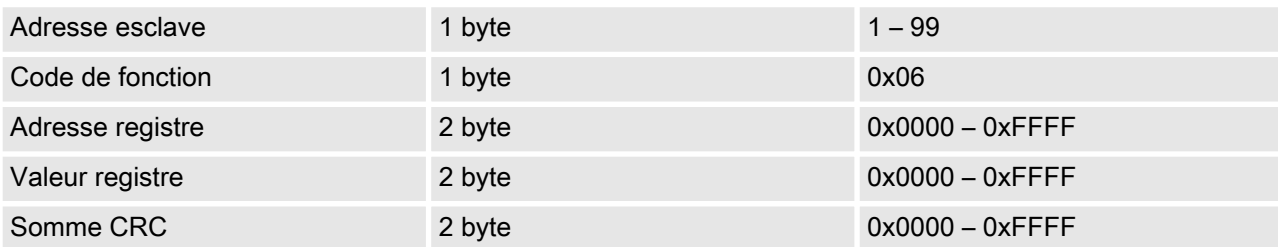

## FC 6 - Error

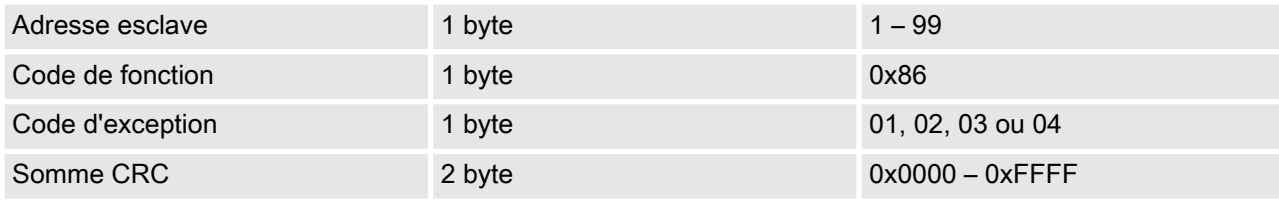

Exemple : écriture d'un registre (3004) dans l'esclave avec l'adresse 1. Les valeurs de registre et la somme CRC servent uni‐ quement à titre d'exemple de représentation du frame et peuvent diverger.

#### FC 6 - Exemple

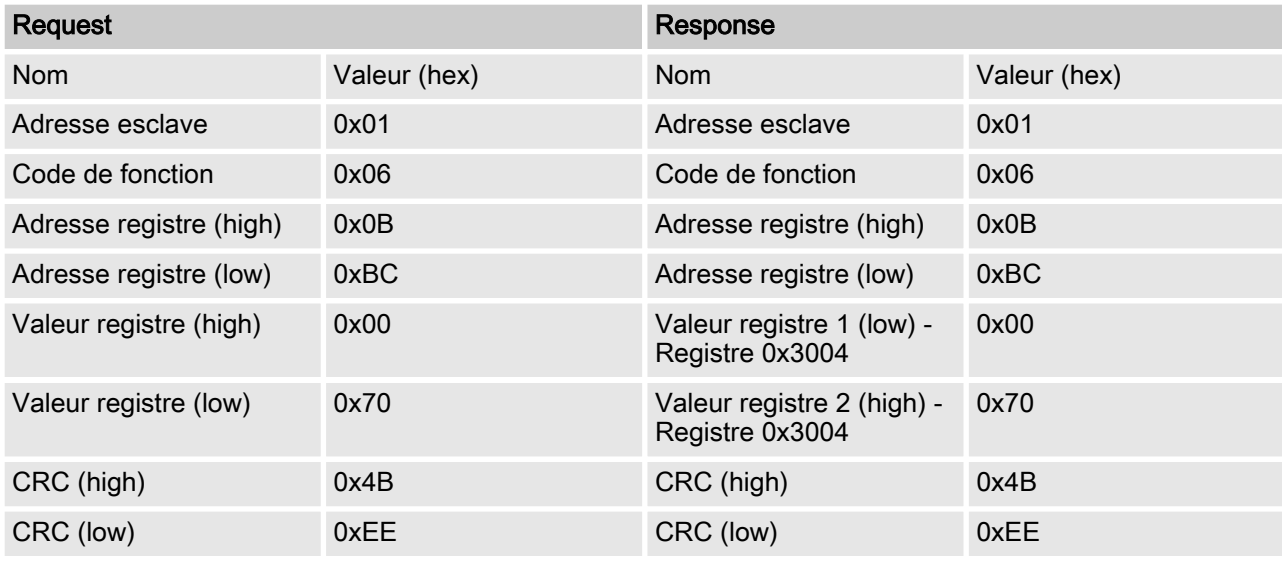

#### 4.1.3 Code de fonction 8 - Diagnostic

Avec ce code de fonction, seul le code de fonction Sub 0 est admis. Le code de fonction 8 et le code de fonction Sub 0 permet‐ tent de vérifier la présence d'erreurs CRC au niveau du frame réceptionné puis de le renvoyer à l'émetteur.

#### FC 8 – Request

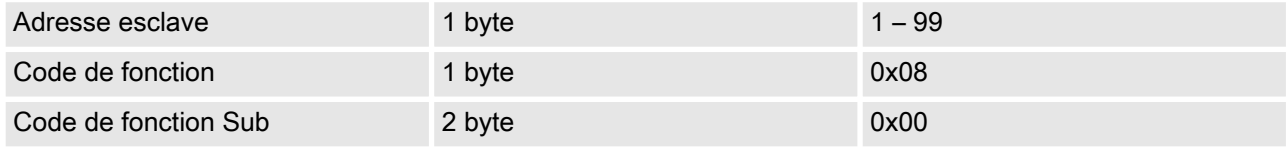

<span id="page-15-0"></span>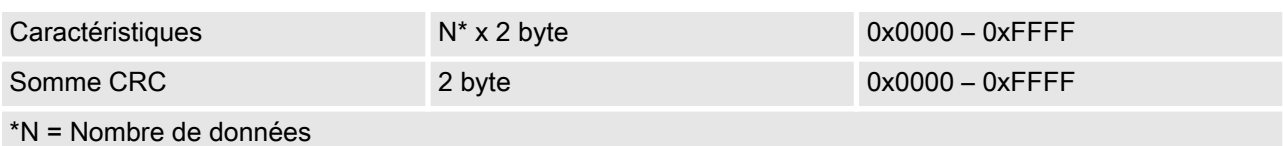

#### FC 8 – Response

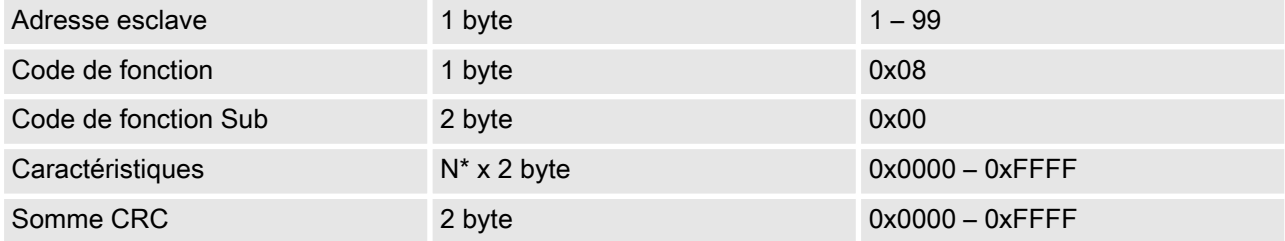

### FC 8 – Error

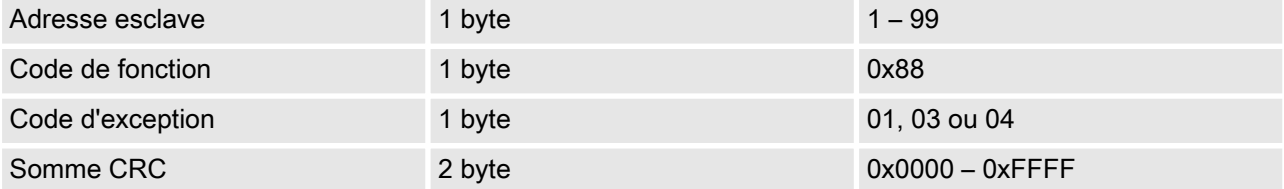

Exemple : Les valeurs de registre et la somme CRC servent uni‐ quement à titre d'exemple de représentation du frame et peuvent diverger.

#### FC 6 - Exemple

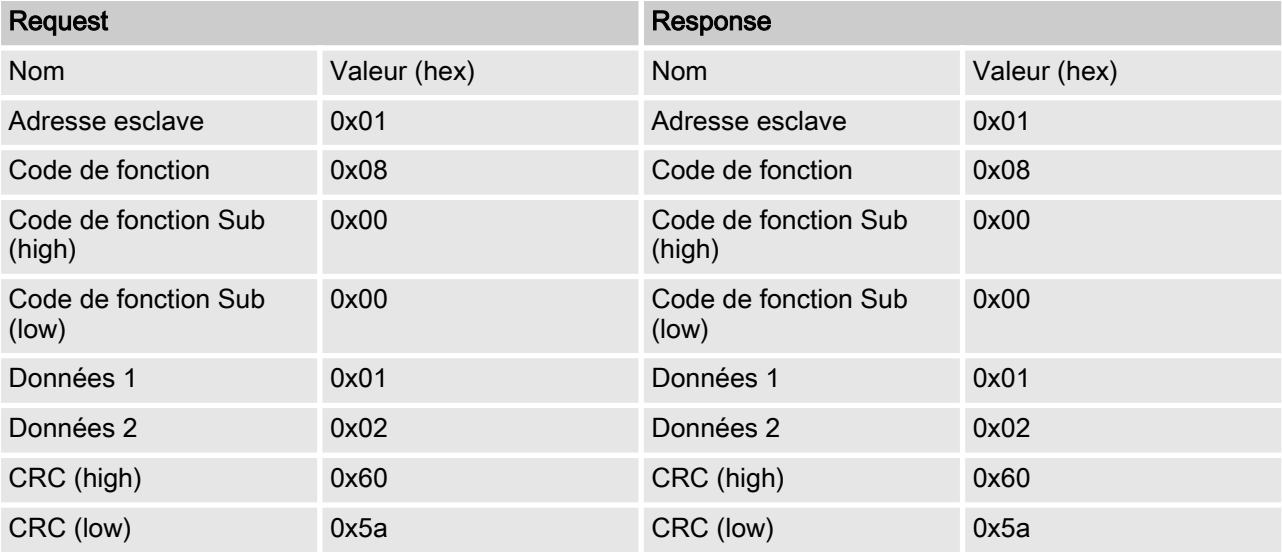

## 4.1.4 [Modbus-Exception-Responses - Exception-codes]

#### Les [Exception-Codes] présentés dans les sections précédentes sont interprétés comme suit :

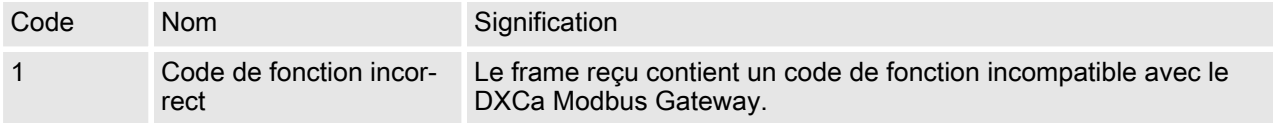

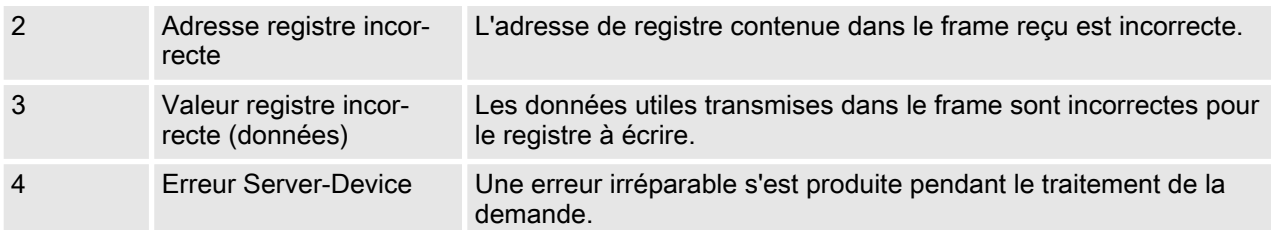

## <span id="page-17-0"></span>4.2 Le domaine de registre (schéma système)

Le domaine de registre du DXCa-Modbus-Gateway constitue le domaine central par le biais duquel les interfaces sont reliées entre elles. Le domaine de registre possède une structure déterminée et est divisé en différents domaines de données.

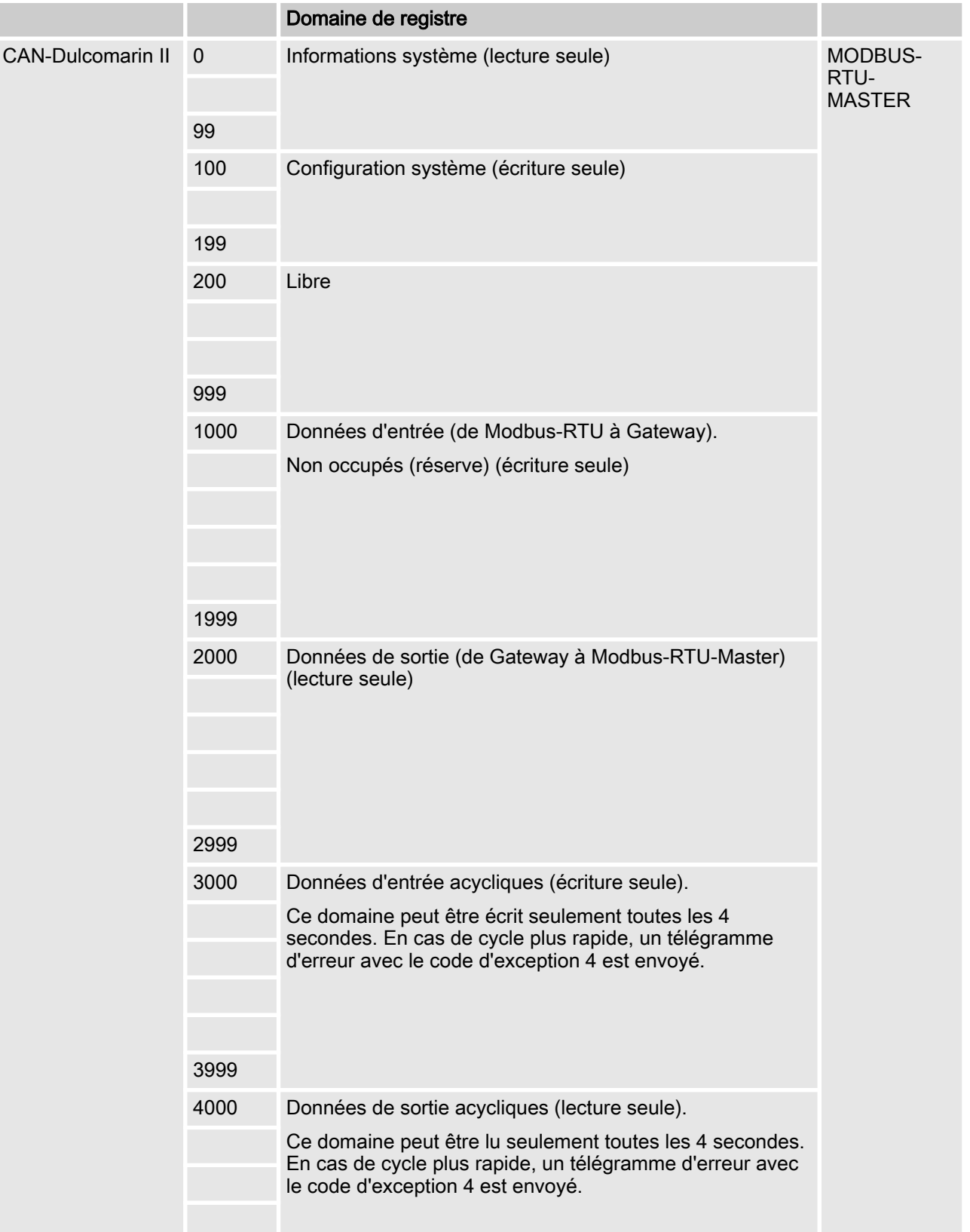

<span id="page-18-0"></span>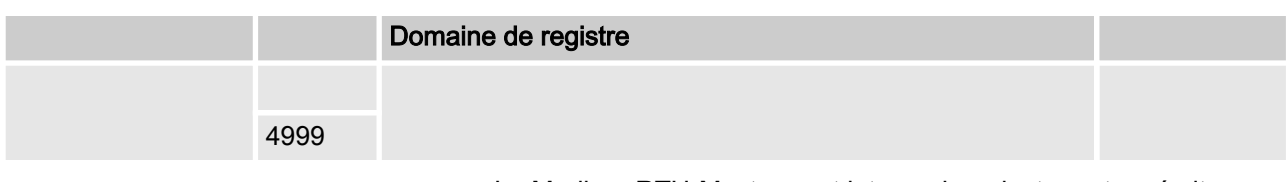

Le Modbus-RTU-Master peut intervenir en lecture et en écriture sur les différents registres via les fonctions Modbus-RTU.

## 4.2.1 Le bloc d'informations système

Le DXCa-Modbus-RTU-Gateway met à disposition différents sys‐ tèmes d'informations représentés dans le tableau suivant.

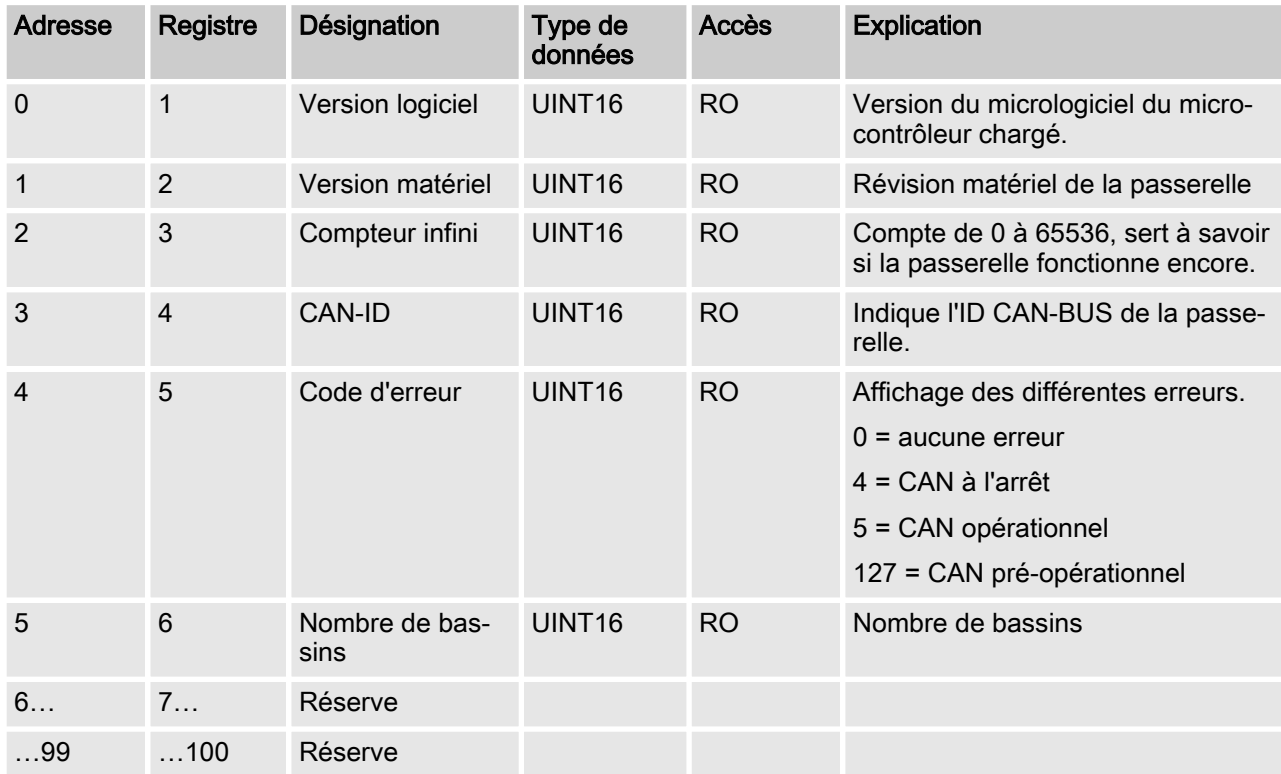

#### Bloc d'informations système

## 4.2.2 Le bloc de configuration système

Le bloc de configuration système n'est pas encore utilisé actuellement et sert de réserve.

#### Bloc de configuration système

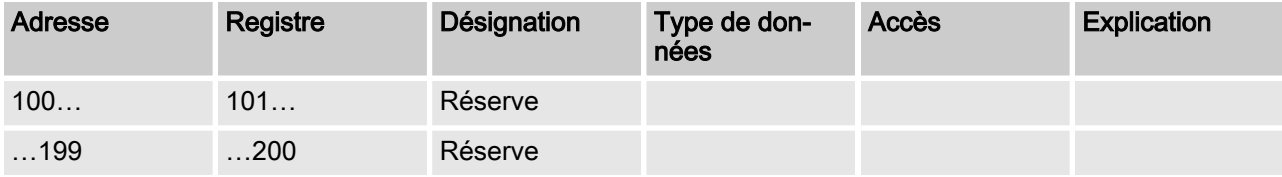

### <span id="page-19-0"></span>4.2.3 Le bloc de données d'entrée – Registre 1000

Le bloc de données d'entrée n'est pas encore utilisé actuellement et sert de réserve.

#### Bloc de données d'entrée

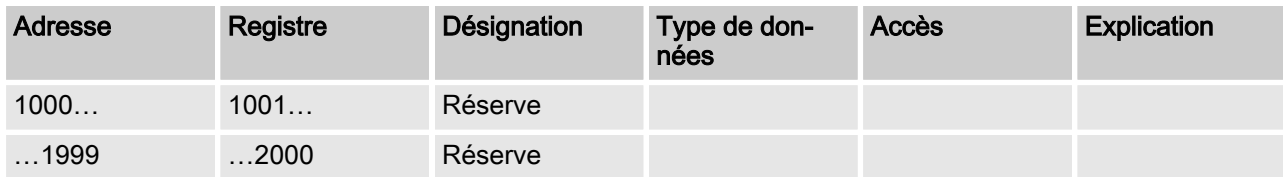

#### 4.2.4 Le bloc de données de sortie – Registre 2000

Dans le bloc de données de sortie se trouvent les données correspondant aux valeurs réelles et de réglage et aux messages d'er‐ reur des différents bassins. Ces données peuvent être lues avec la fonction Modbus 3 « Read Holding Register ».

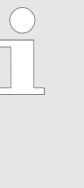

#### Remarque :

Assurez-vous que les différents programmes pour la lecture des valeurs de mesure fassent la distinction entre l'adresse Modbus et le registre Modbus. Sur l'adresse Modbus 2000 se trouve le registre Modbus 2001.

#### Données de sortie

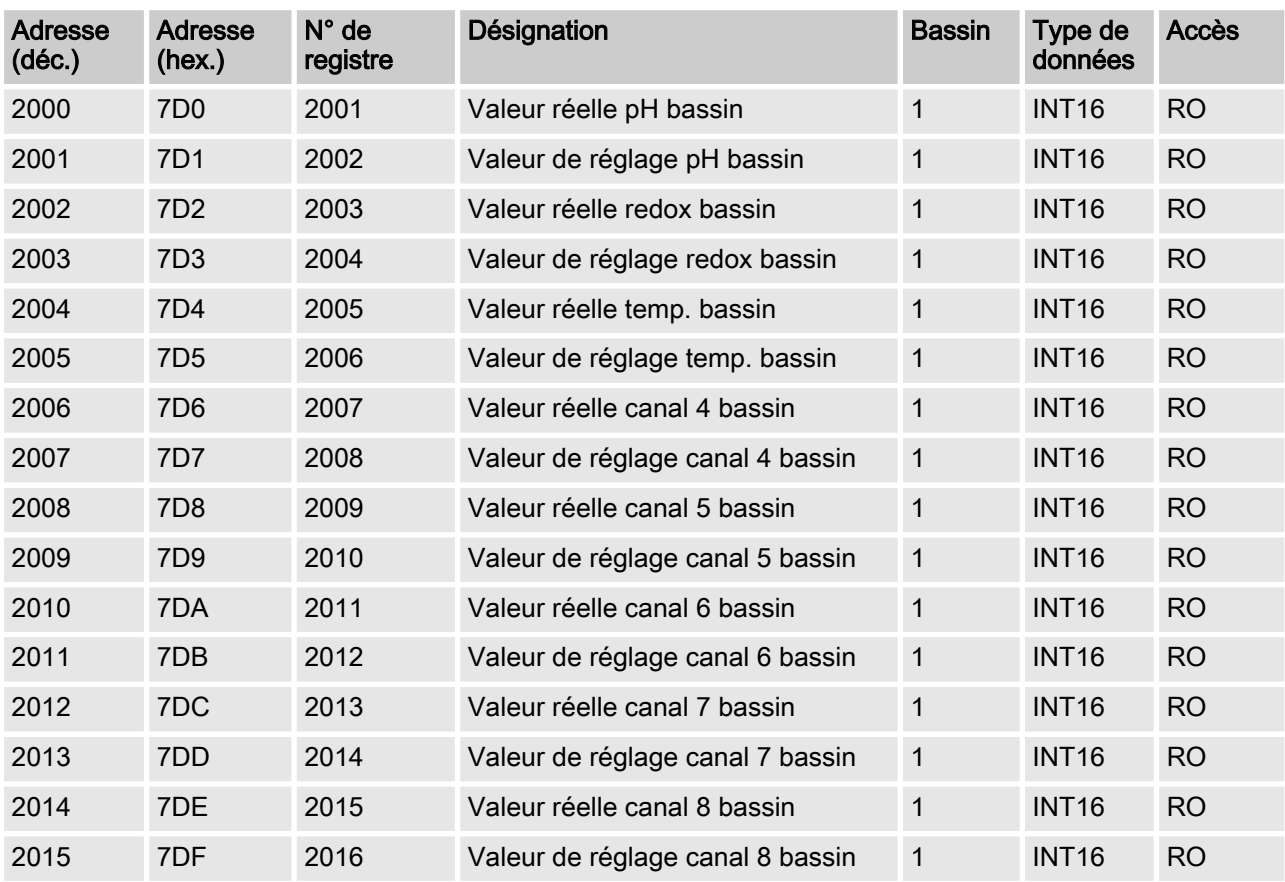

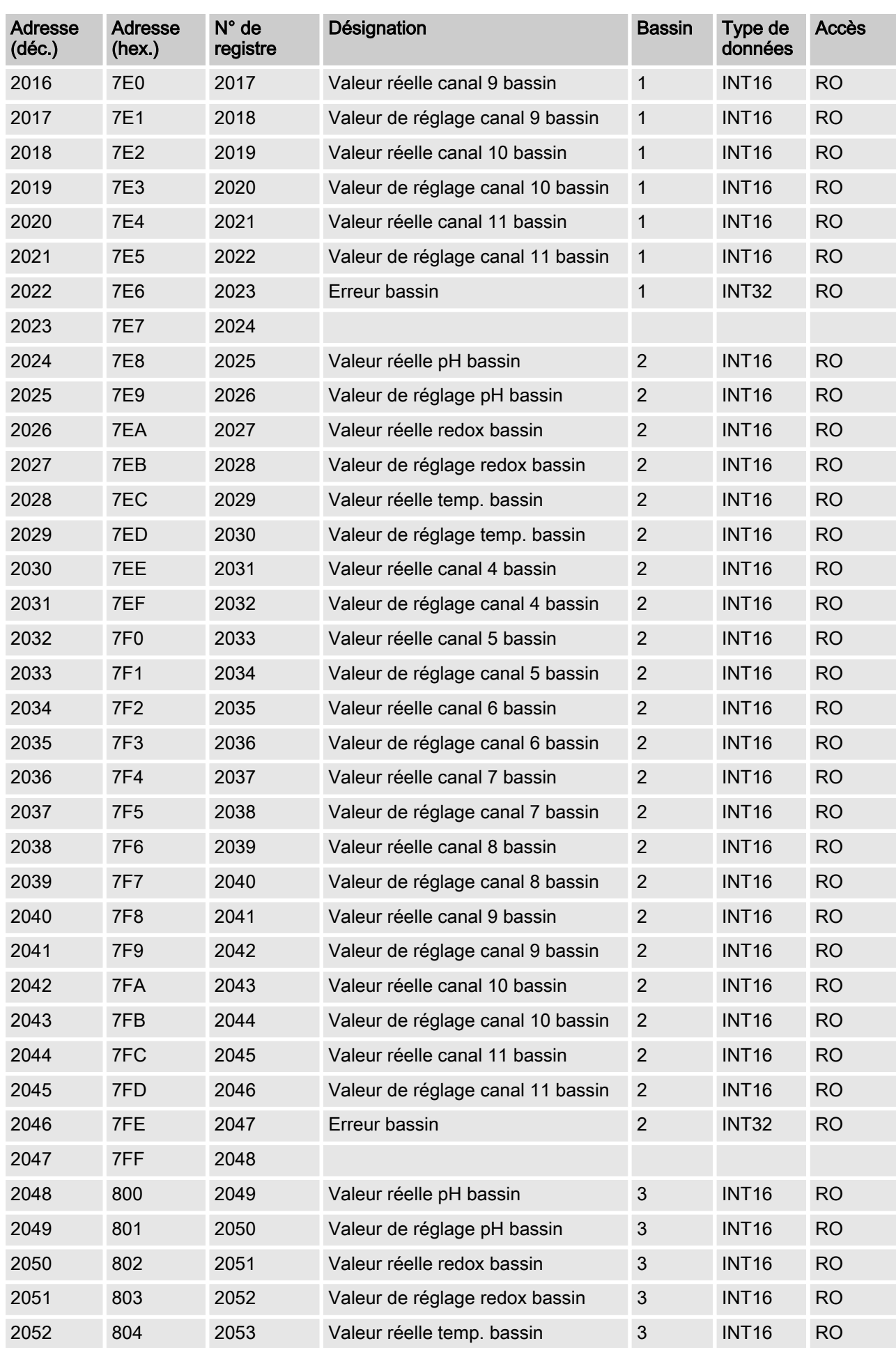

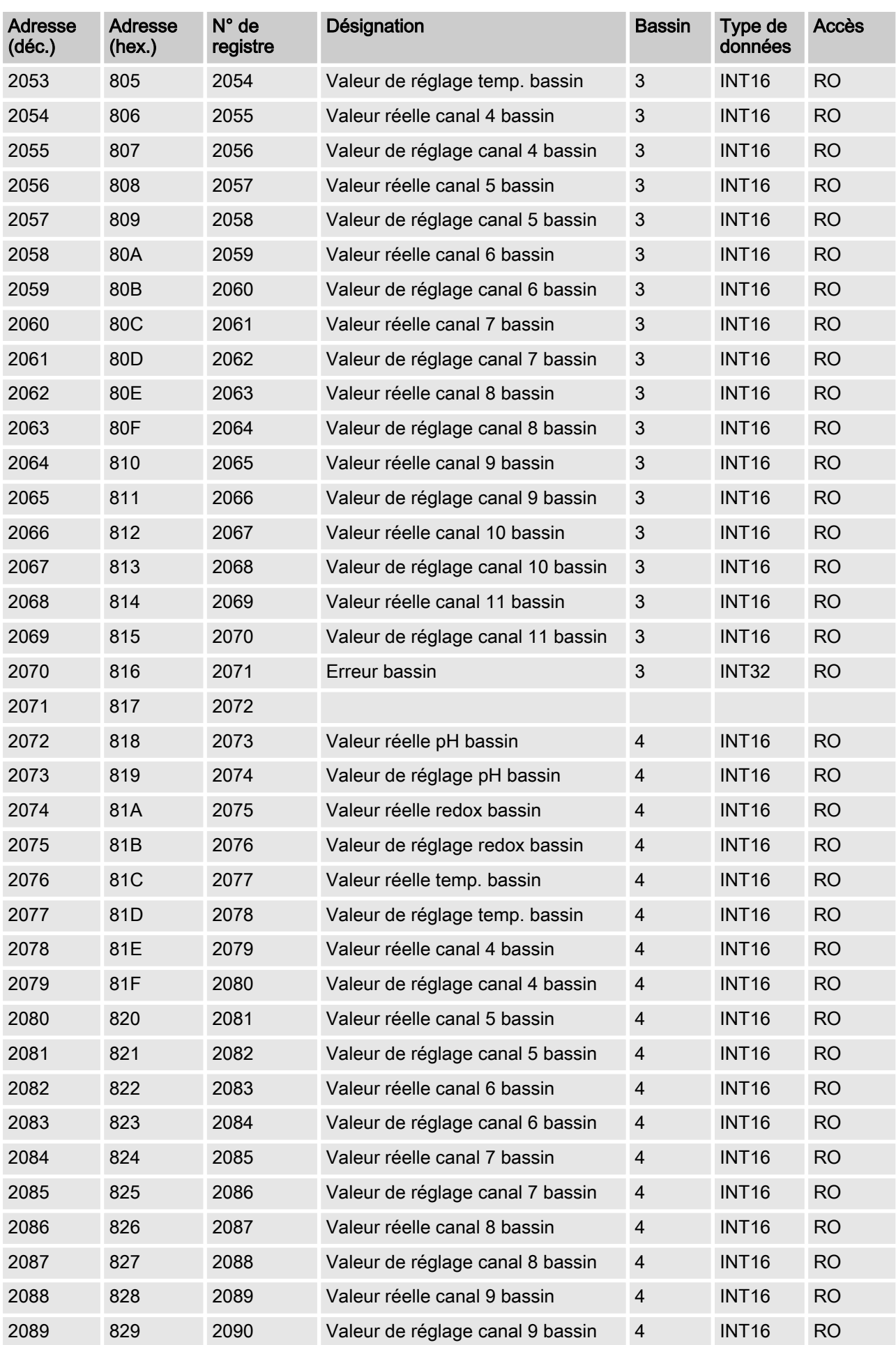

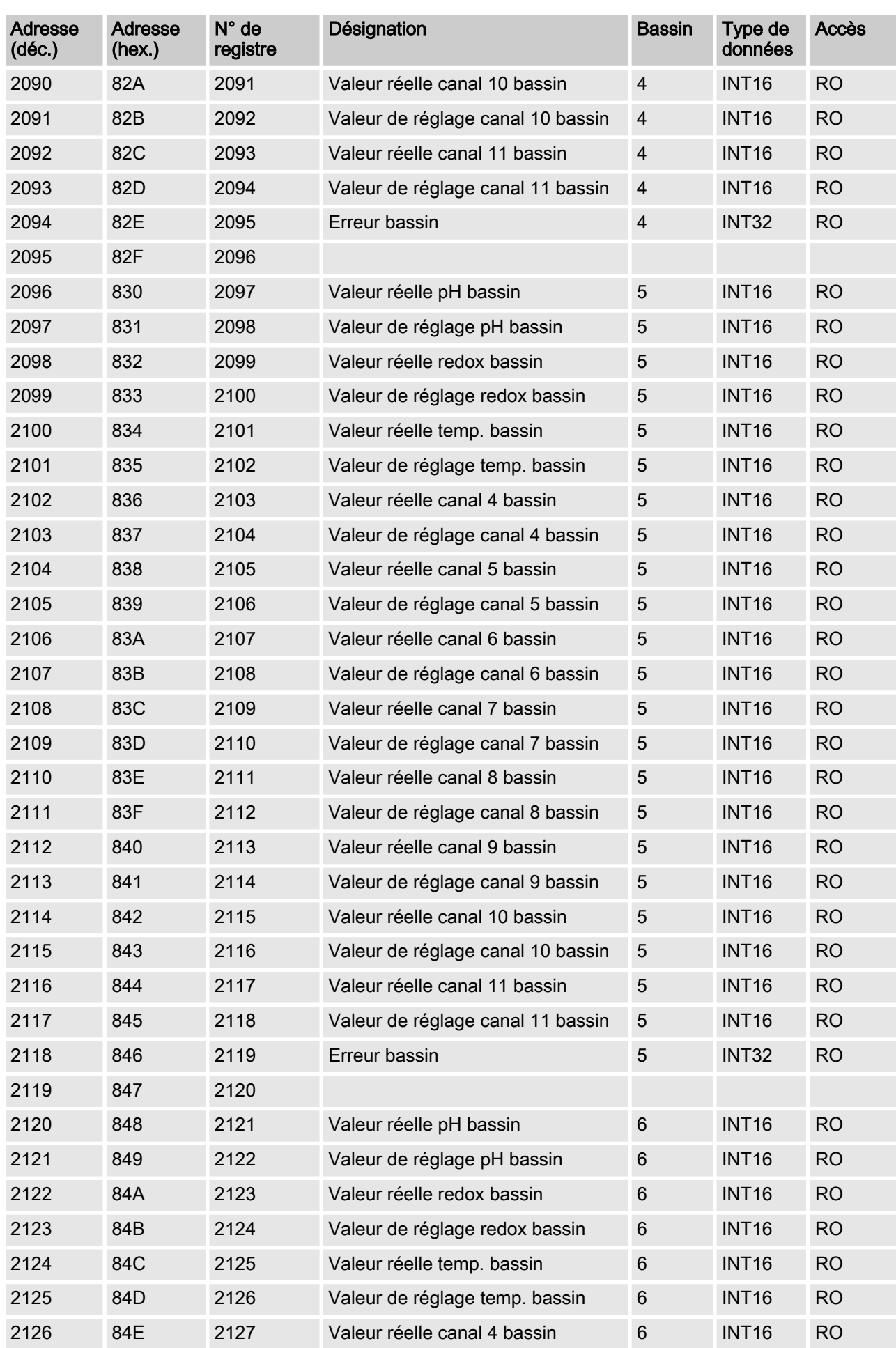

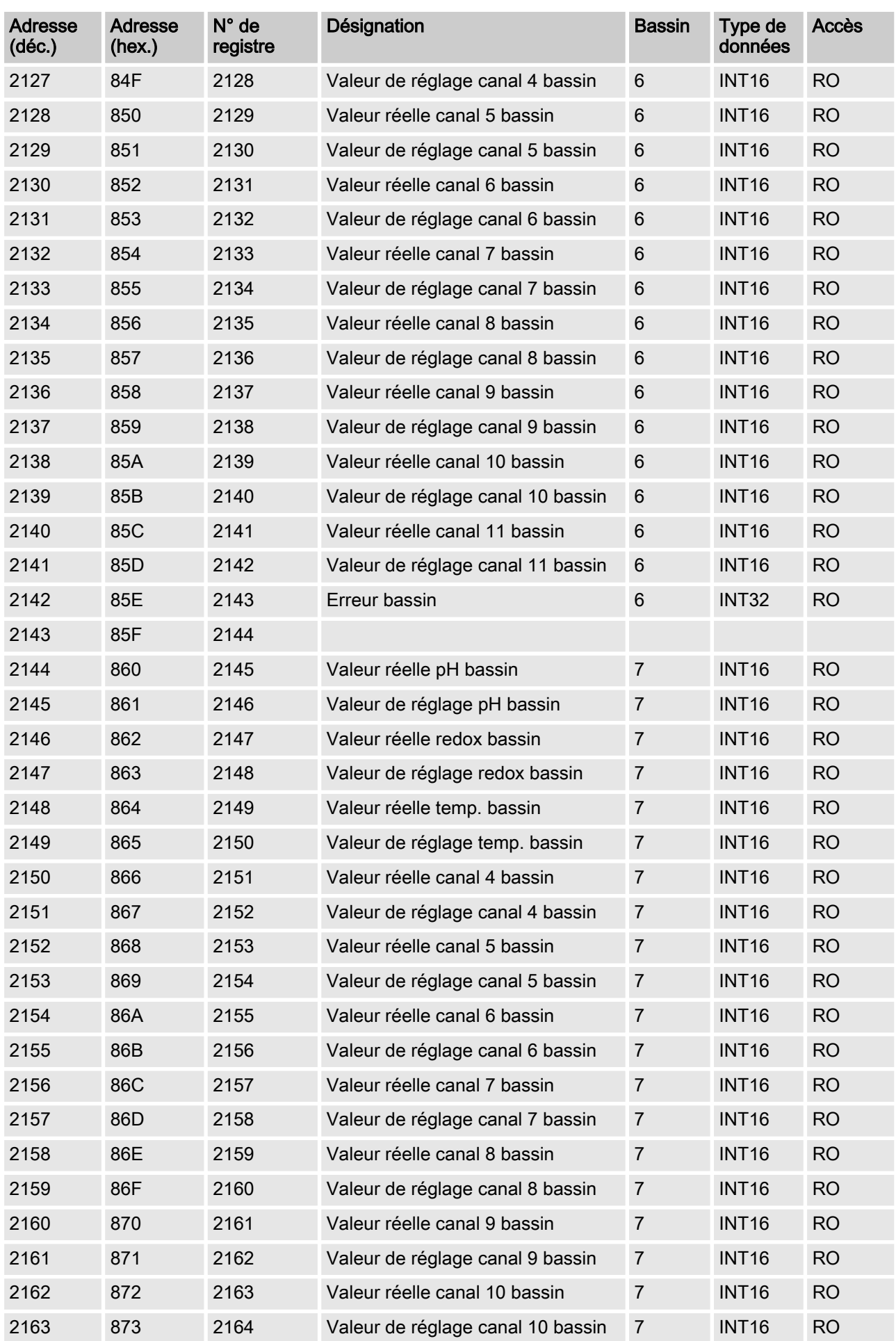

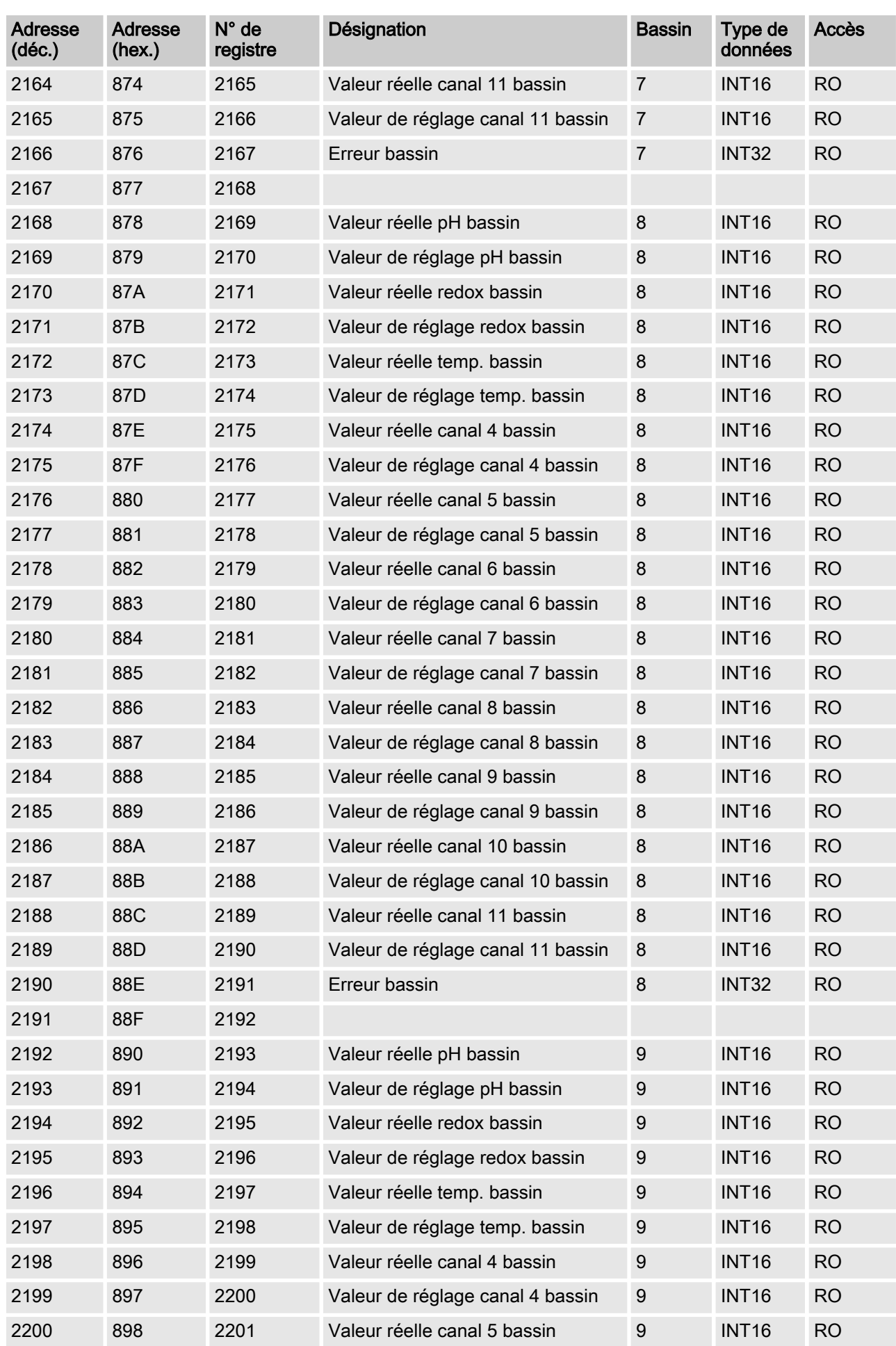

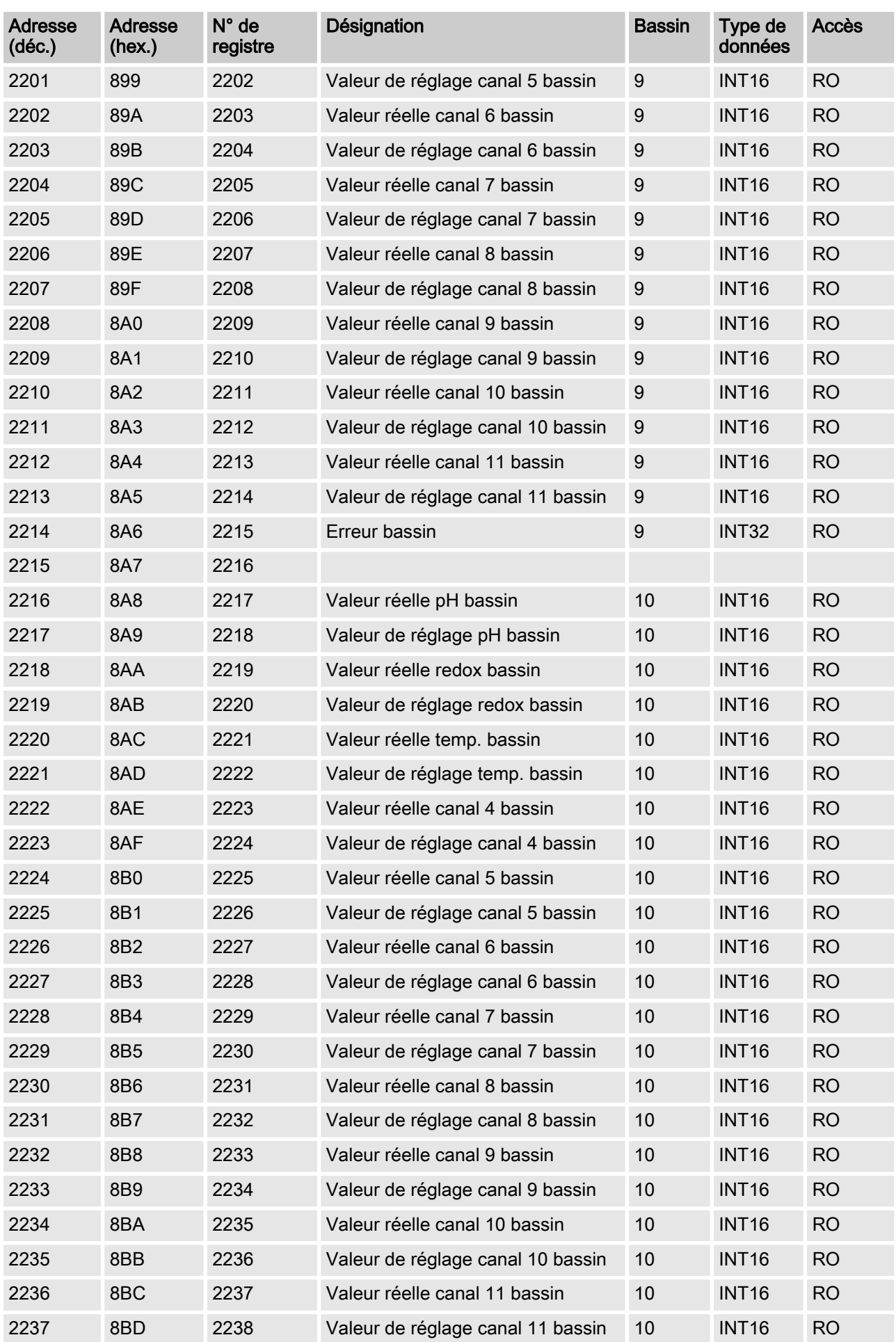

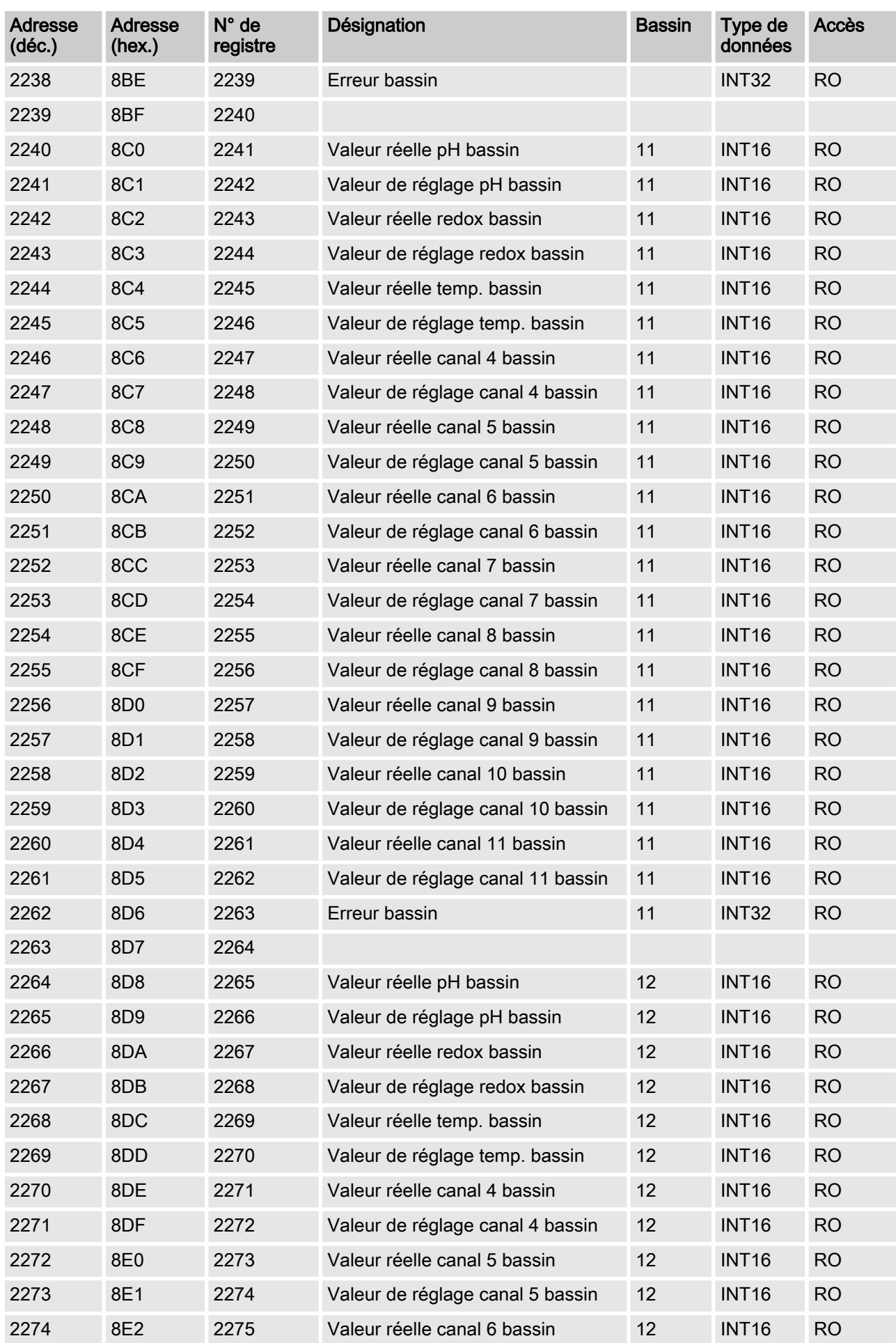

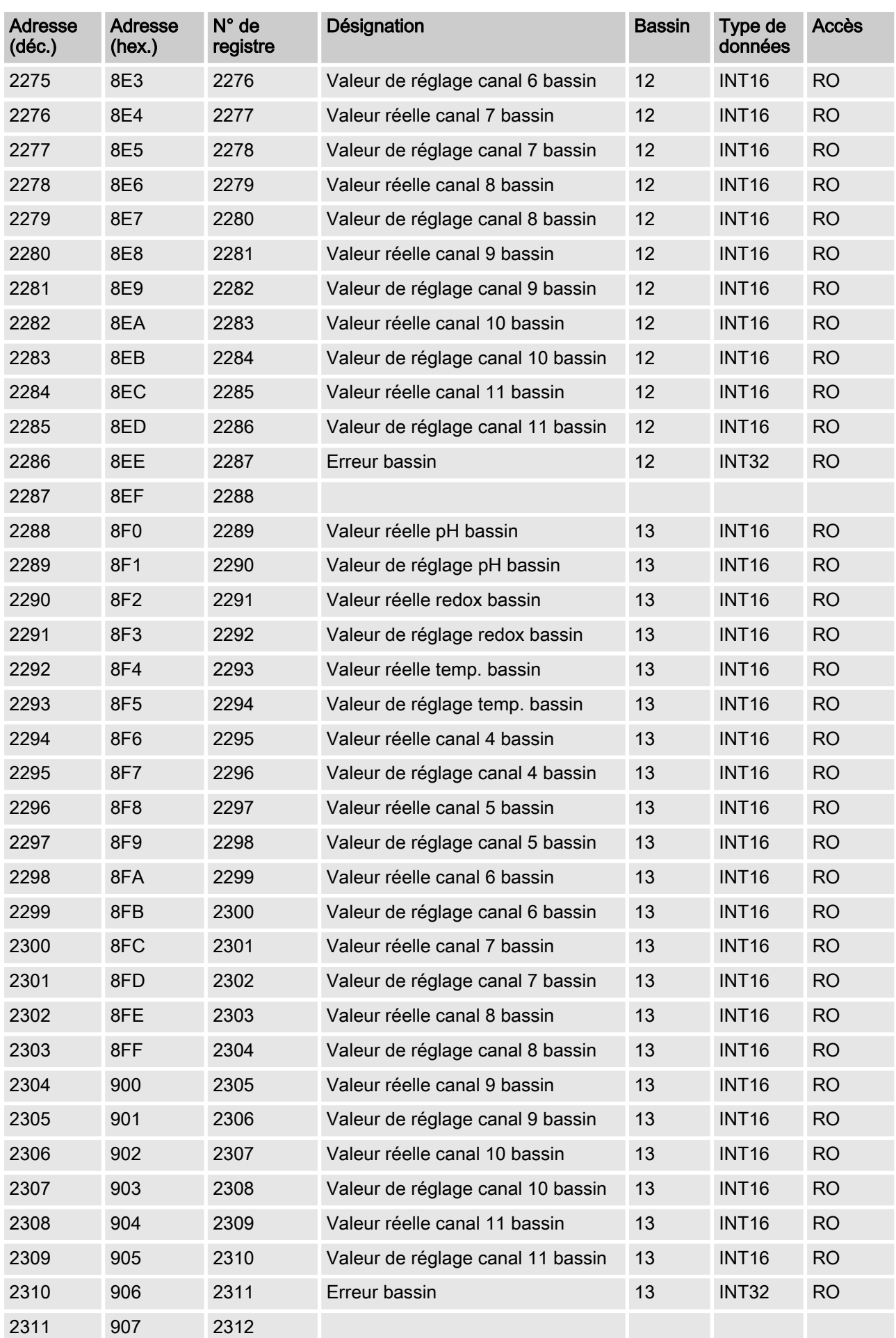

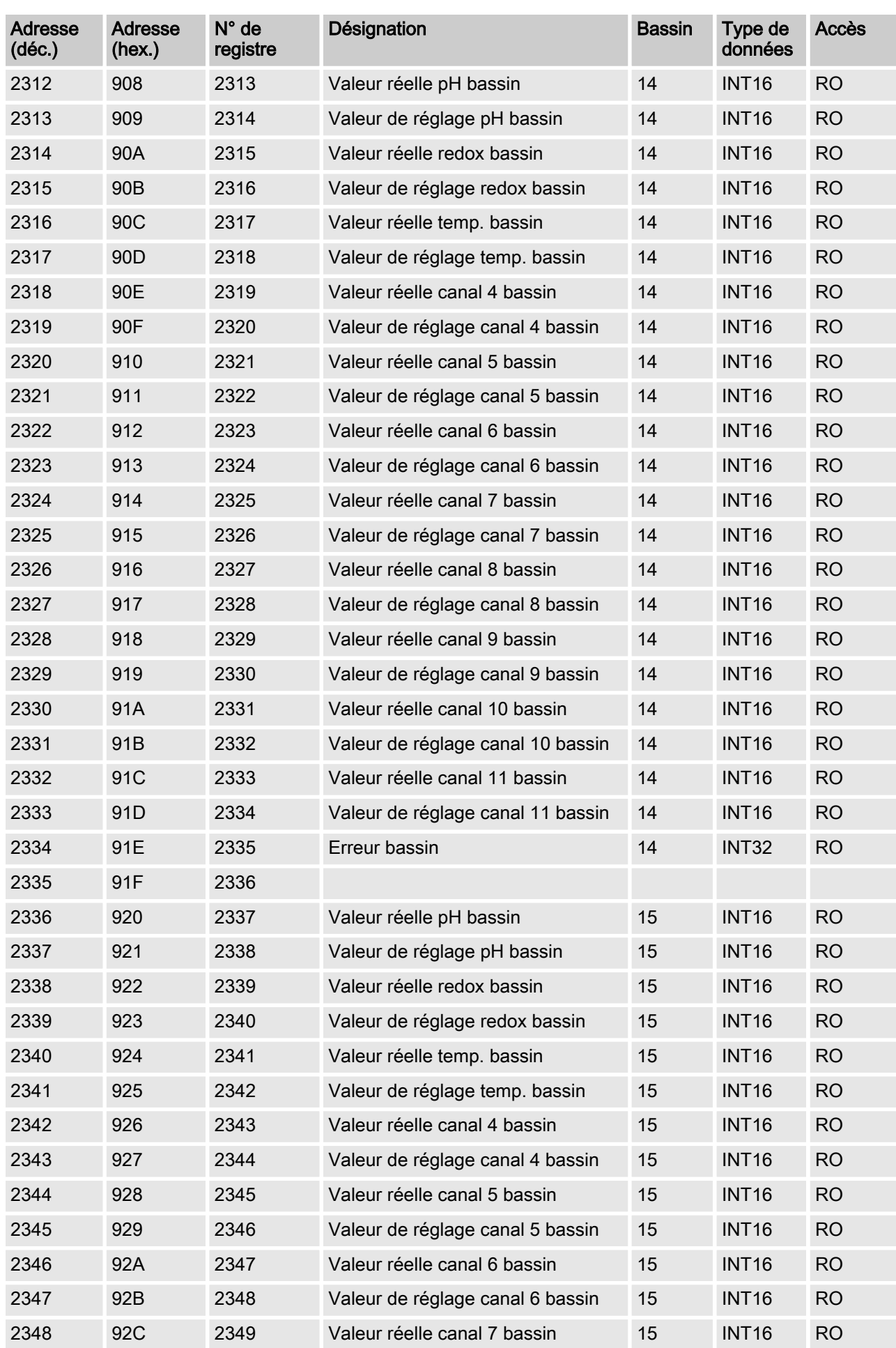

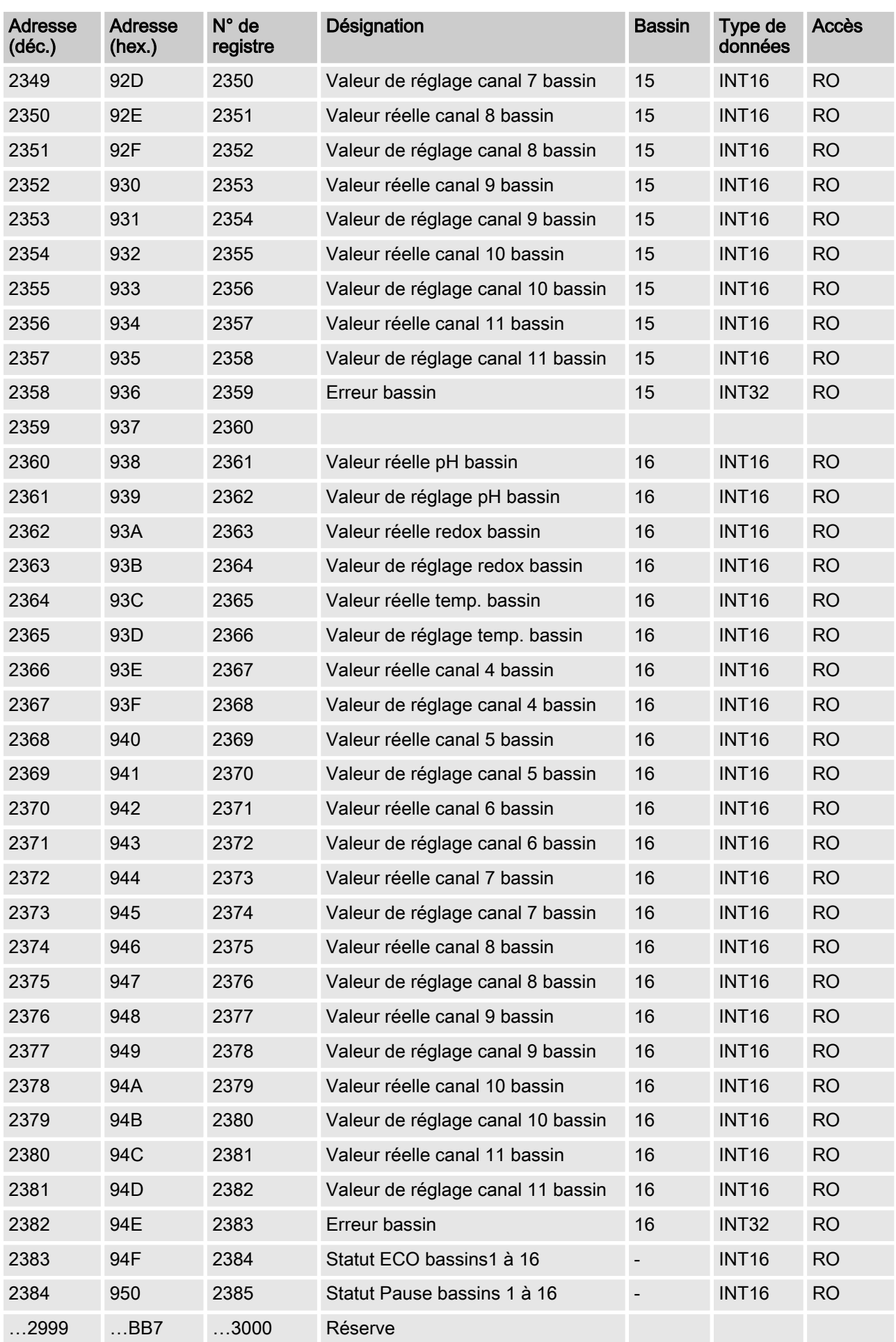

## <span id="page-30-0"></span>4.2.5 Le bloc de données d'entrée acyclique – Registre 3000

Dans le domaine acyclique du modèle de données se trouvent les valeurs de consigne des différents bassins, ainsi que les valeurs pour « ECO » et« Pause aktiv ». Le code de fonction Modbus 6 permet d'intervenir sur ces valeurs par écriture.

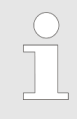

Sur ce registre, l'écriture est possible seulement une fois toutes les 4 secondes, car toutes les valeurs doi‐ vent être écrites d'abord via le CAN-Bus vers le Dulco‐ marin II. Si ce n'est pas le cas, le DXCa-Modbus-Gateway répond par un télégramme d'erreur et le code d'exception 4.

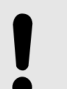

#### REMARQUE !

La durée jusqu'à la réception de la confirmation du Modbus (la valeur a été écrite) peut aller jusqu'à une seconde.

En outre, sur ces registres, seulement un registre par télégramme peut être interrogé. Si ce n'est pas le cas, le DXCa-Gateway répond par un télégramme d'erreur et le code d'exception 2.

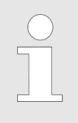

#### Remarque :

Assurez-vous que les différents programmes pour la lecture des valeurs de mesure fassent la distinction entre l'adresse Modbus et le registre Modbus. Sur l'adresse Modbus 2000 se trouve le registre Modbus 2001.

#### Bloc de données d'entrée acyclique

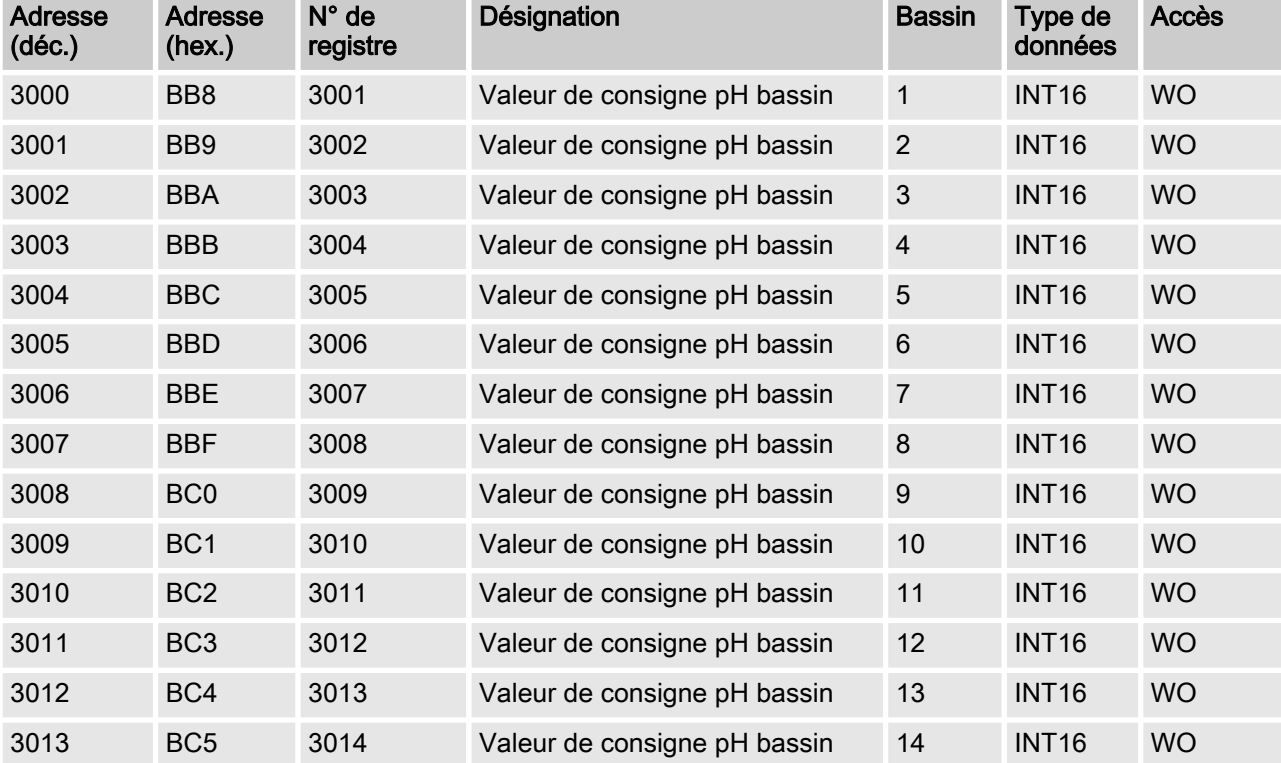

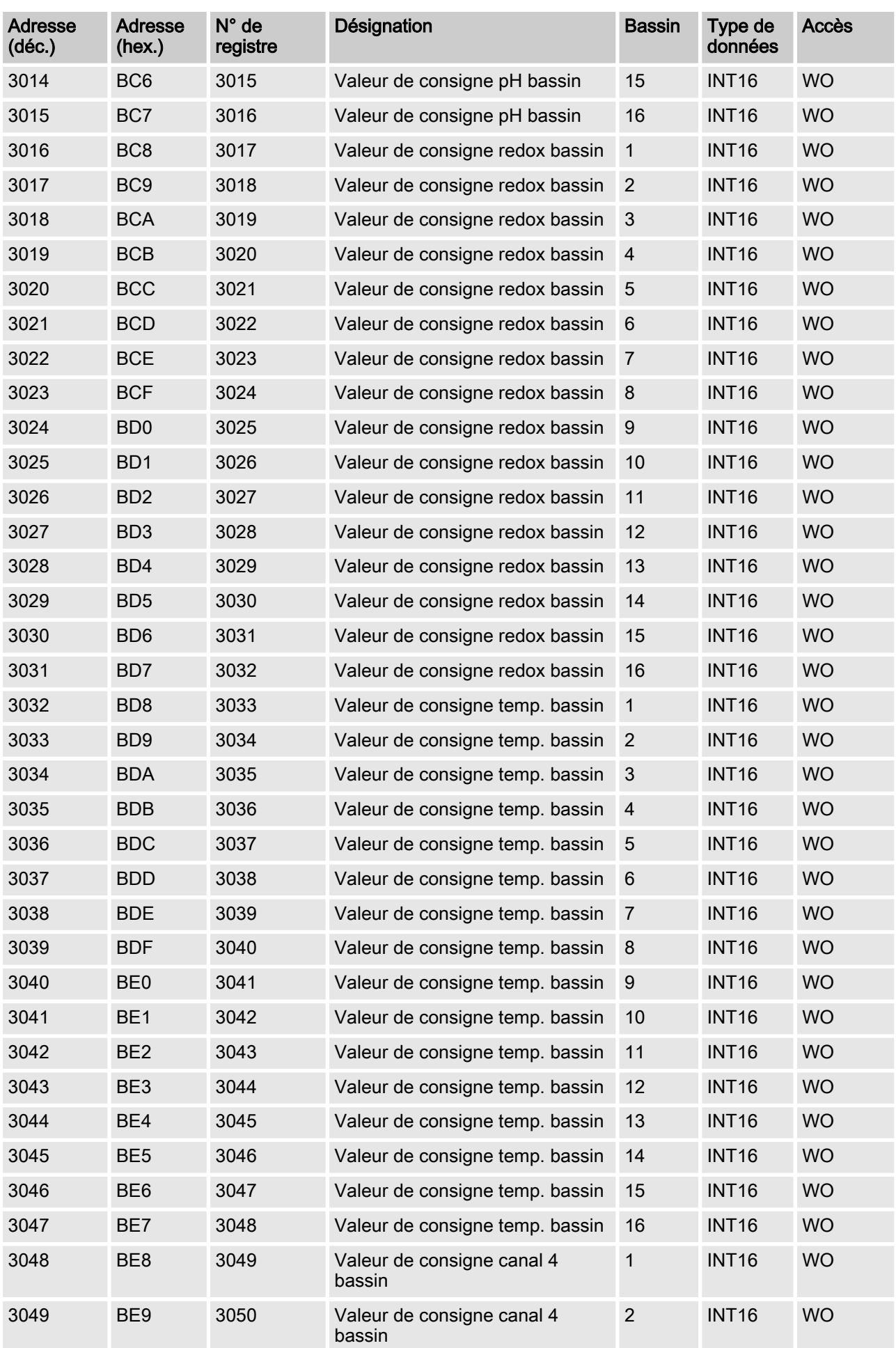

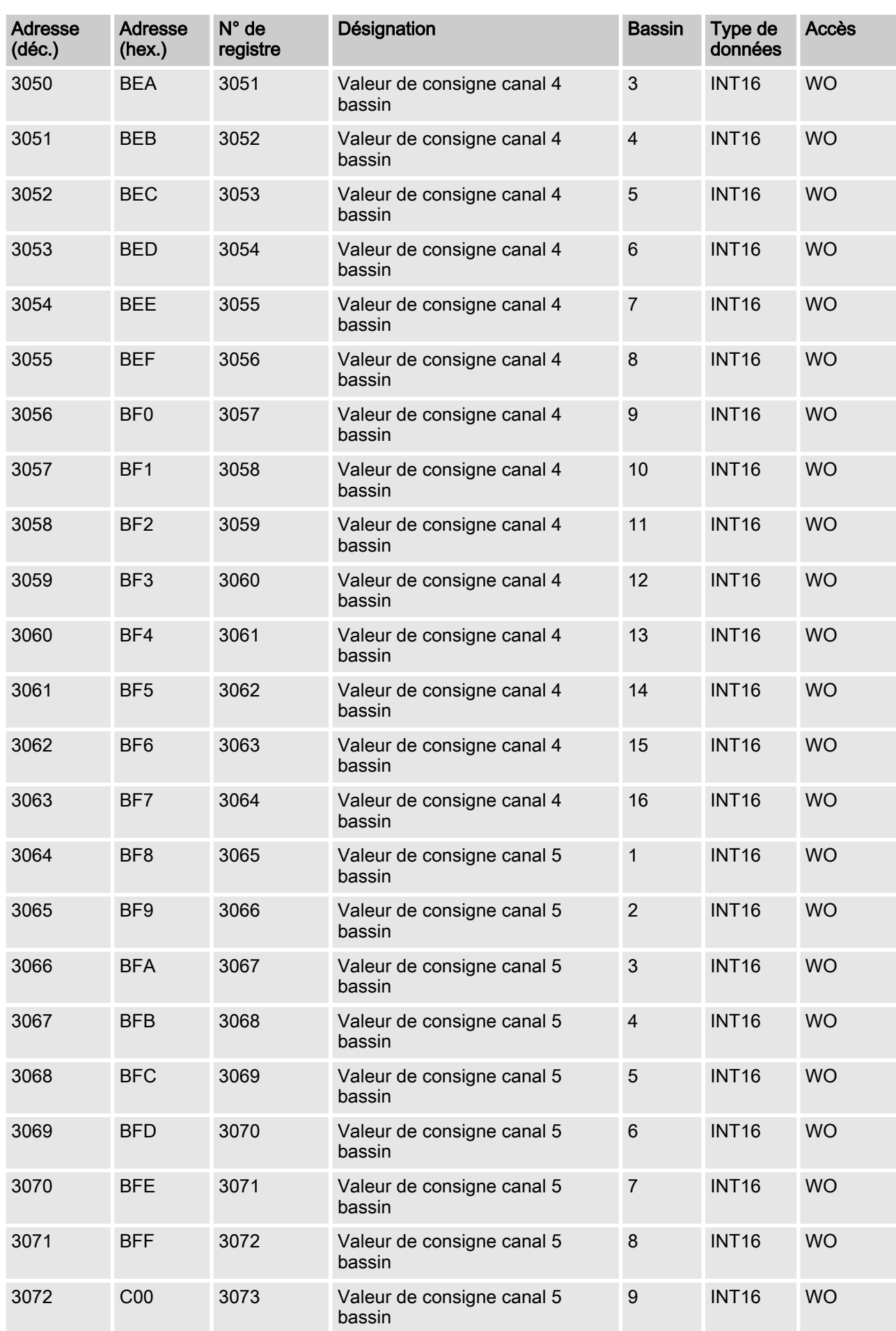

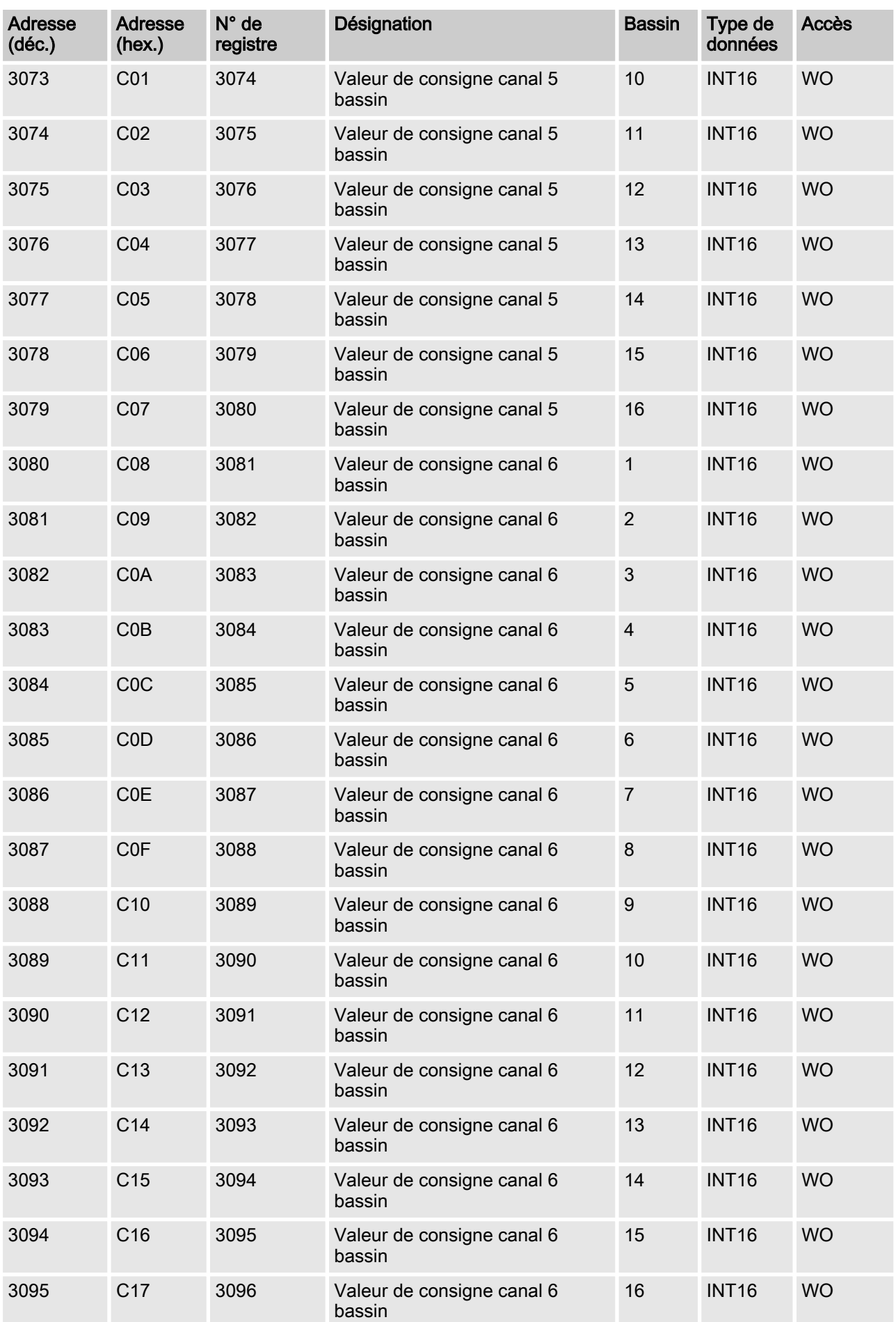

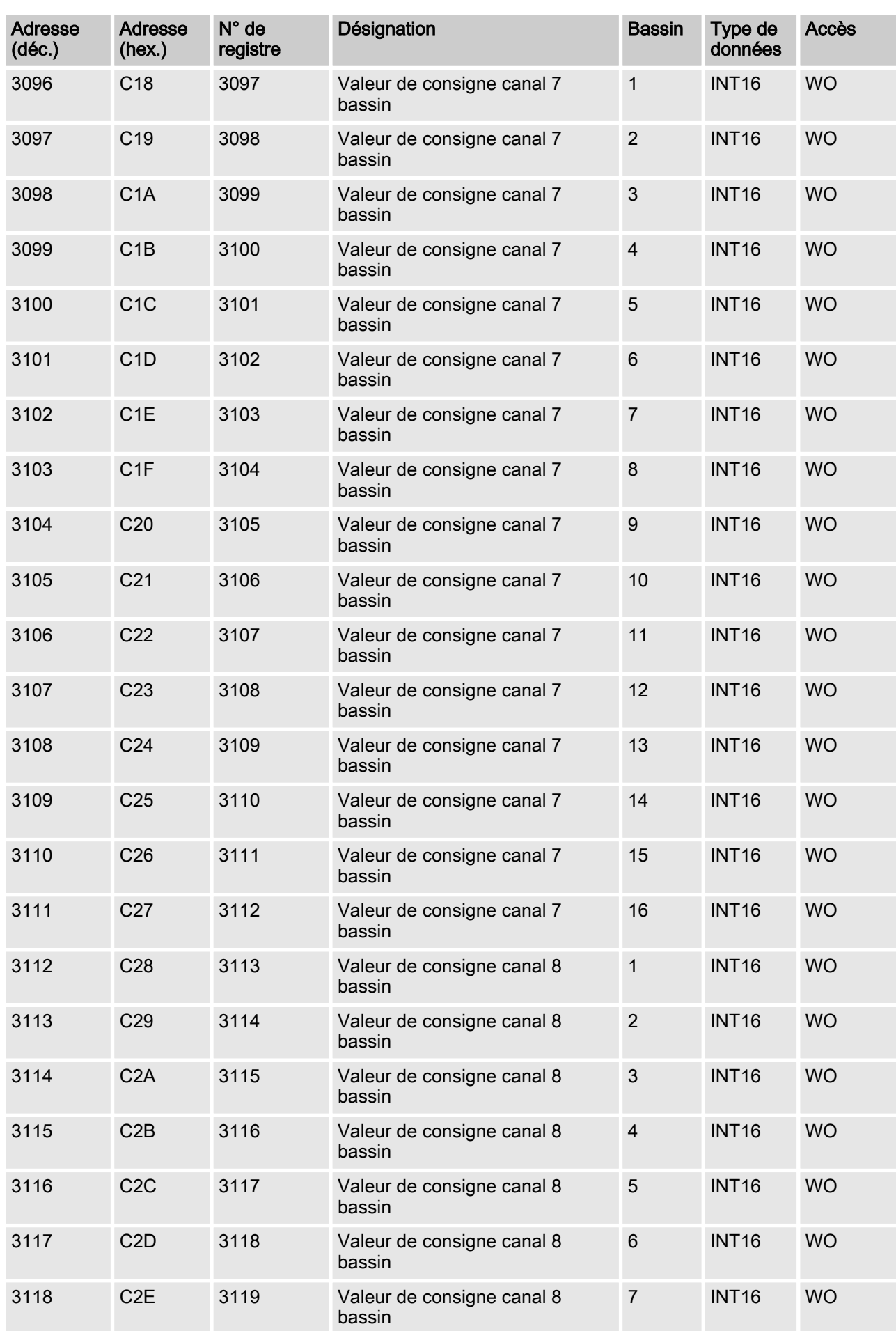

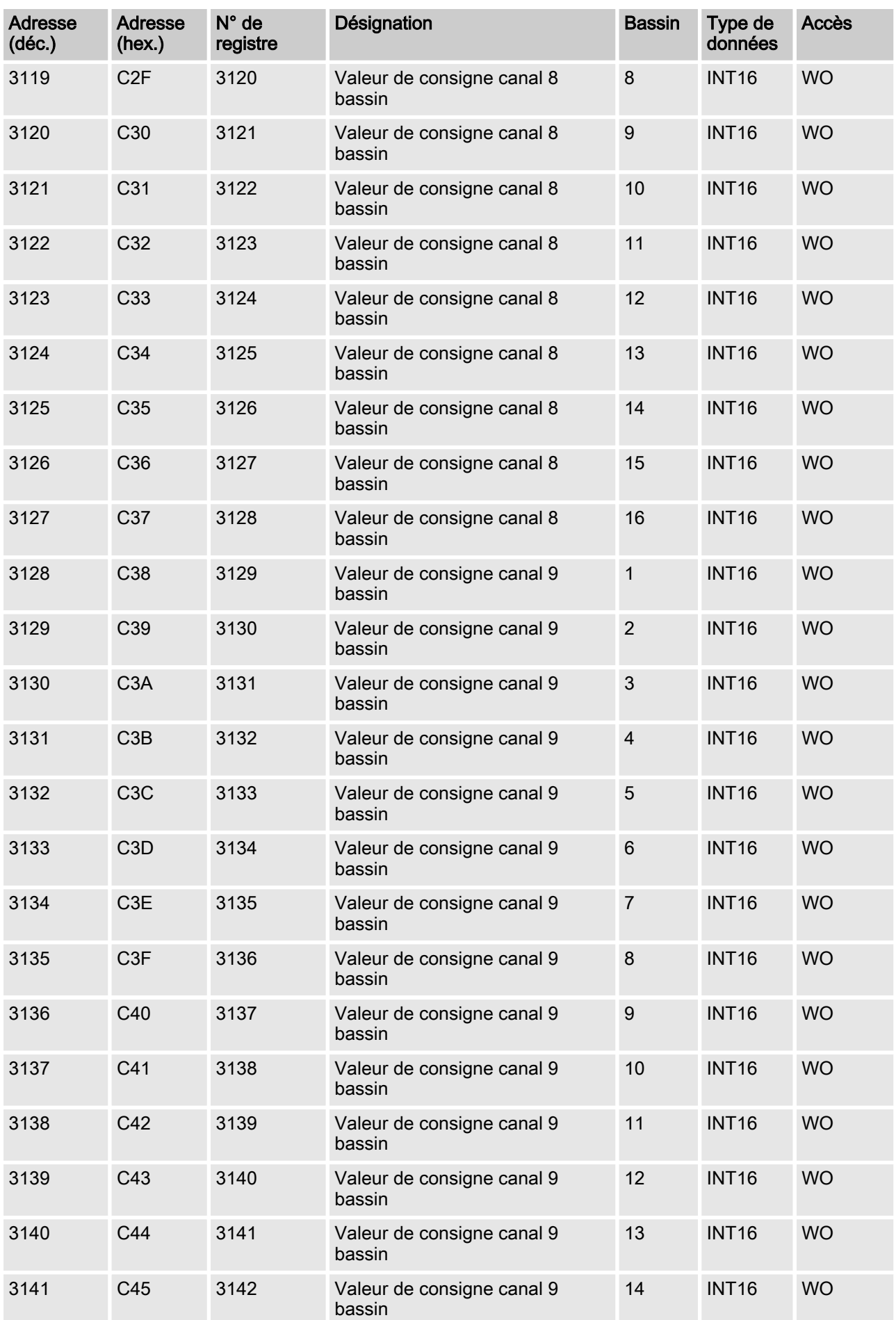
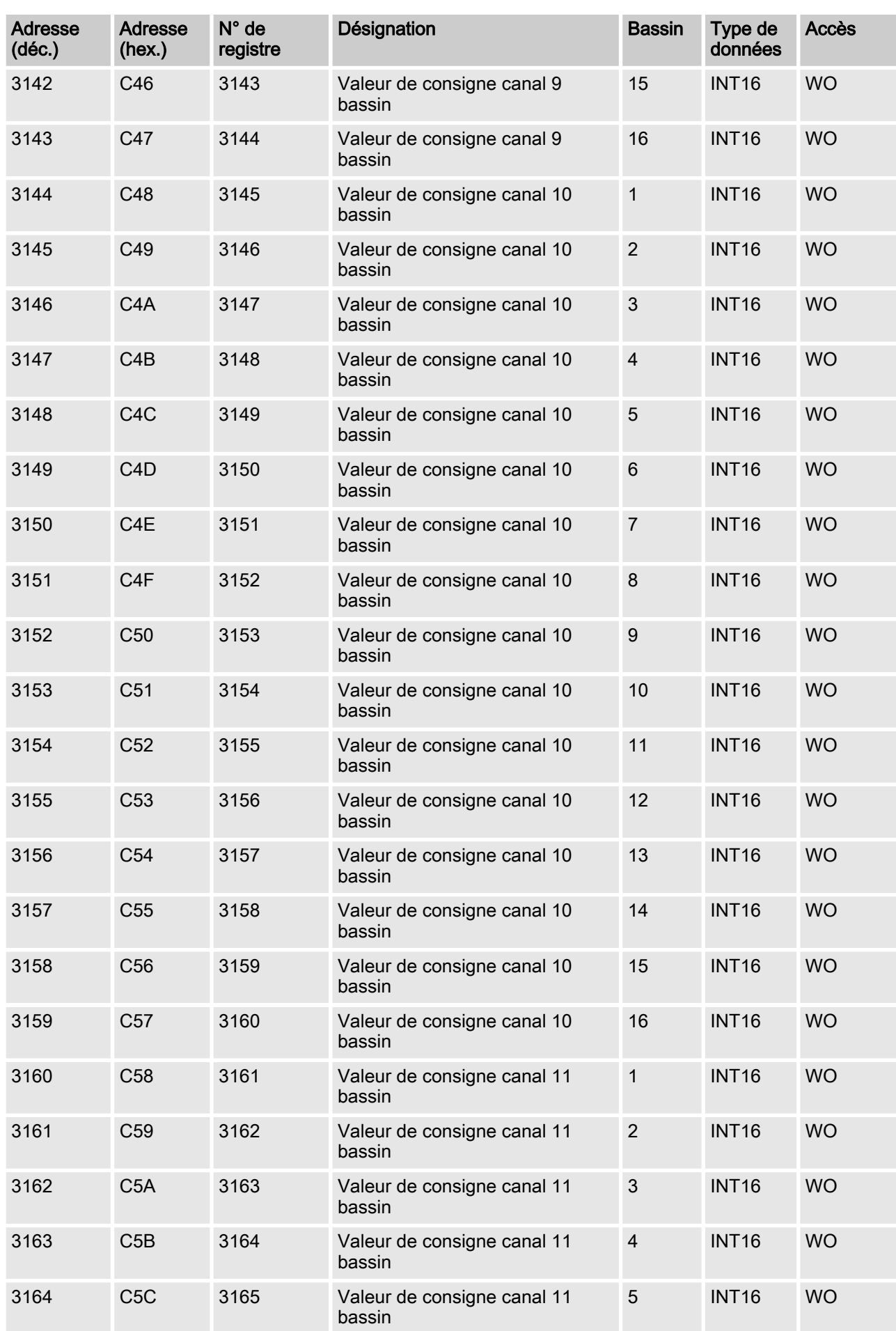

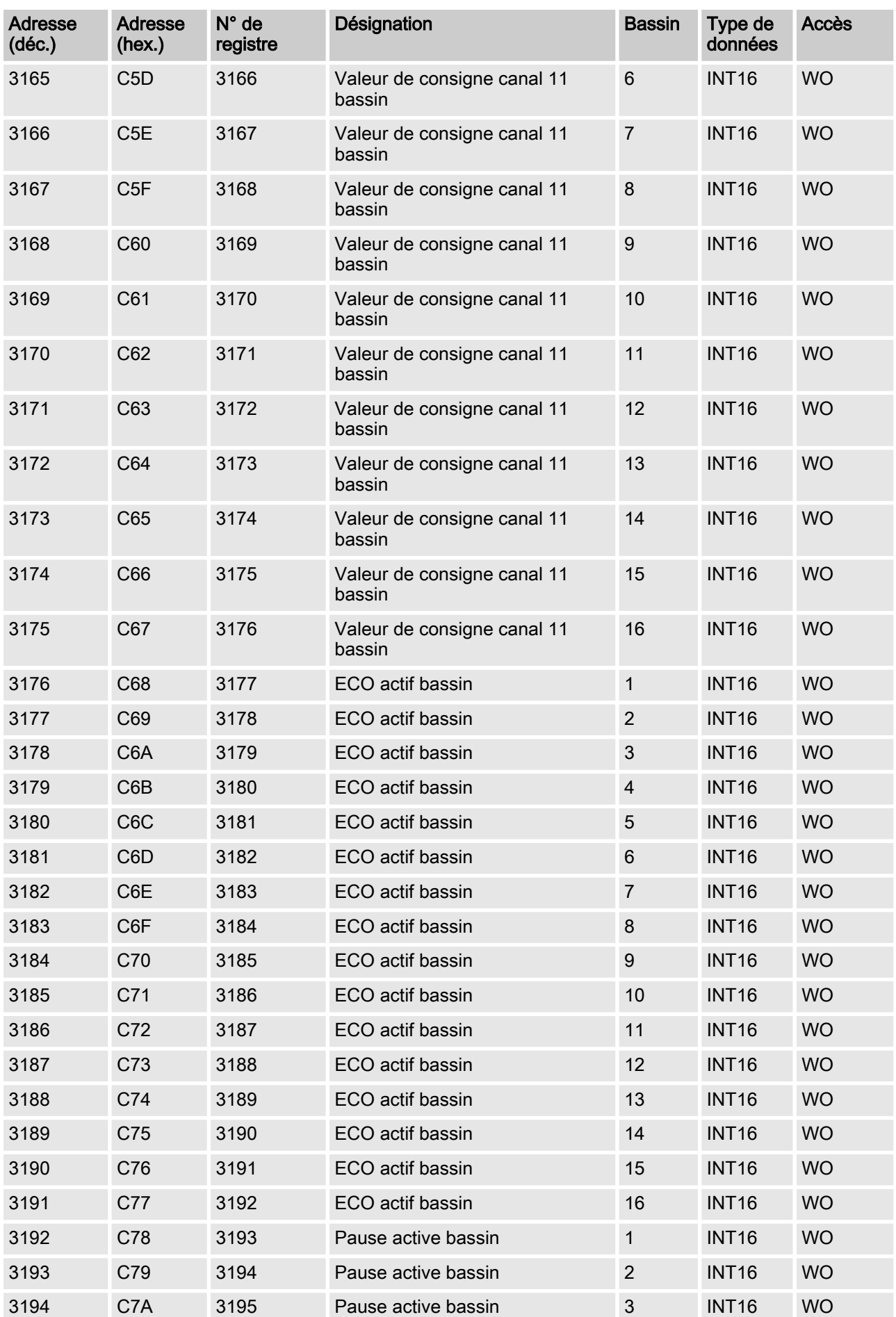

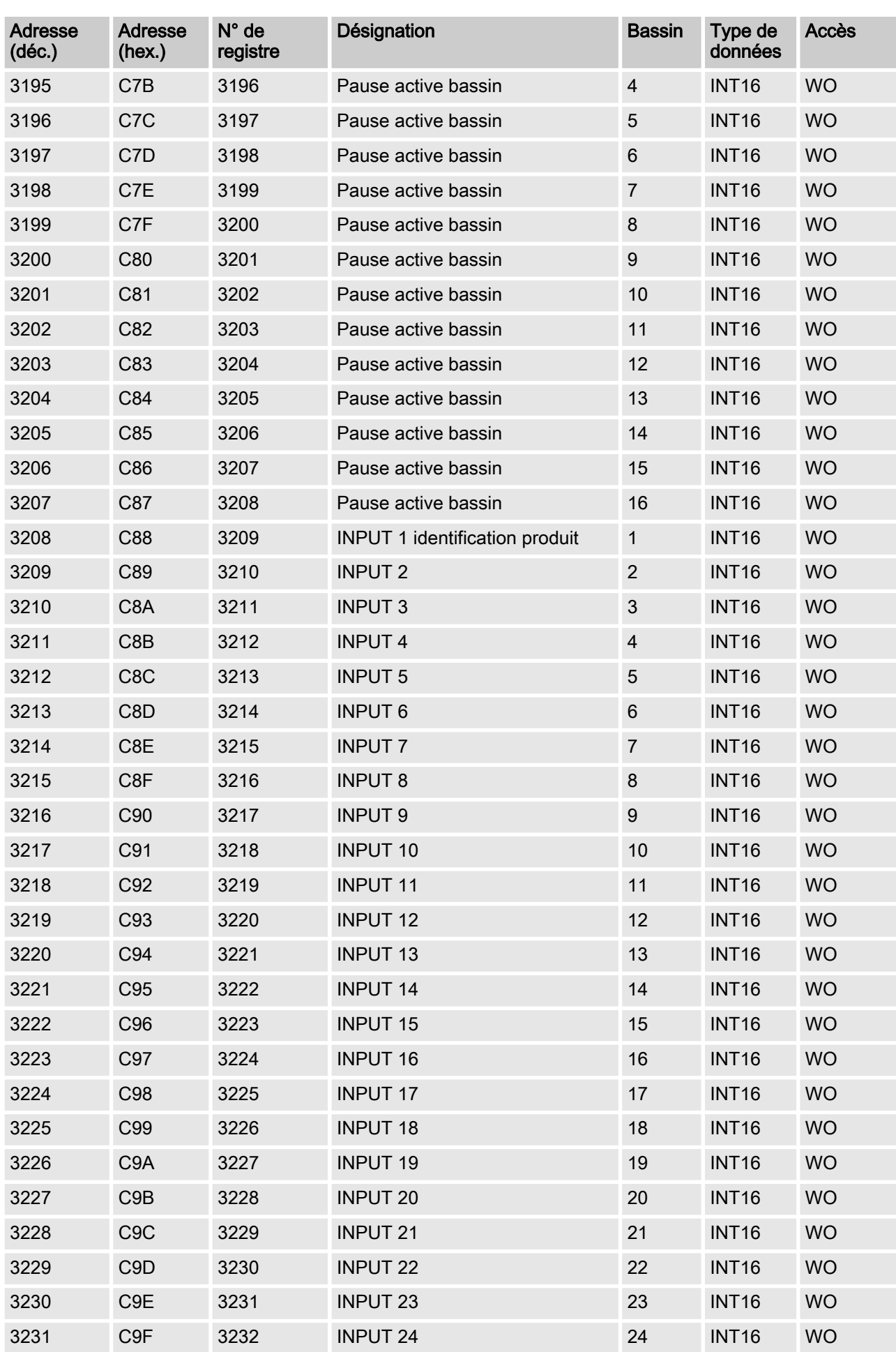

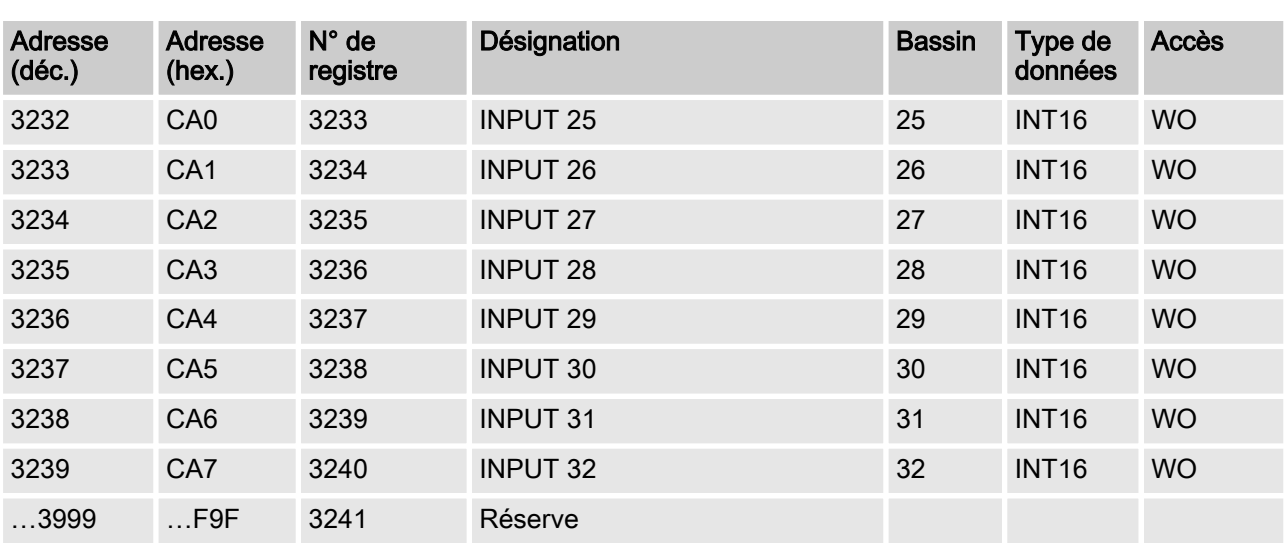

#### 4.2.6 Le bloc de données de sortie acyclique – Registre 4000

Dans le domaine acyclique du modèle de données se trouvent les valeurs de consigne des différents bassins, ainsi que les valeurs pour « ECO » et « Pause aktiv ». Le code de fonction Modbus 3 permet d'intervenir sur ces valeurs par écriture.

> Sur ce registre, l'écriture est possible seulement une fois toutes les 4 secondes, car toutes les valeurs doi‐ vent être écrites d'abord via le CAN-Bus vers le Dulco‐ marin II. Si ce n'est pas le cas, le DXCa-Modbus-Gateway répond par un télégramme d'erreur et le code d'exception 4.

#### REMARQUE !

La durée jusqu'à la réception du télégramme Modbus (retour de la valeur à lire) peut aller jusqu'à une seconde.

En outre, sur ces registres, seulement un registre par télégramme peut être interrogé. Si ce n'est pas le cas, le DXCa-Gateway répond par un télégramme d'erreur et le code d'exception 2.

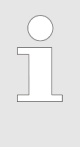

#### Remarque :

Assurez-vous que les différents programmes pour la lecture des valeurs de mesure fassent la distinction entre l'adresse Modbus et le registre Modbus. Sur l'adresse Modbus 2000 se trouve le registre Modbus 2001.

#### Bloc de données de sortie acyclique

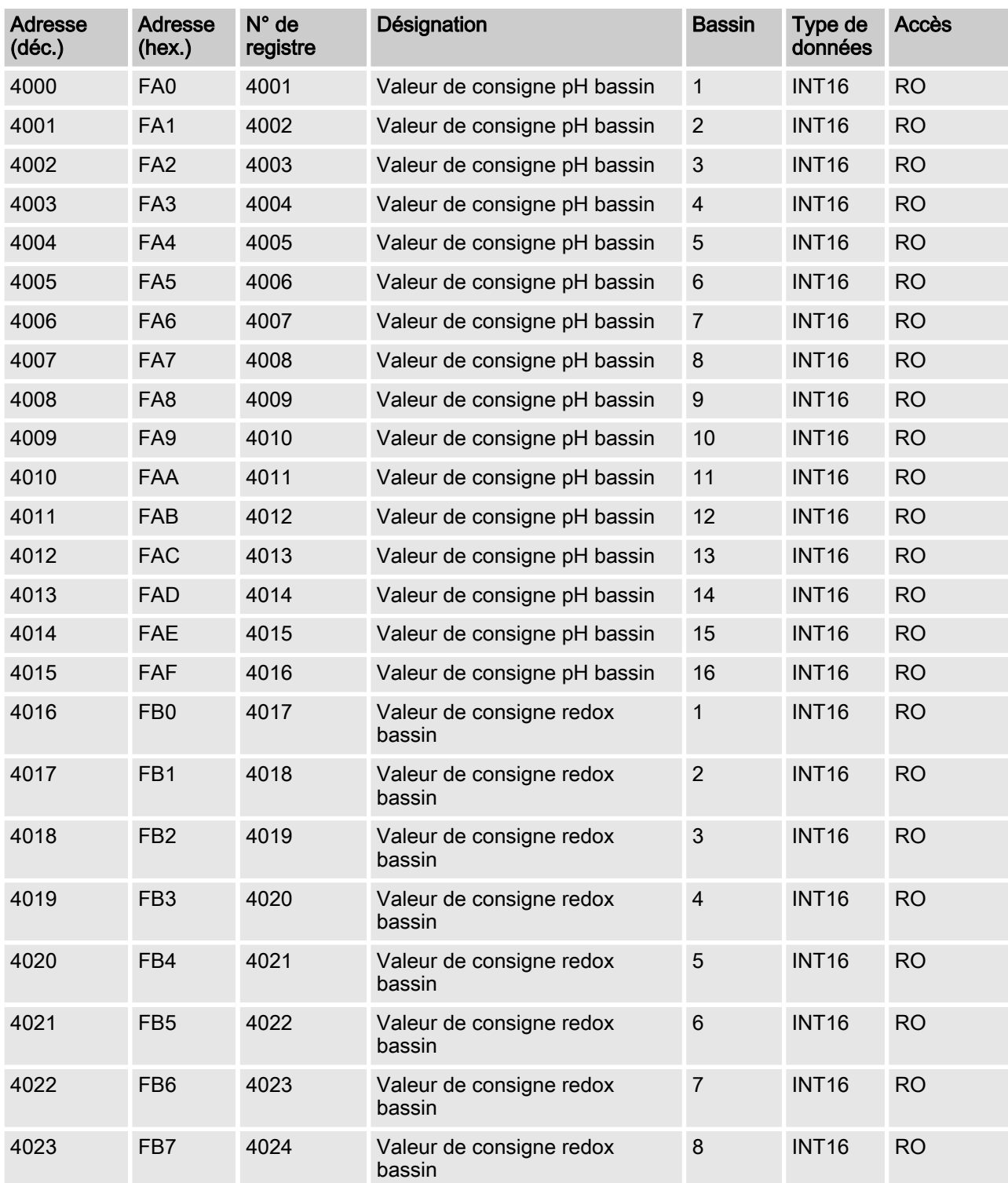

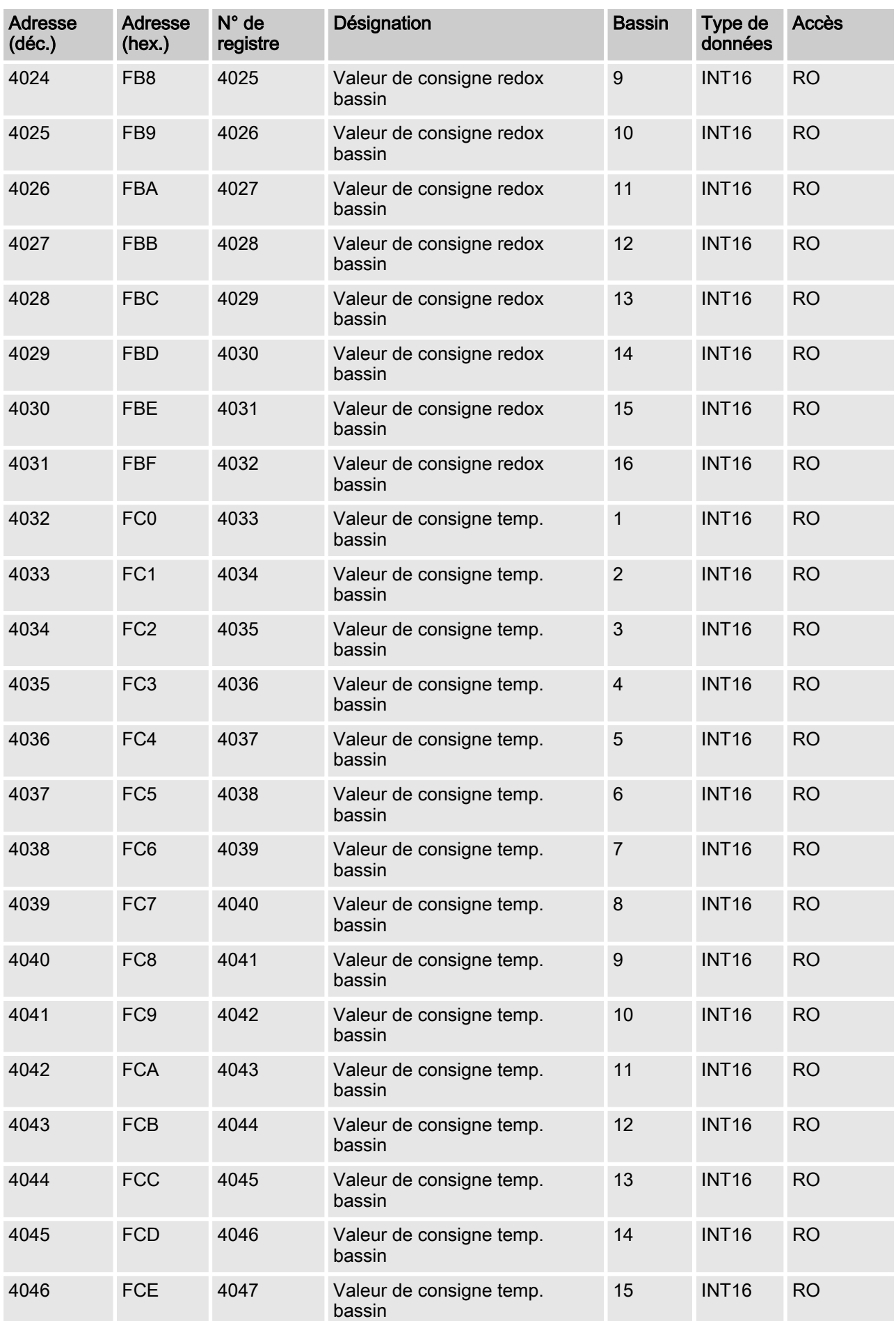

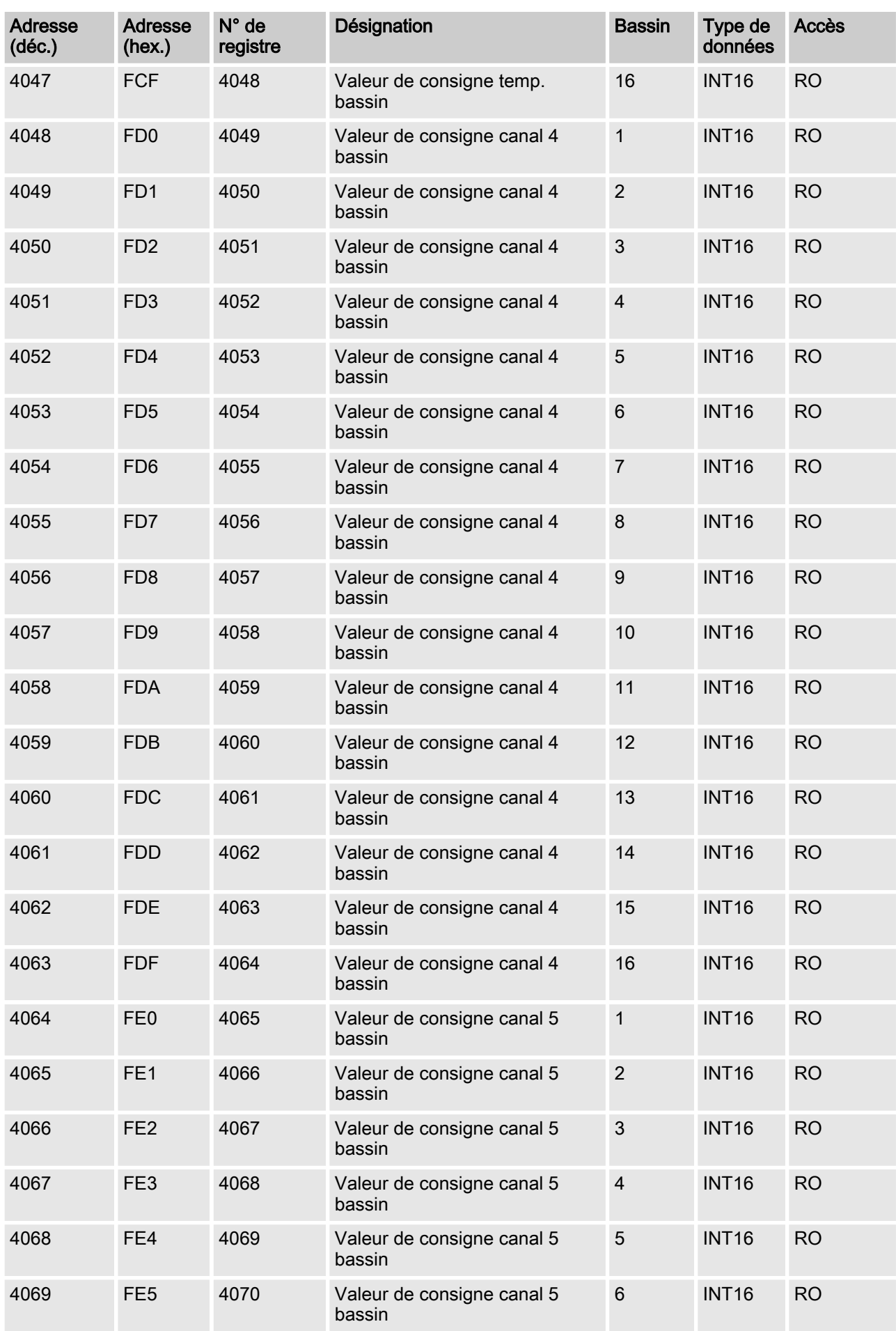

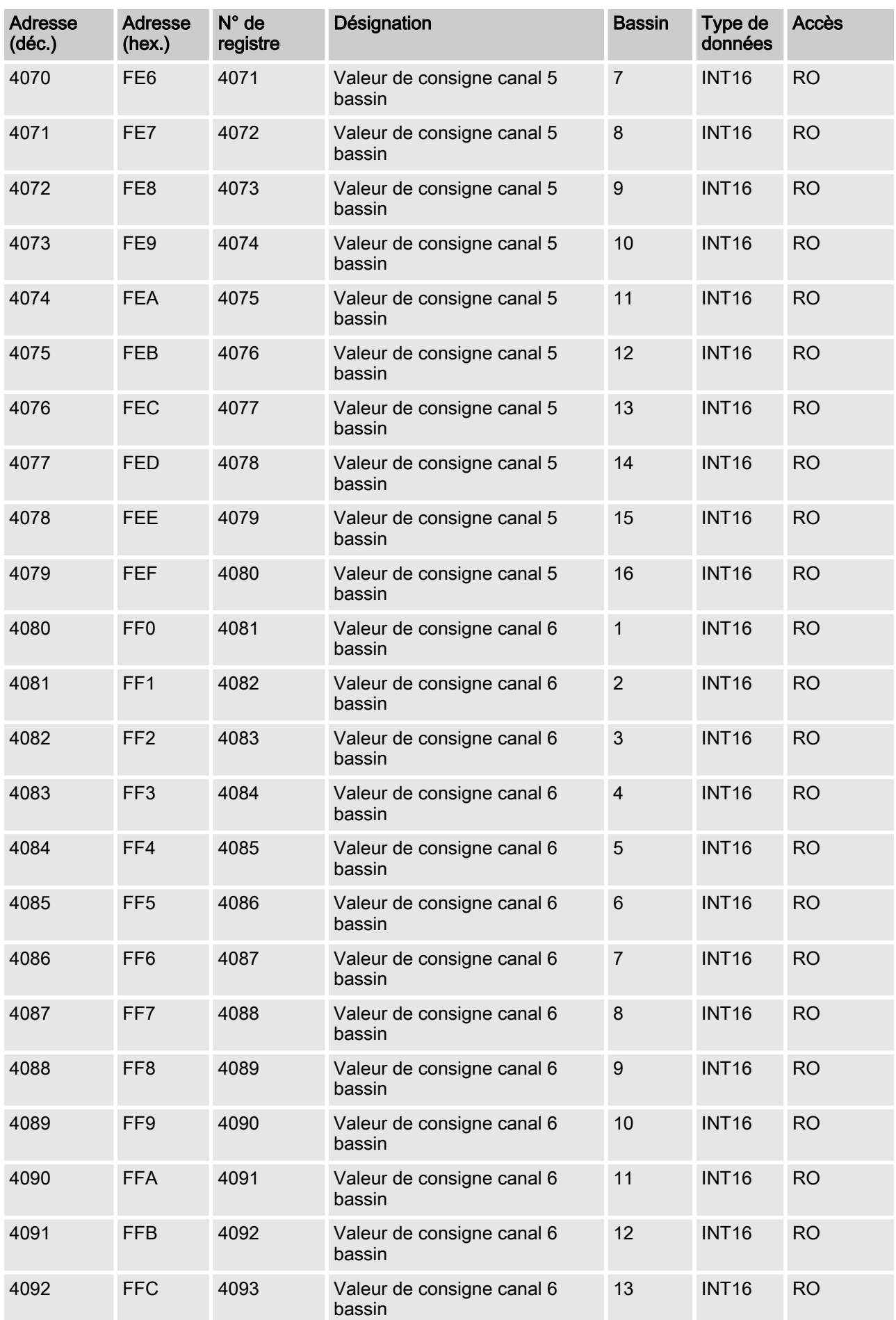

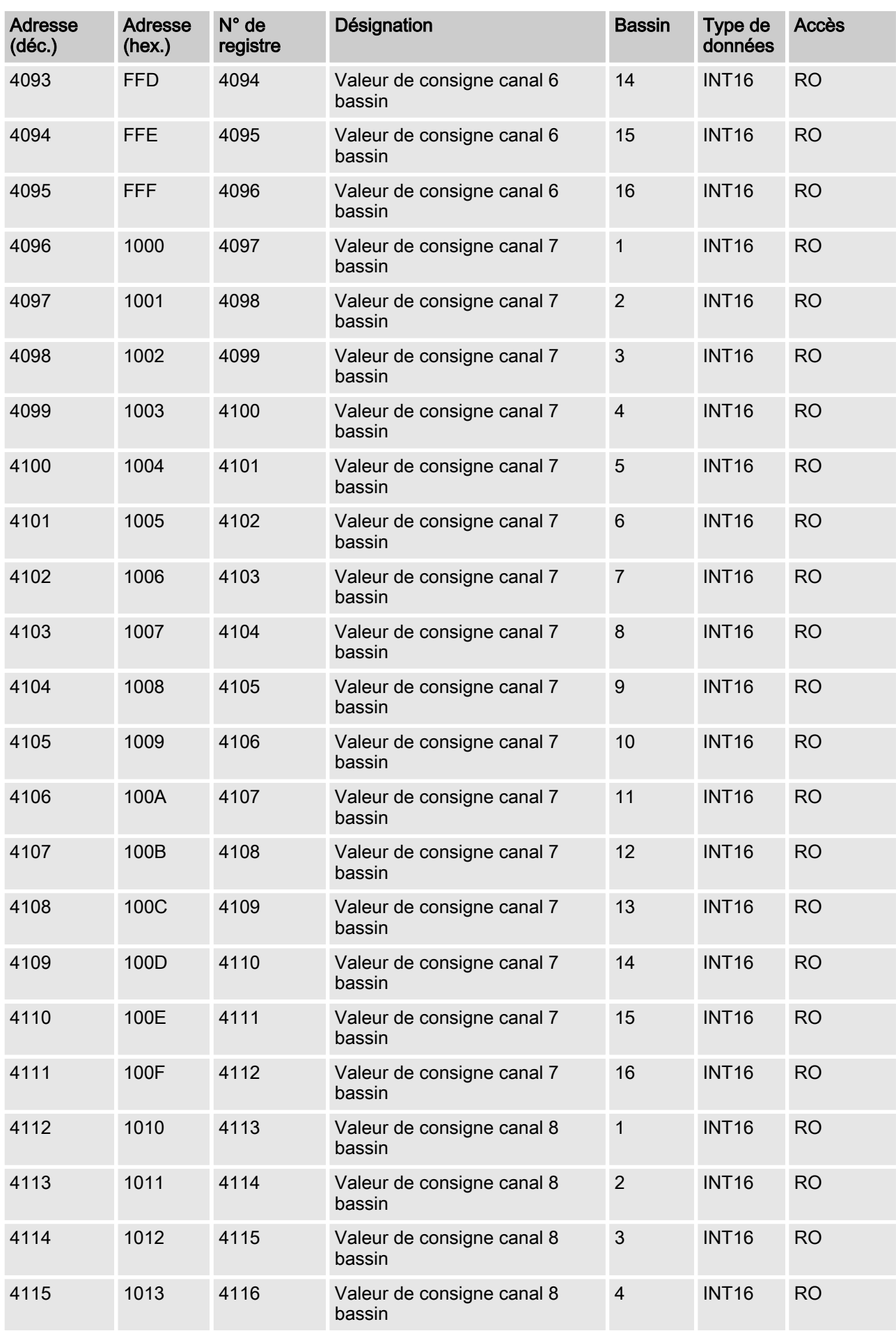

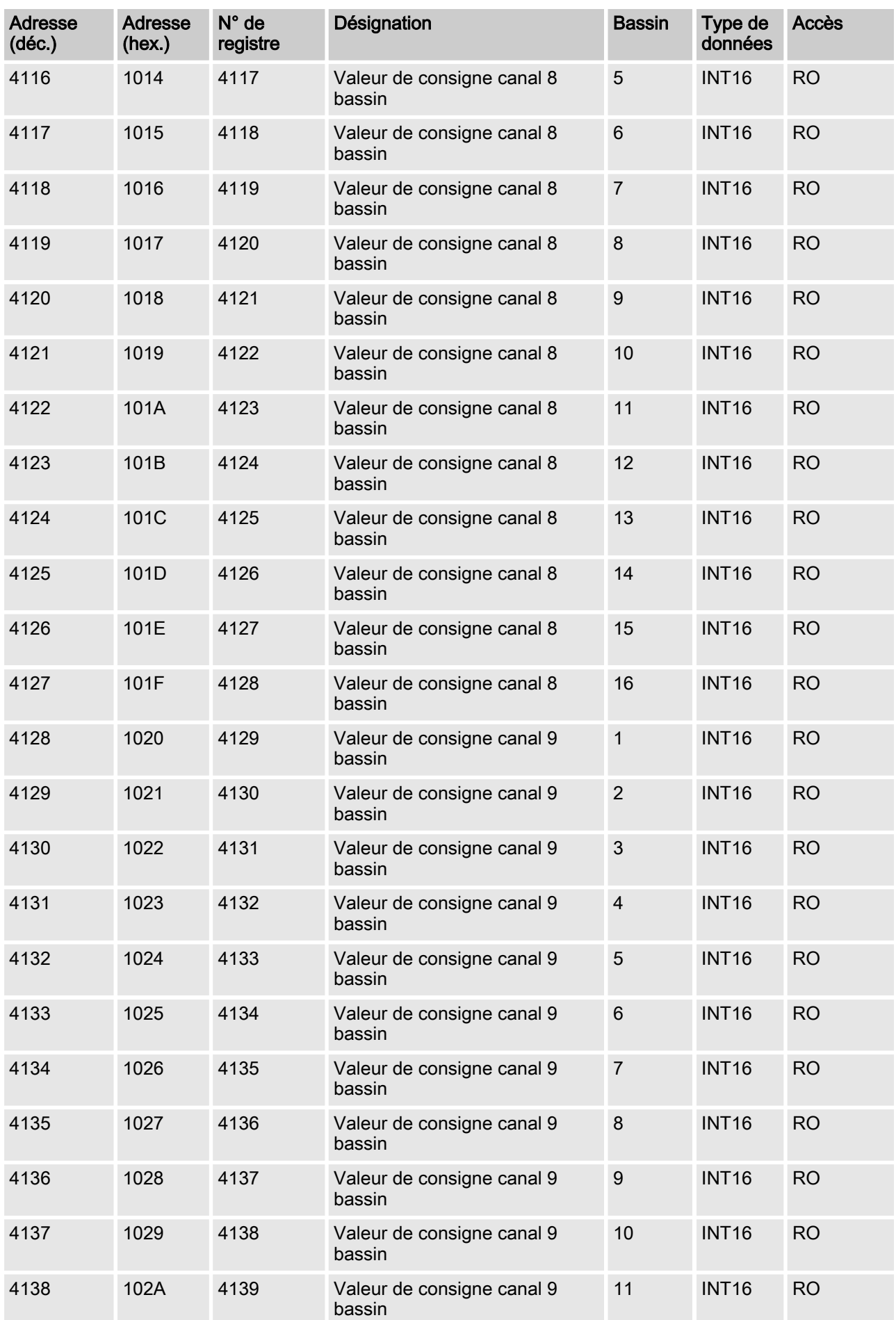

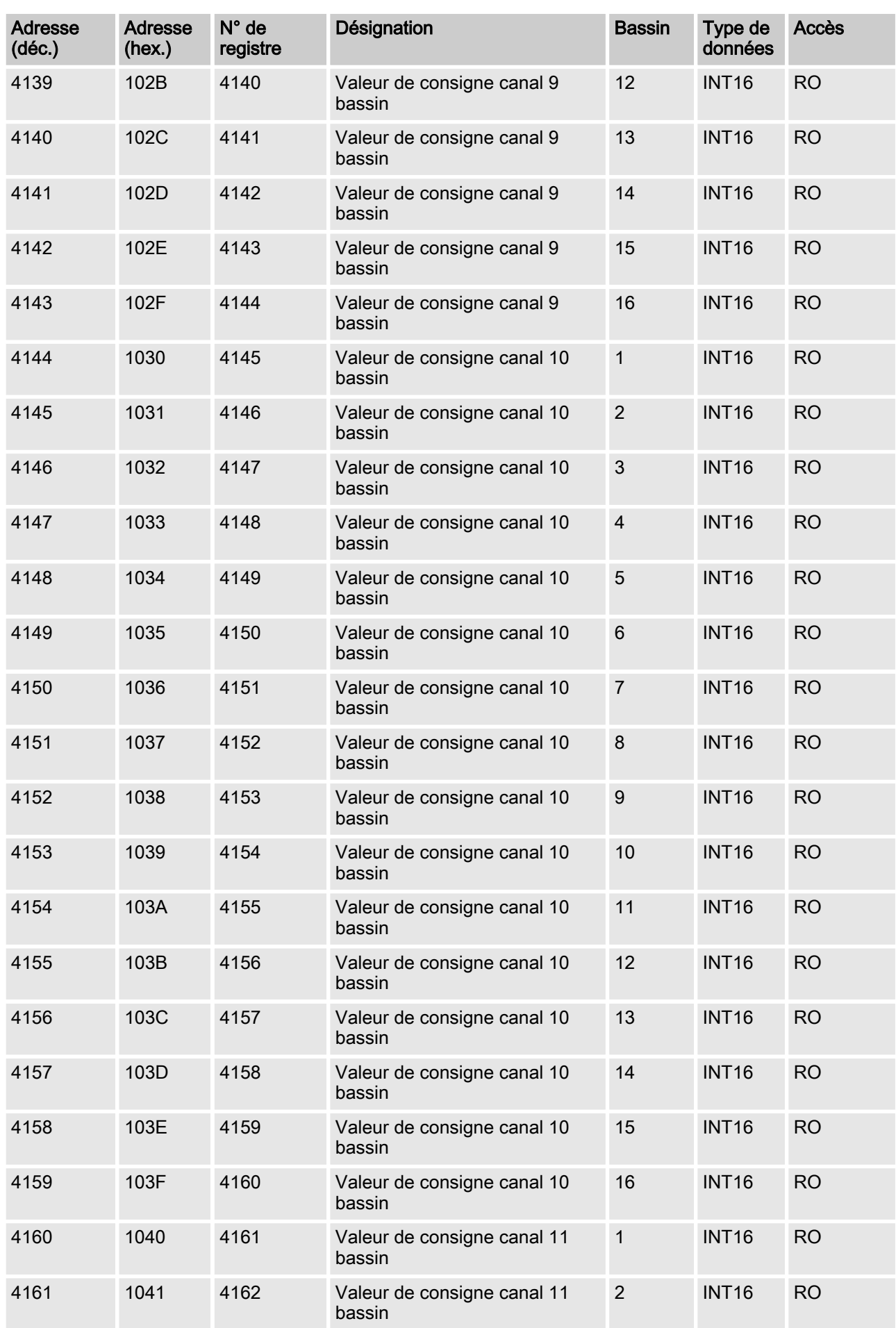

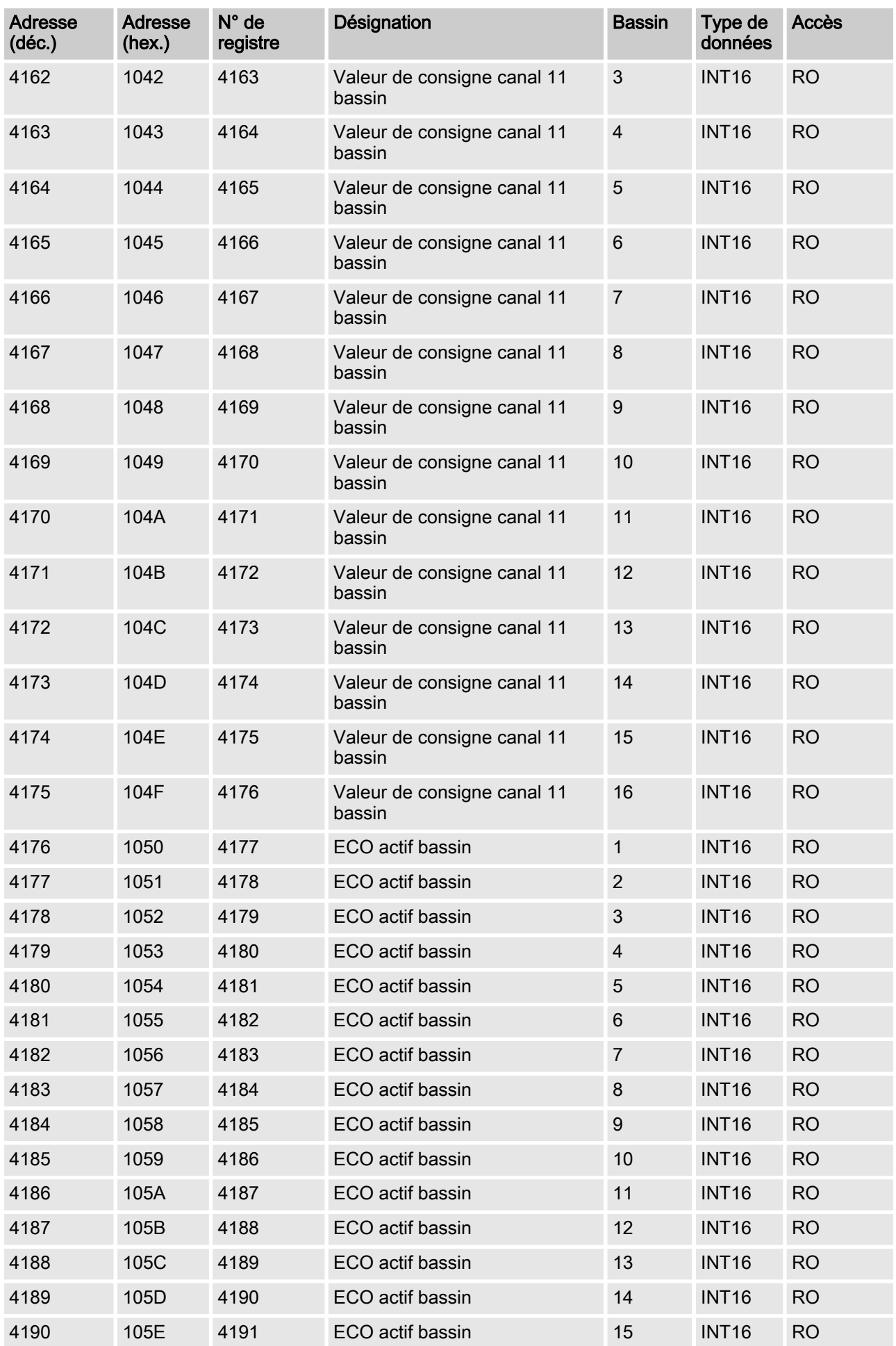

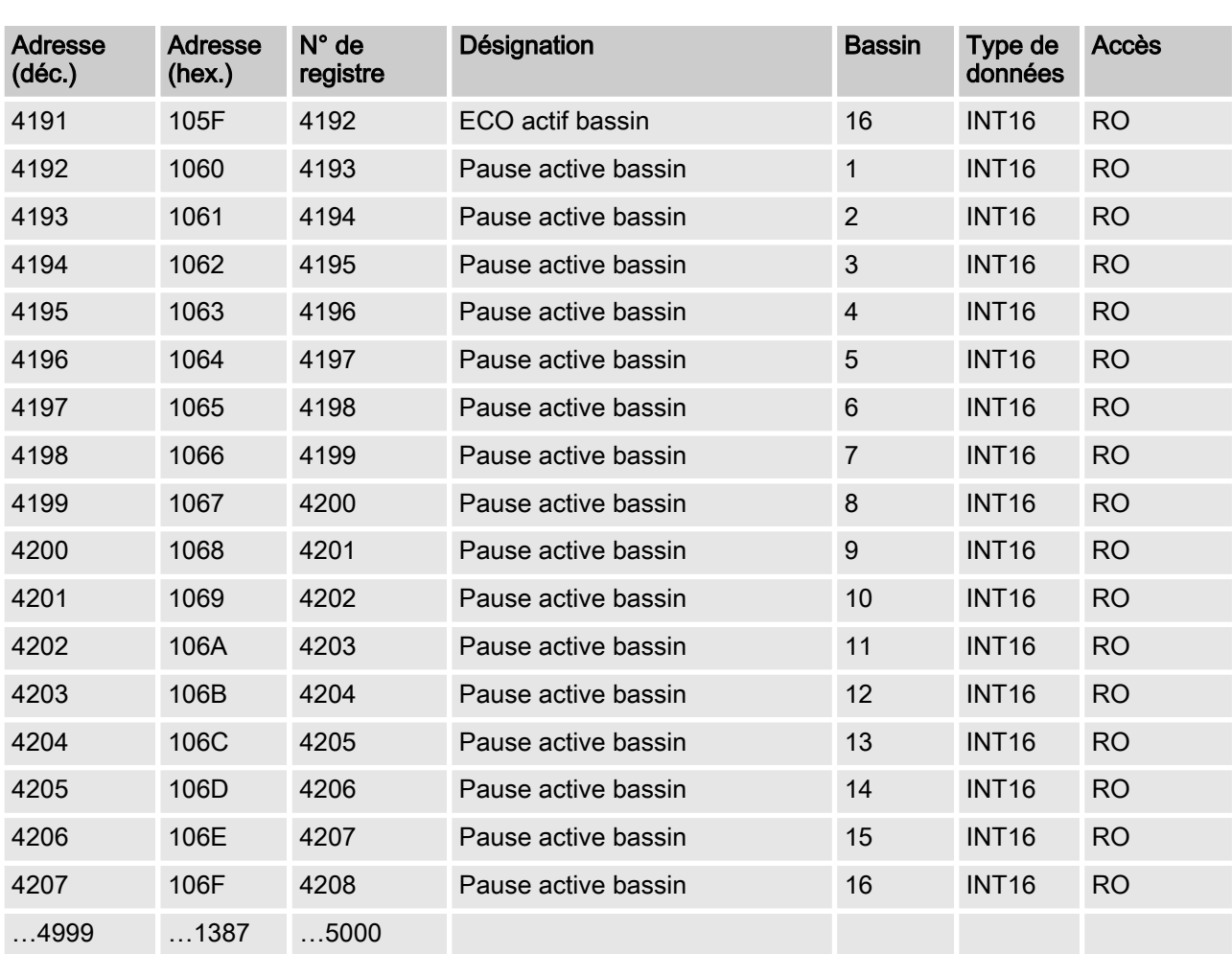

# 5 Description des objets de données

## 5.1 Valeurs réelles

Toutes les valeurs réelles sont disponibles sur le Modbus seulement au bout de 130 secondes après le démarrage du DULCOMARIN II. Les valeurs de mesure non disponibles ou fausses sont représentées sous la forme 0x7FFF = 32767.

La vitesse d'actualisation des paramètres est de 4 secondes par bassin configuré. Cela signifie que pour 10 bassins configurés, toutes les valeurs de mesure sont actualisées toutes les 40 secondes.

#### [pH measured variable pool 1 ... 16]

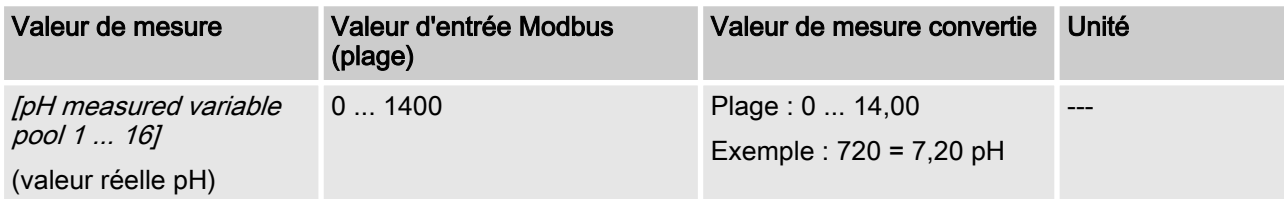

#### [ORP measured variable pool 1 - 16]

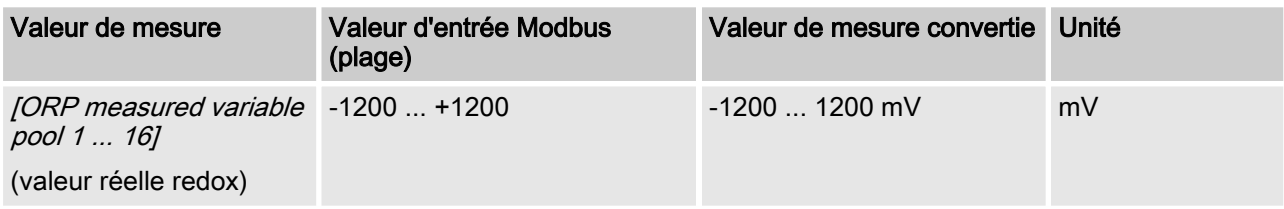

#### [Temp. Measured pool 1 ... 16]

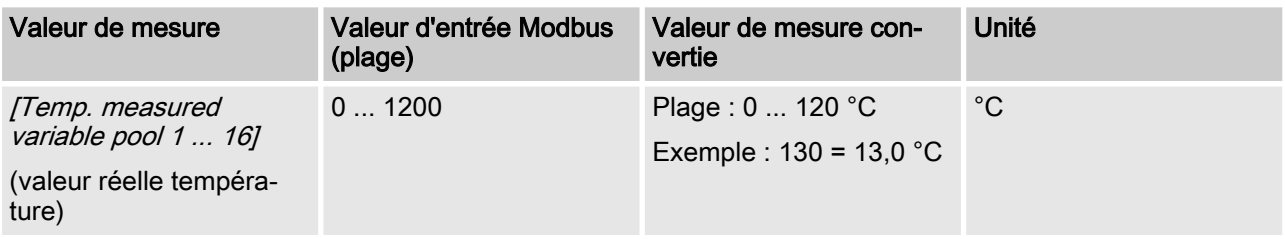

#### Description des objets de données

L'interprétation des données varie en fonction du code d'identification. Les données suivantes sont numérotées dans l'ordre en com‐ mençant par le numéro 4 et ne portent donc pas le nom effectif de leurs données utiles.

#### [Ch. 4 measured variable pool 1 ... 16]

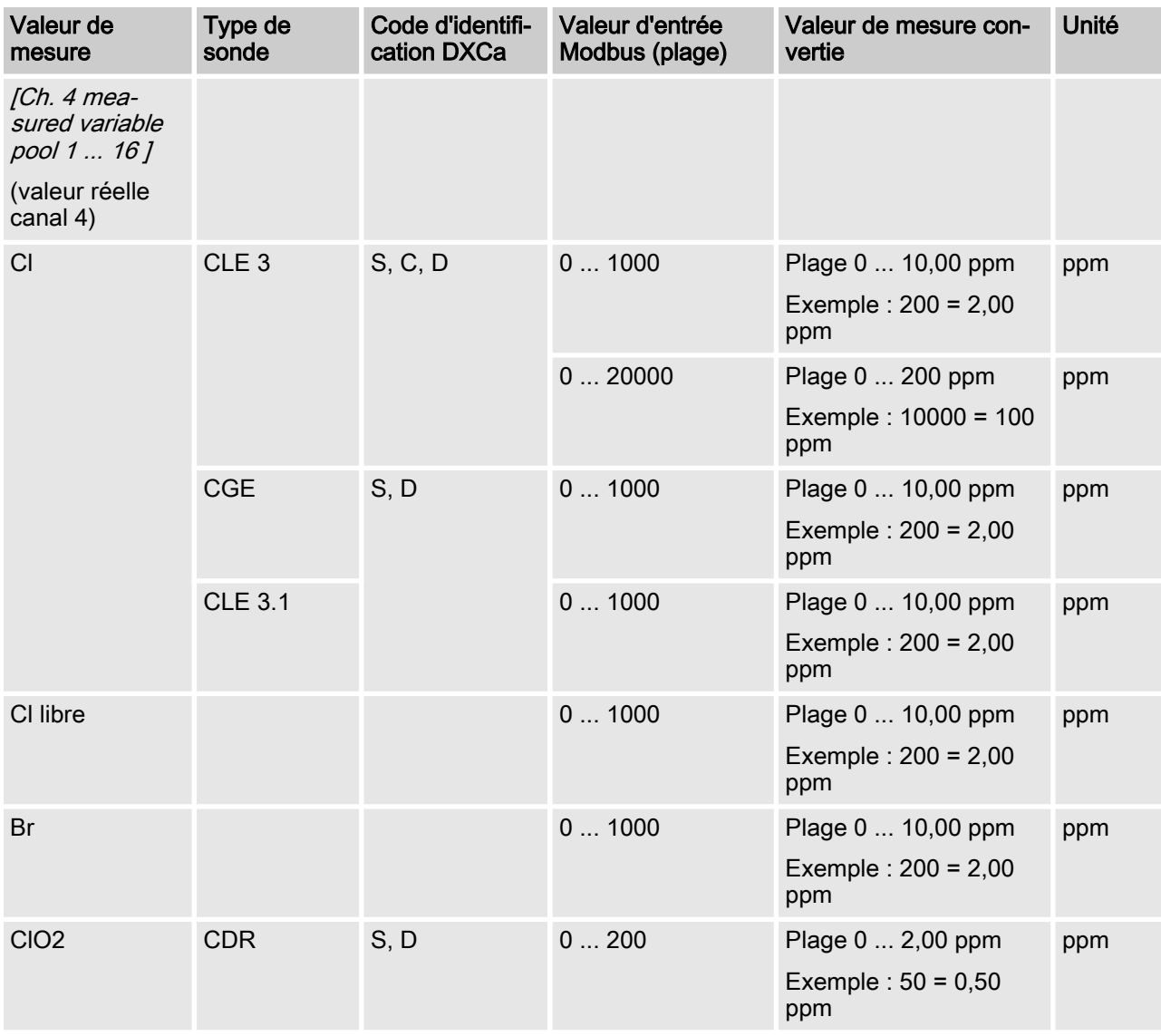

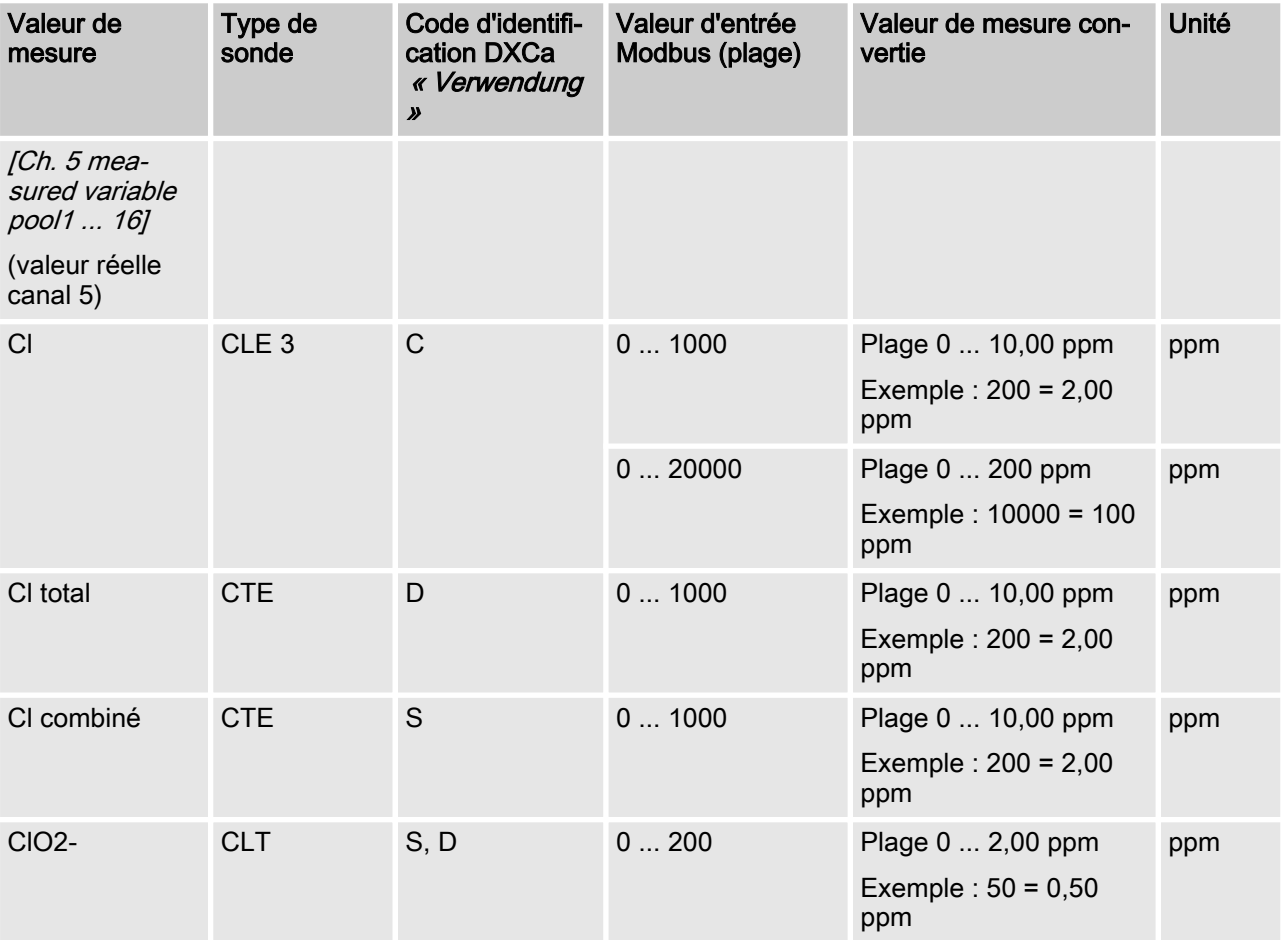

## [Ch. 5 measured variable pool 1 ... 16]

#### [Ch. 6 measured variable pool 1 ... 16]

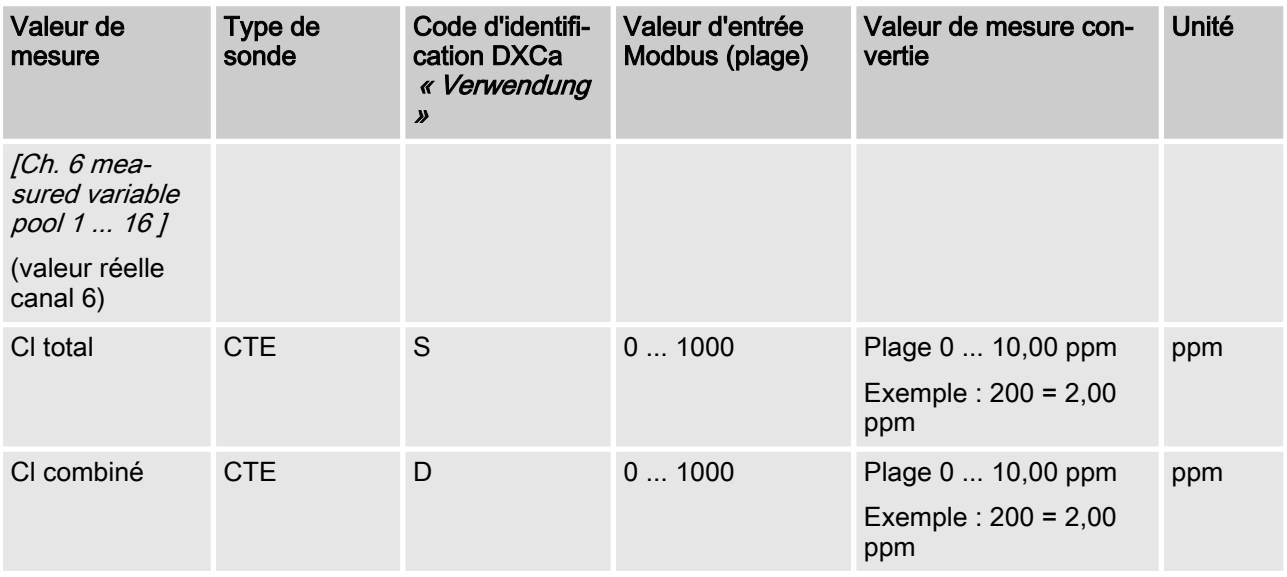

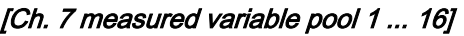

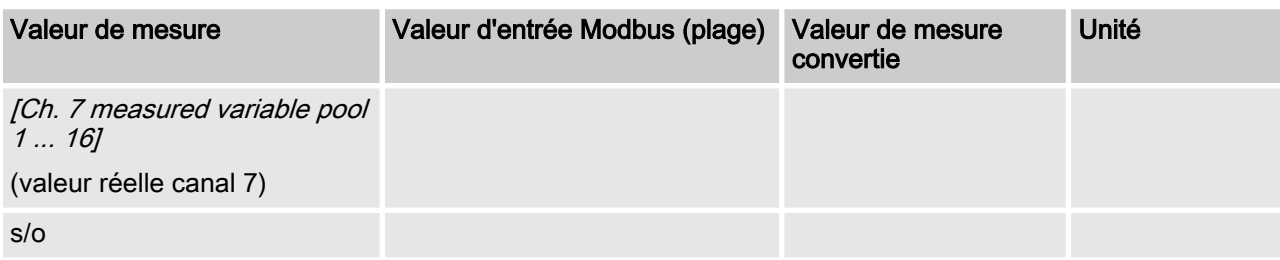

#### [Ch. 8 measured variable pool 1 ... 16]

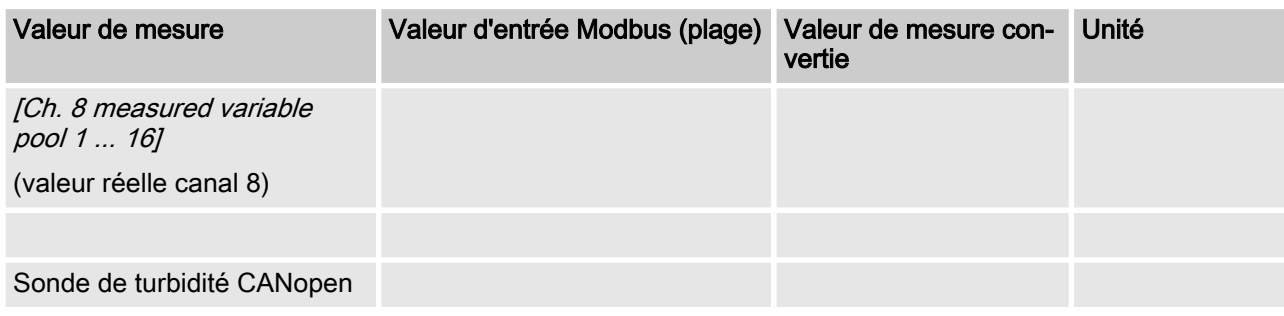

#### [Ch. 9 measured variable pool 1 ... 16]

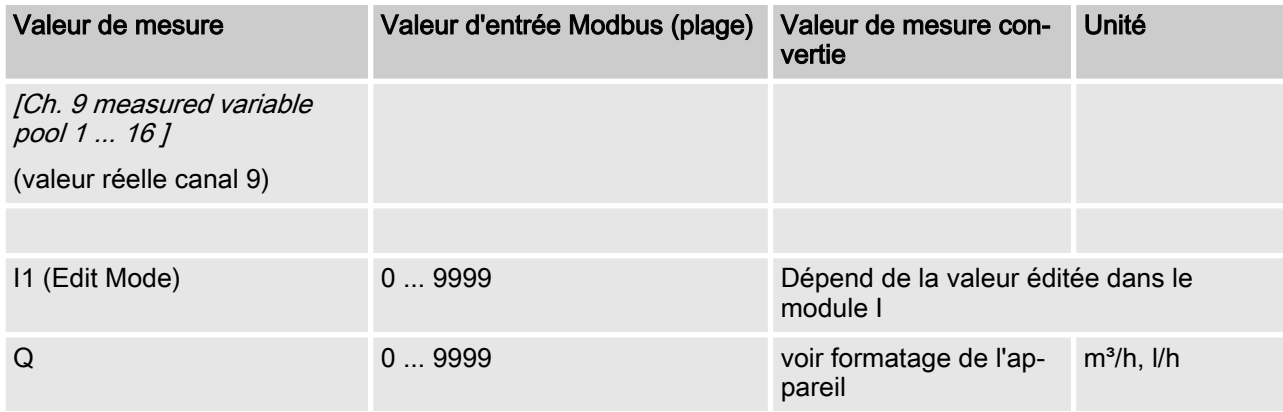

## [Ch. 10 measured variable pool 1 ... 16]

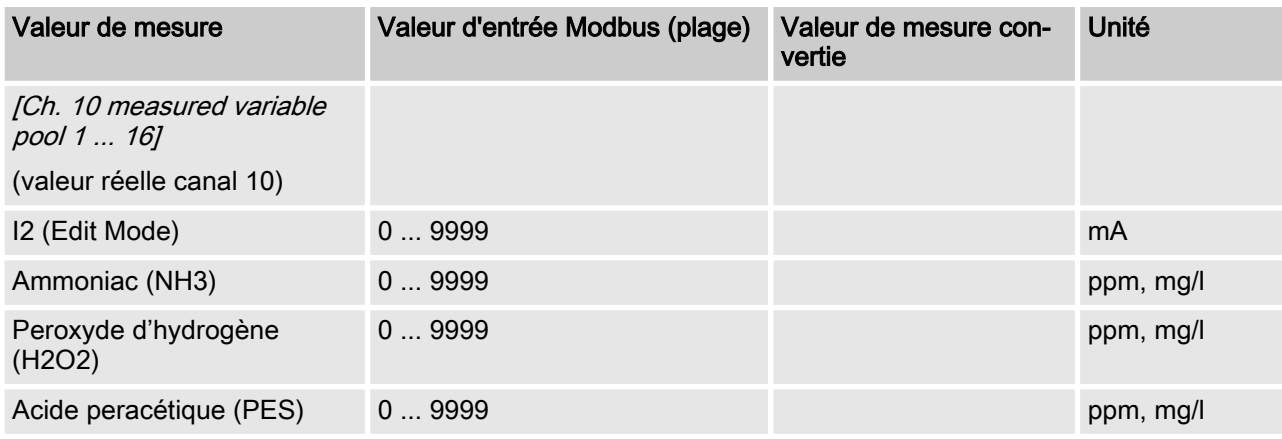

## Description des objets de données

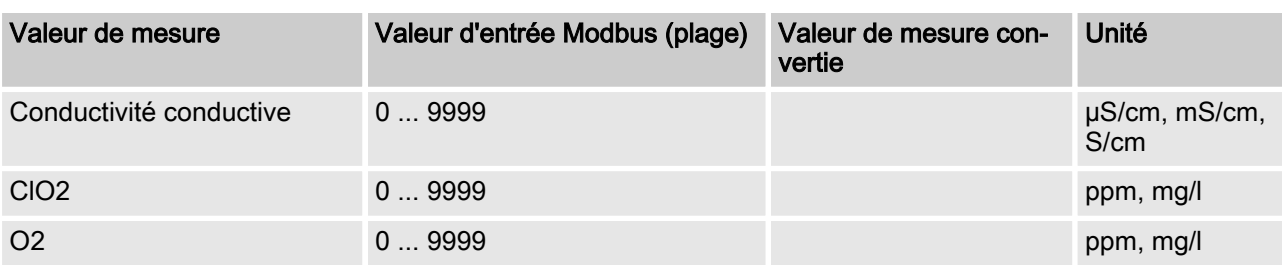

## [Ch. 11 measured variable pool 1 ... 16]

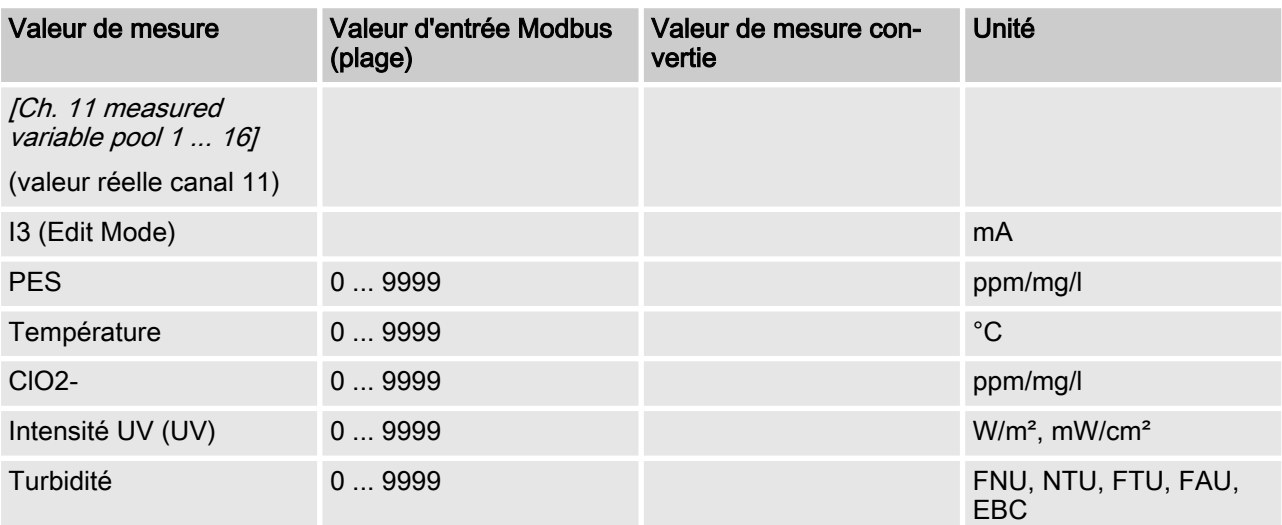

## 5.2 Valeurs de réglage

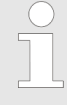

Toutes les valeurs réelles sont disponibles sur le Modbus seulement au bout de 130 secondes après le démarrage du DULCOMARIN II. Les valeurs de mesure non disponibles ou fausses sont représentées sous la forme 0x7FFF = 32767.

La vitesse d'actualisation des paramètres est de 4 secondes par bassin configuré. Cela signifie que pour 10 bassins configurés, toutes les valeurs de mesure sont actualisées toutes les 40 secondes.

#### [pH control output pool 1 ... 16]

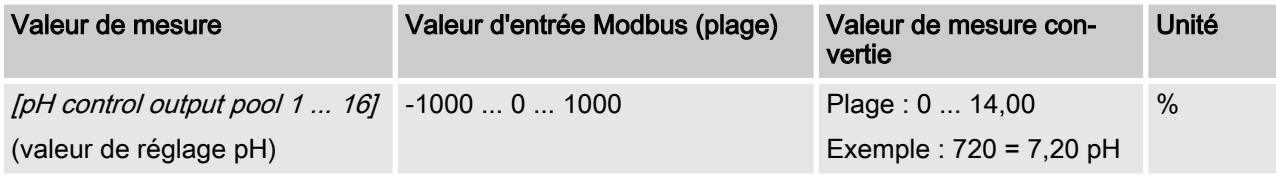

#### [ORP control output pool 1 ... 16]

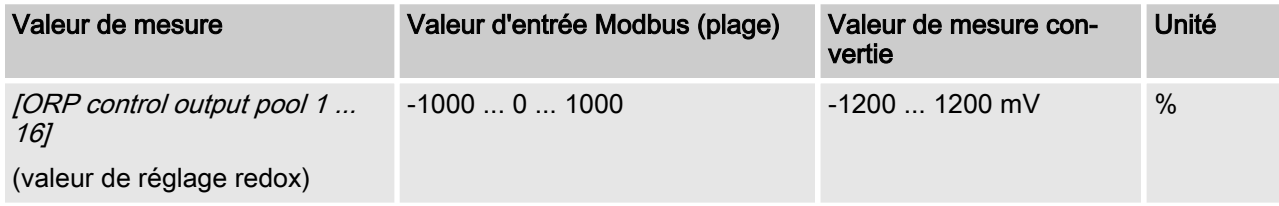

#### [Tem. Control output pool 1 ... 16]

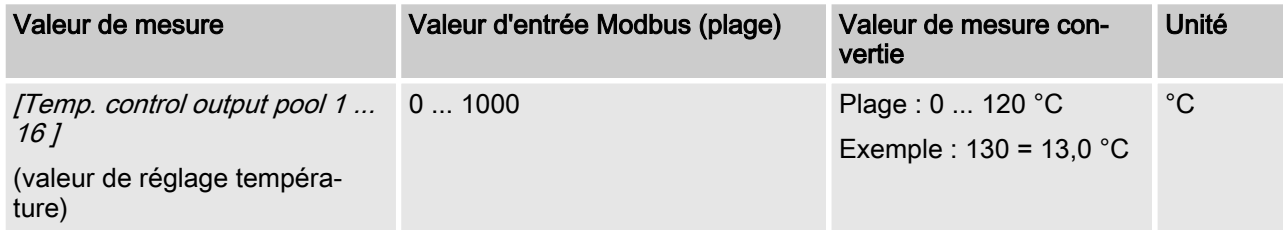

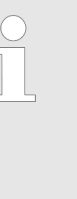

#### Interprétation des données

L'interprétation des données varie en fonction de la manière dont le DULCOMARIN II est équipé avec les différents modules. Les données suivantes sont numé‐ rotées dans l'ordre en commençant par le numéro 4 et ne portent donc pas le nom effectif de leurs données utiles.

#### [Ch. 4 control output pool 1 ... 16]

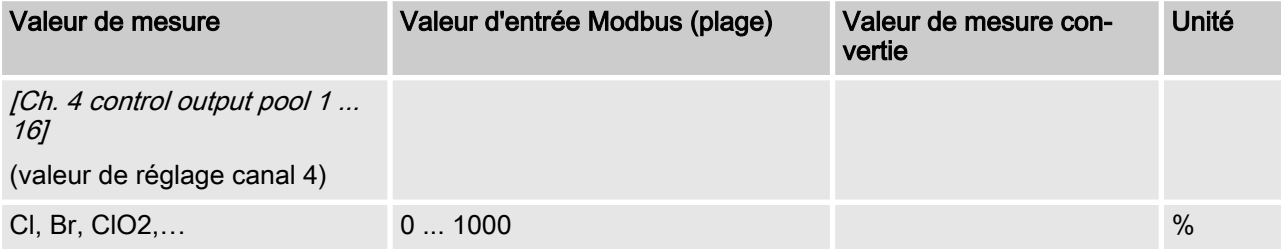

#### [Ch. 5 control output pool 1 ... 16]

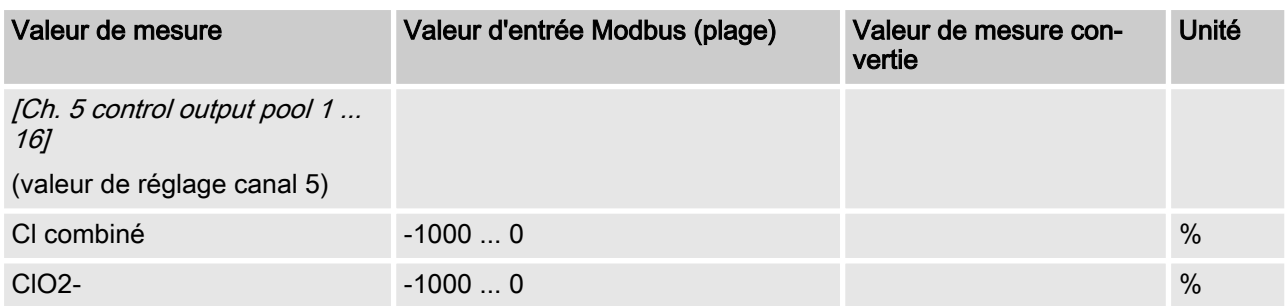

#### [Ch. 6 control output pool 1 ... 16]

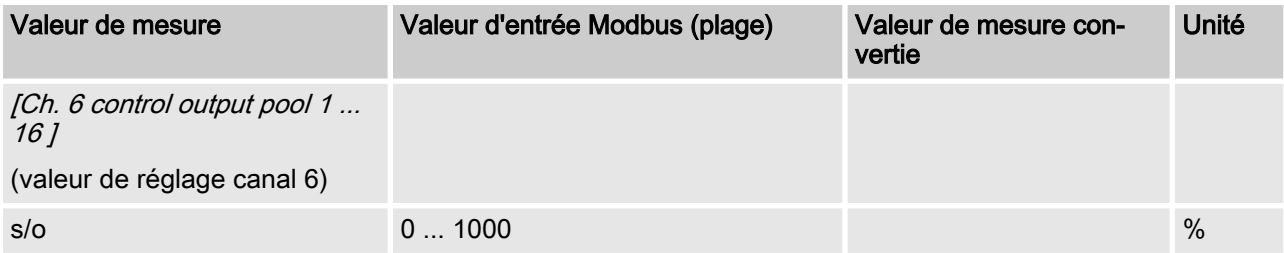

#### [Ch. 7 control output pool 1 ... 16]

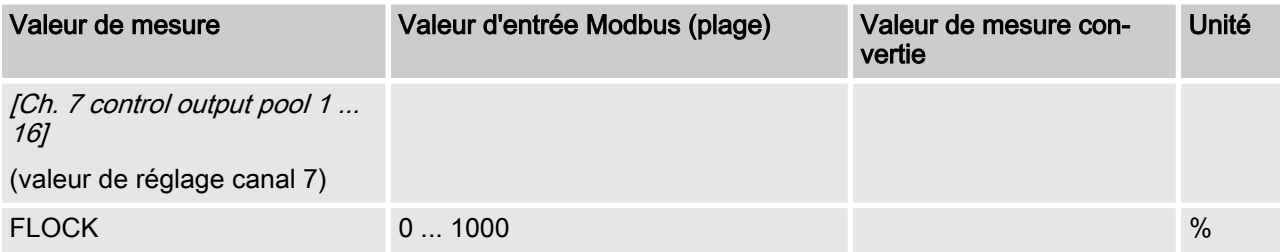

## [Ch. 8 control output pool 1 ... 16]

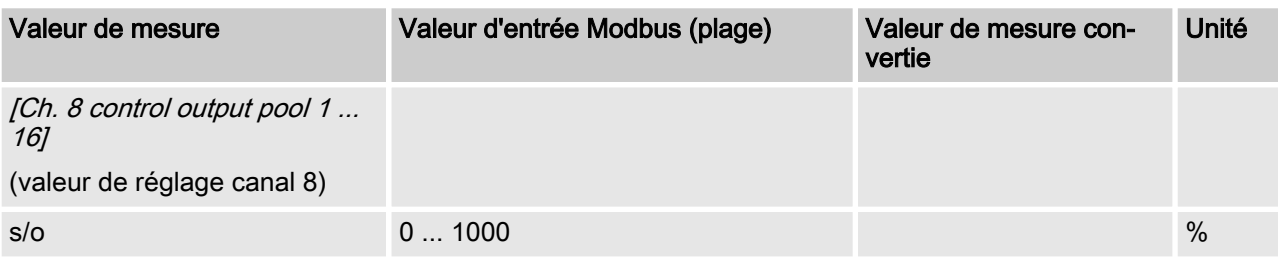

## [Ch. 9 control output pool 1 ... 16]

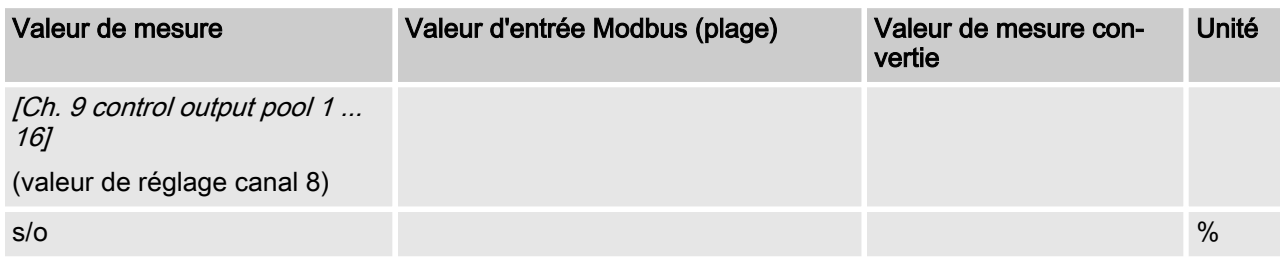

## [Ch. 10 control output pool 1 ... 16]

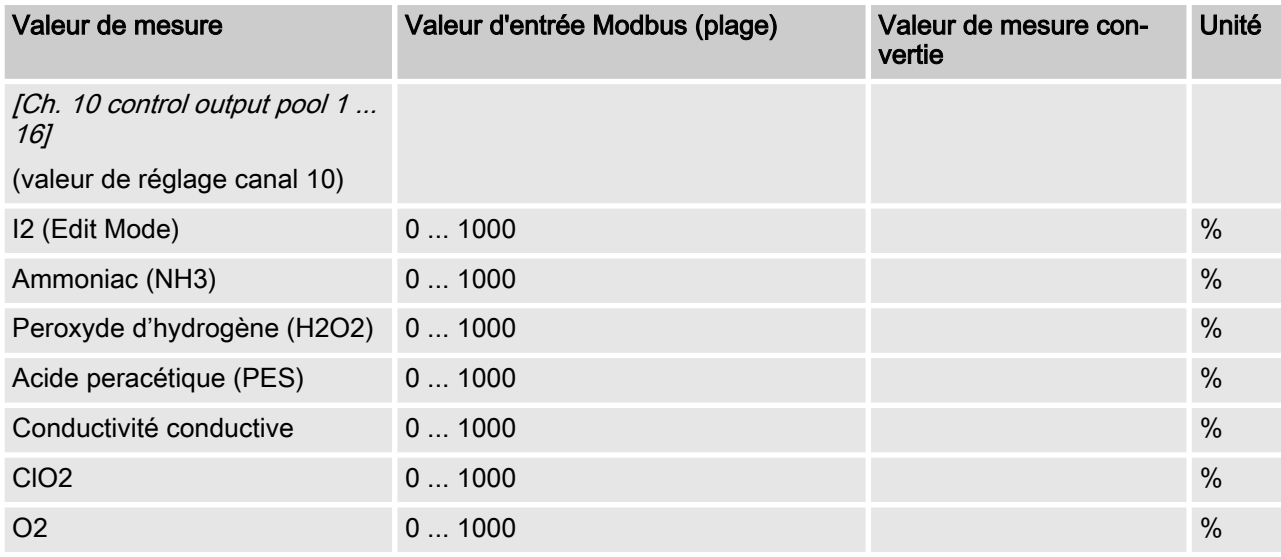

## [Ch. 11 control output pool 1 ... 16]

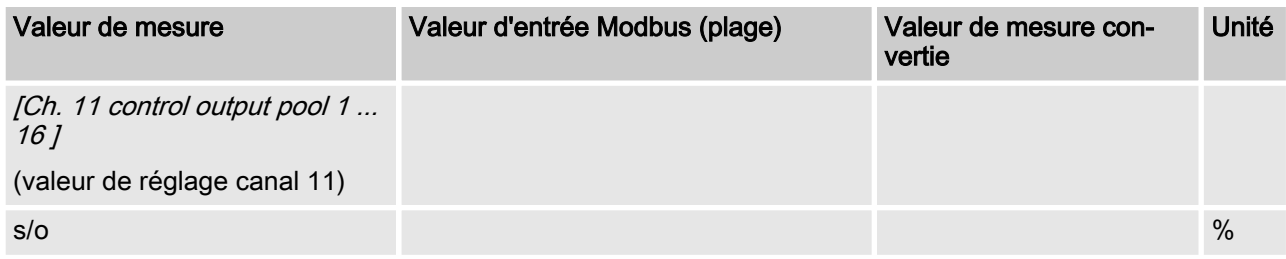

## 5.3 Messages d'erreur

Les messages d'erreur sont codés en champ de bits.

#### Messages d'erreur

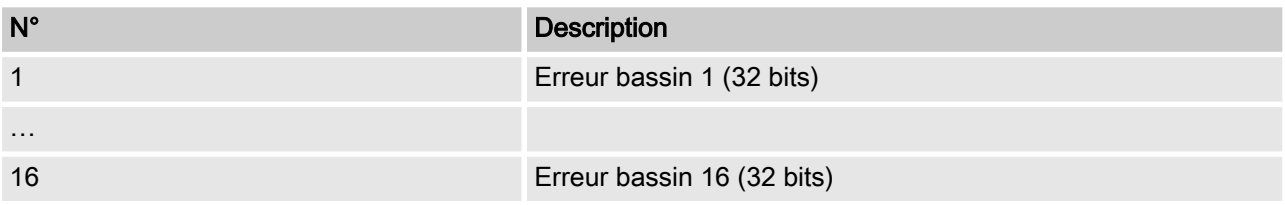

#### Décodage des messages d'erreur

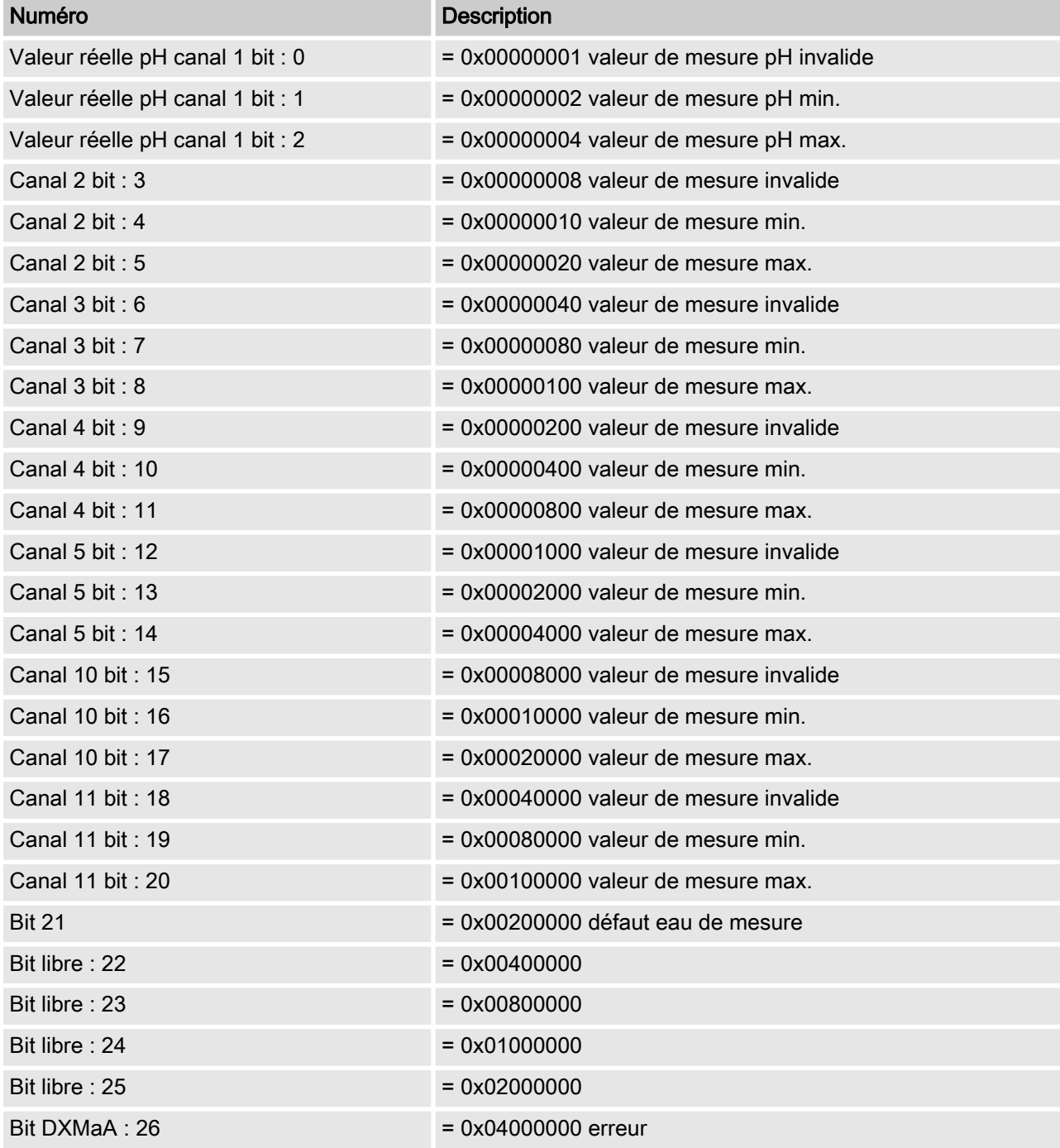

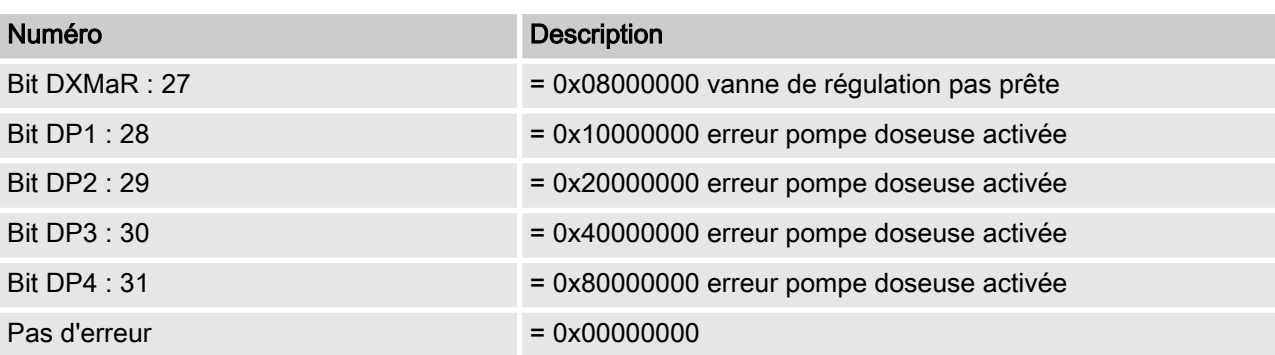

# <span id="page-59-0"></span>6 Données acycliques (3000 et 4000)

Les valeurs de consigne suivantes sont disponibles uniquement via le trafic acyclique Modbus-RTU et commencent sur les regis‐ tres 0x3000 (données d'entrée acycliques) et 0x4000 (données de sortie acycliques).

## 6.1 Valeurs de consigne

#### Valeur de consigne pH bassin 1 ... 16

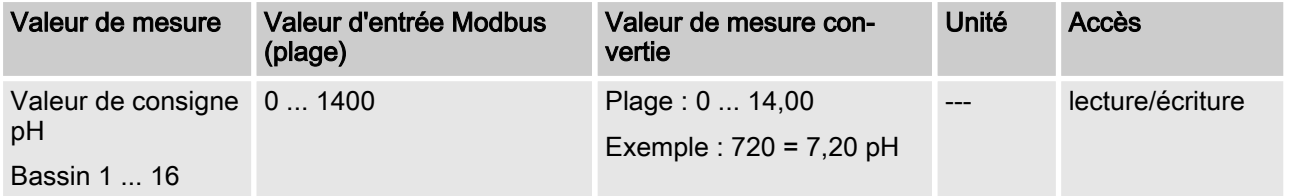

#### Valeur de consigne redox bassin 1 ... 16

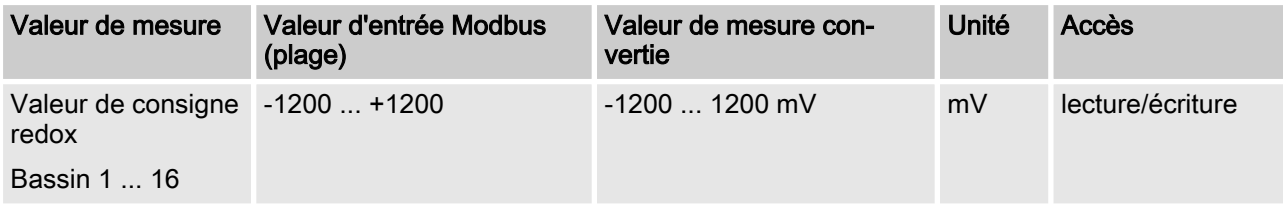

#### Valeur de consigne température bassin 1 ... 16

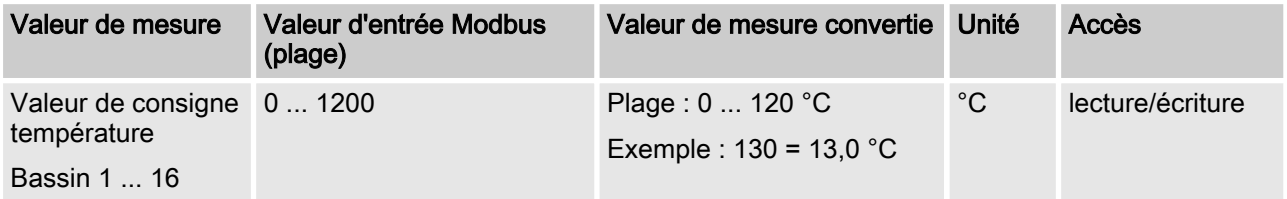

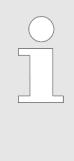

#### Interprétation des données

L'interprétation des données varie en fonction de la manière dont le DULCOMARIN II est équipé avec les différents modules. Les données suivantes sont numé‐ rotées dans l'ordre en commençant par le numéro 4 et ne portent donc pas le nom effectif de leurs données utiles.

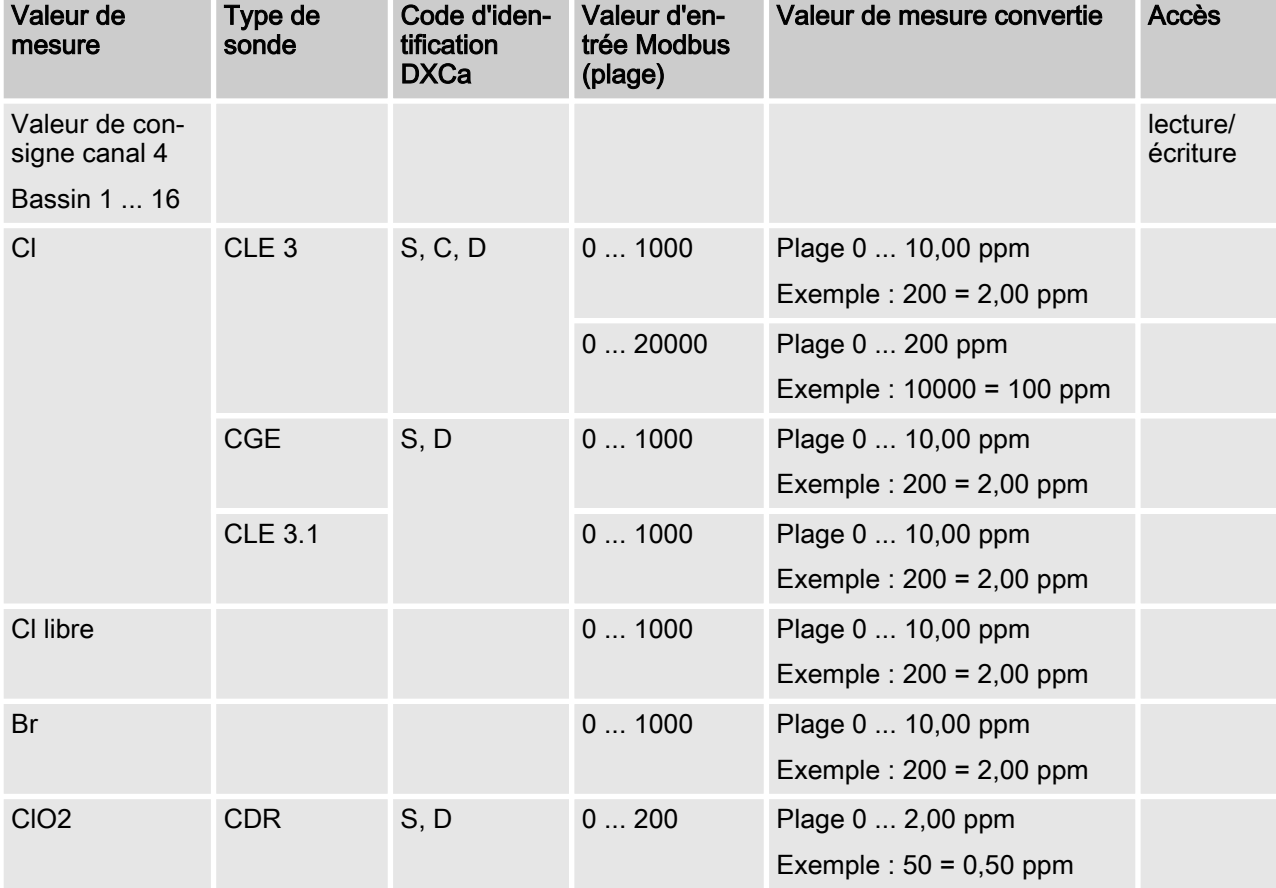

#### Valeur de consigne canal 4 bassin 1 ... 16

## Données acycliques (3000 et 4000)

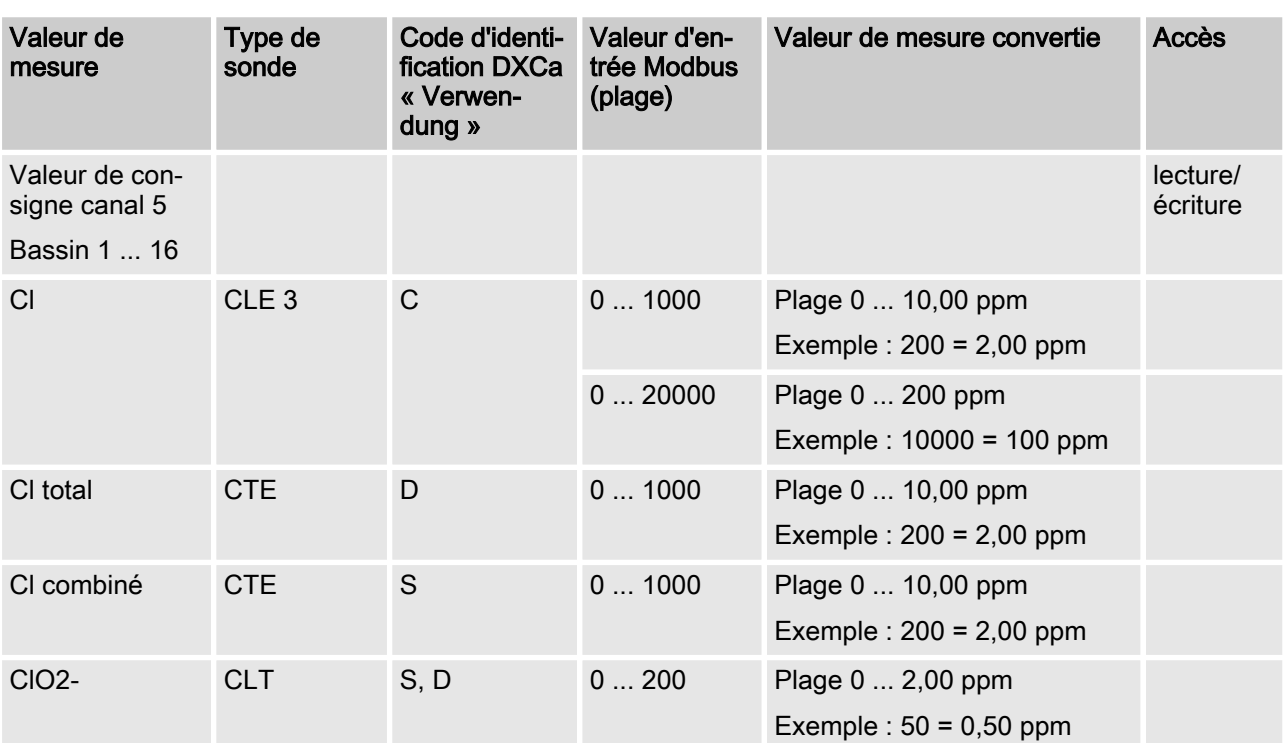

#### Valeur de consigne canal 5 bassin 1 ... 16

## Valeur de consigne canal 6 bassin 1 ... 16

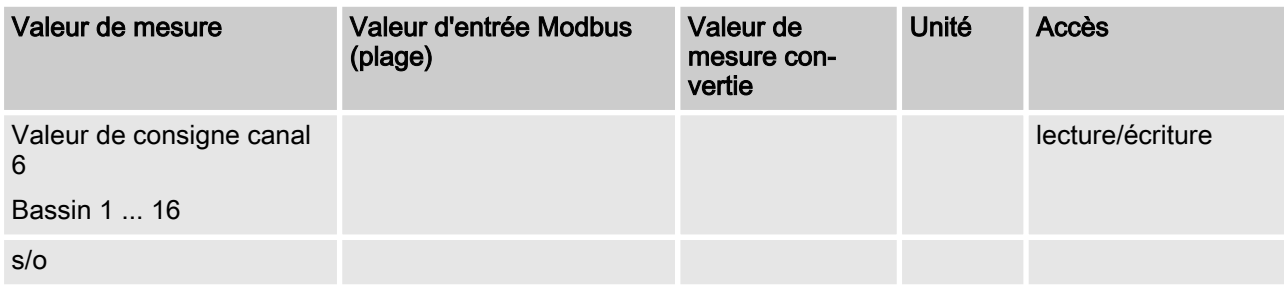

## Valeur de consigne canal 7 bassin 1 ... 16

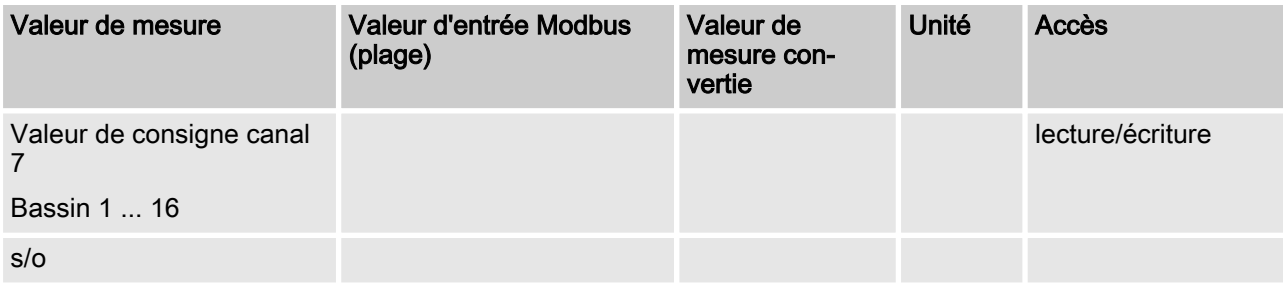

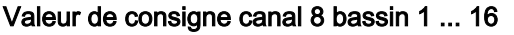

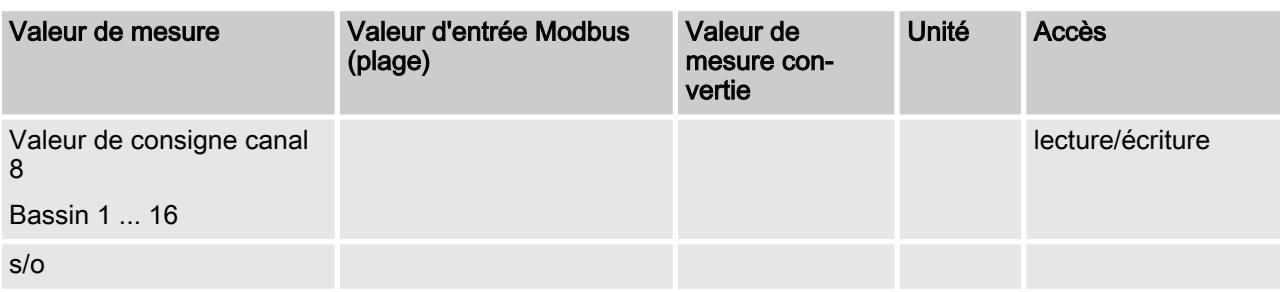

#### Valeur de consigne canal 9 bassin 1 ... 16

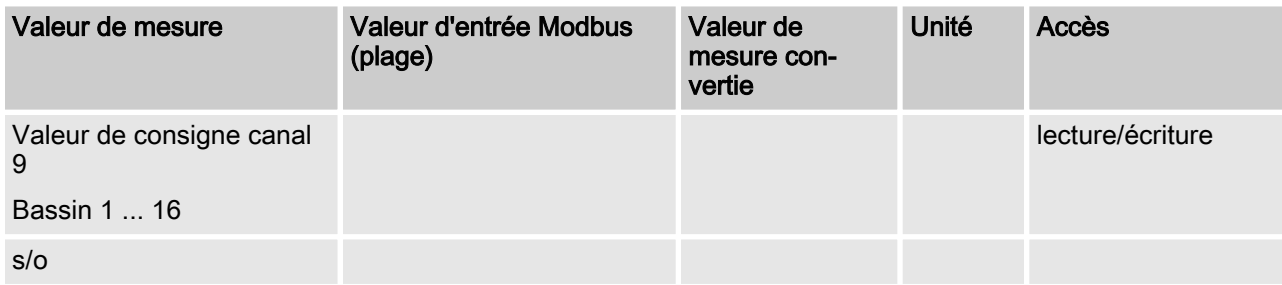

#### Valeur de consigne canal 10 bassin 1 ... 16

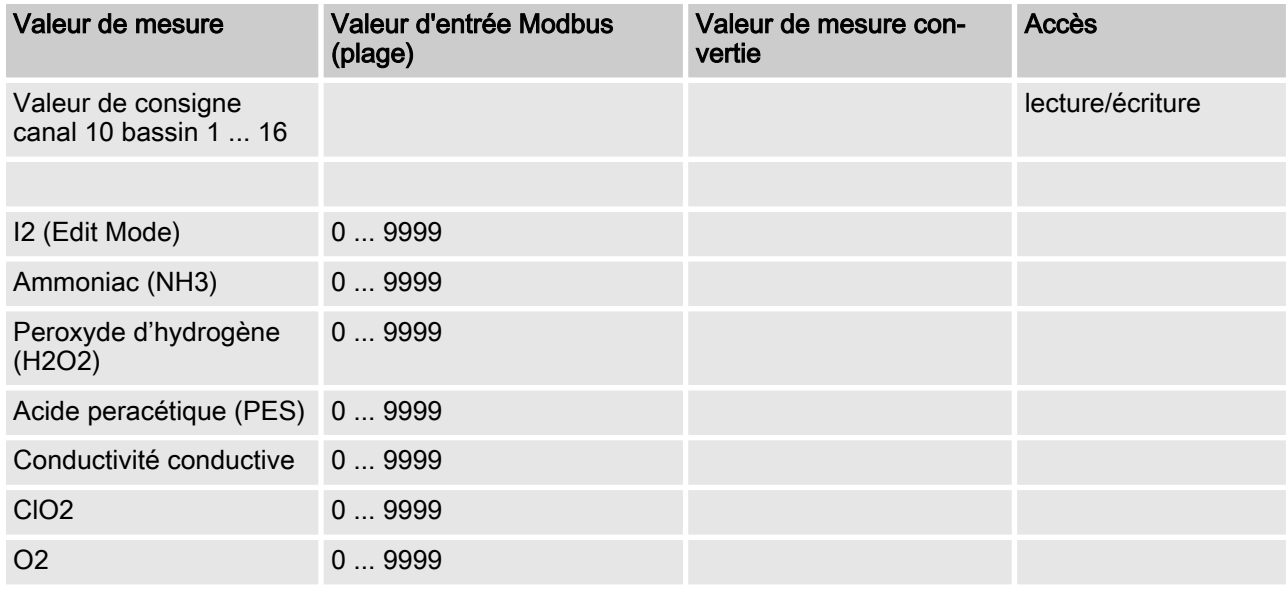

### Valeur de consigne canal 11 bassin 1 ... 16

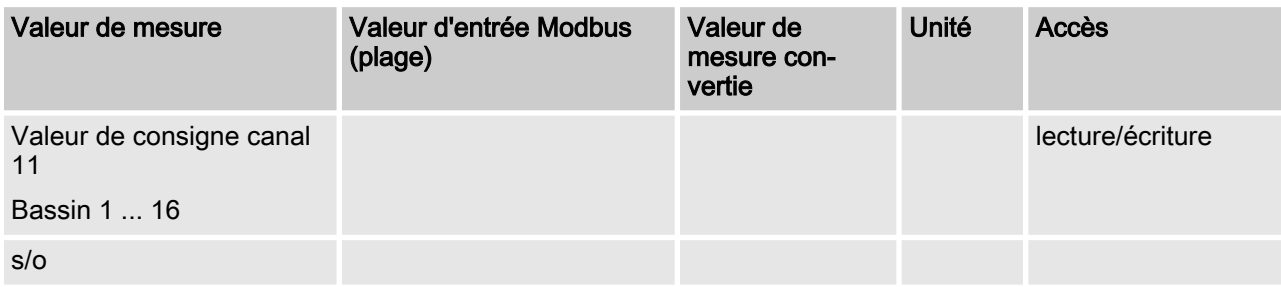

## 6.2 Pause active

#### Pause active

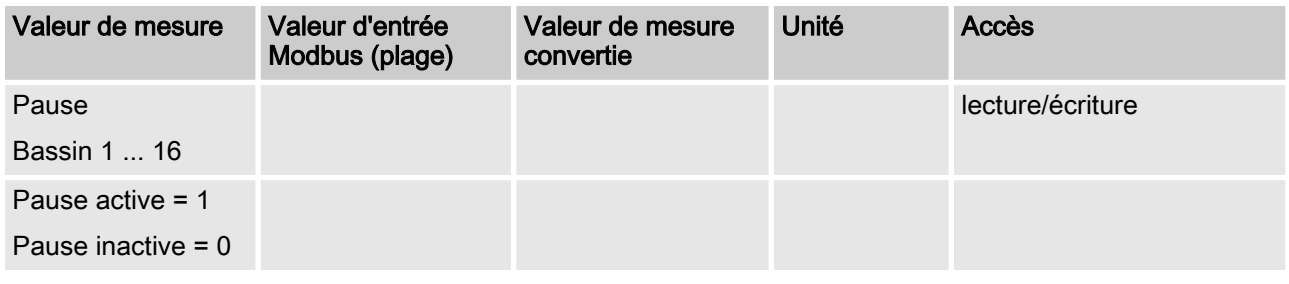

Avec Pause inactive, le champ correspondant contient un 0.

## 6.3 ECO actif

#### Pause active

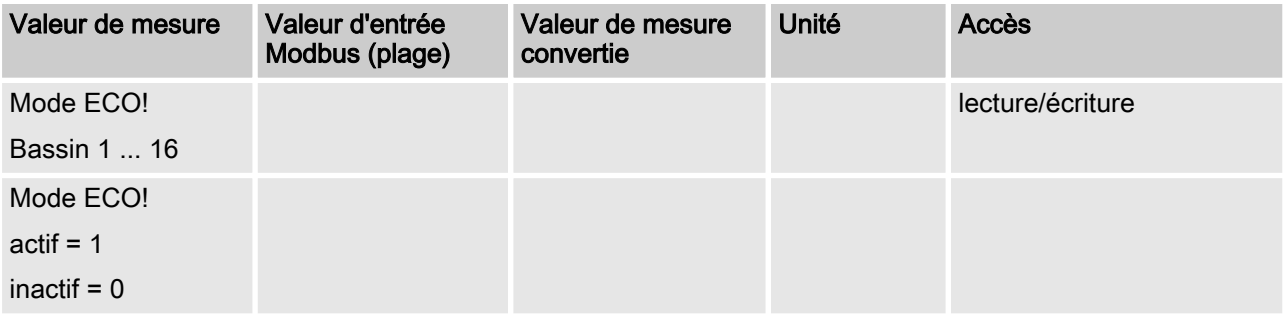

Avec ECO inactif, le champ correspondant contient un 0.

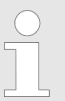

Toutes les valeurs de consigne sont disponibles sur le Modbus seulement au bout de 130 secondes après le démarrage du DULCOMARIN II.

# <span id="page-64-0"></span>7 LED et adressage

Ce chapitre décrit la signification des LED et les réglages pour le commutateur de codage rotatif.

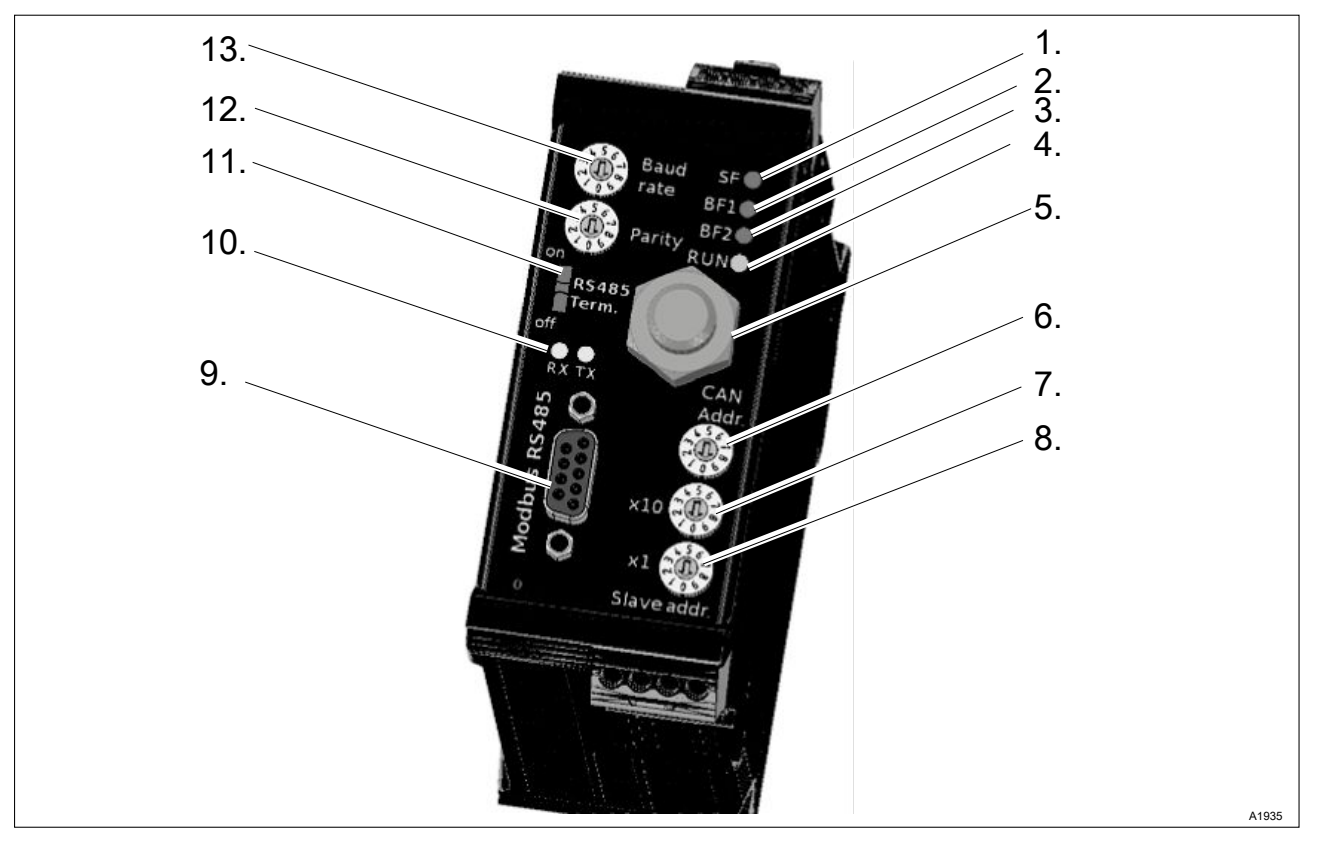

# 7.1 Commutateur de codage rotatif (adressage)

Fig. 7: Commutateur de codage rotatif (adressage) / Vue d'ensemble de l'appareil

- 1. SF-LED
- 2. BF1-LED
- 3. BF2-LED
- 4. RUN-LED
- 5. Branchement CAN-Bus M12
- 6. Adresse CAN-Bus
- 7. [Adresse Modbus esclave x10]
- 8. [Adresse Modbus esclave x1]
- 9. DSub-Modbus RS485
- 10. RX-TX-LED
- 11. Modbus terminaison bus
- 12. Parité
- 13. Débit en bauds

## <span id="page-65-0"></span>7.1.1 Réglage du débit en bauds

Le débit en bauds pour la liaison sérielle Modbus peut être réglé de la manière suivante :

#### Réglage du débit en bauds

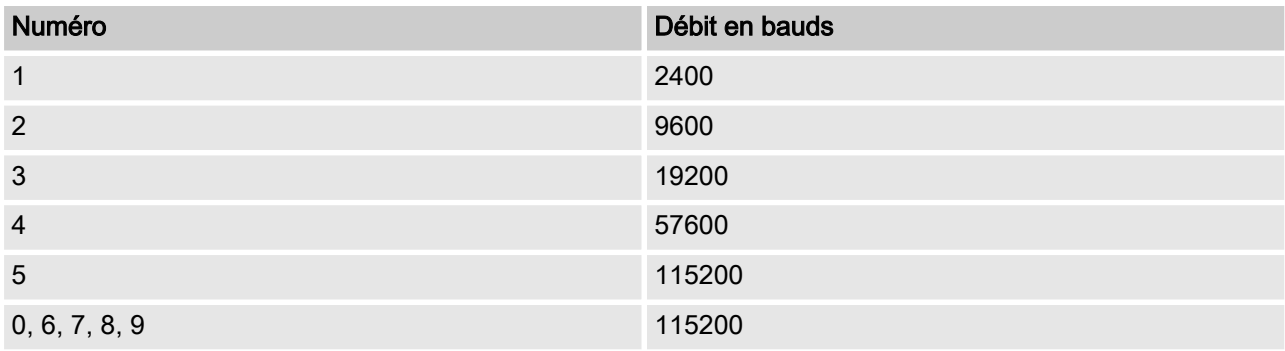

## 7.1.2 Réglage de la parité

La parité pour la liaison sérielle Modbus peut être réglée de la manière suivante :

#### Réglage de la parité

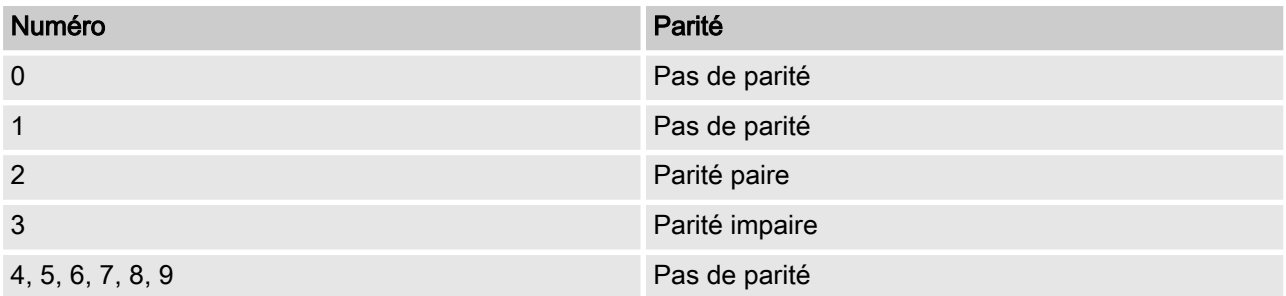

#### 7.1.3 Réglage de l'adresse CAN

L'adresse CAN peut être réglée comme suit :

#### Réglage de l'adresse CAN

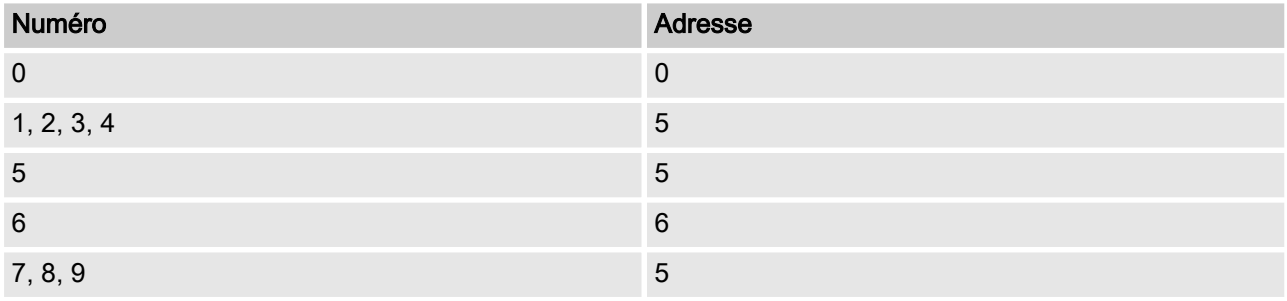

## <span id="page-66-0"></span>7.1.4 Réglage de l'adresse Modbus esclave

L'adresse Modbus esclave peut être réglée de 1 à 99.

#### Réglage de l'adresse Modbus esclave

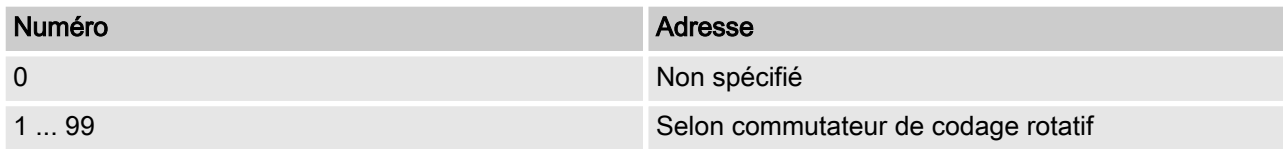

## 7.2 LED

### 7.2.1 BF1-LED

LED de communication (erreur bus 1). Cette LED décrit l'état du protocole de communication primaire.

#### BF1-LED

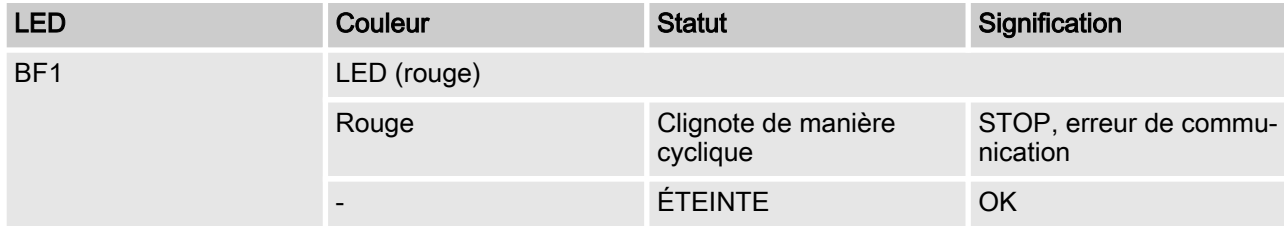

## 7.2.2 SF-LED

LED de défaut général. Cette LED indique un défaut de la passe‐ relle.

#### SF1-LED

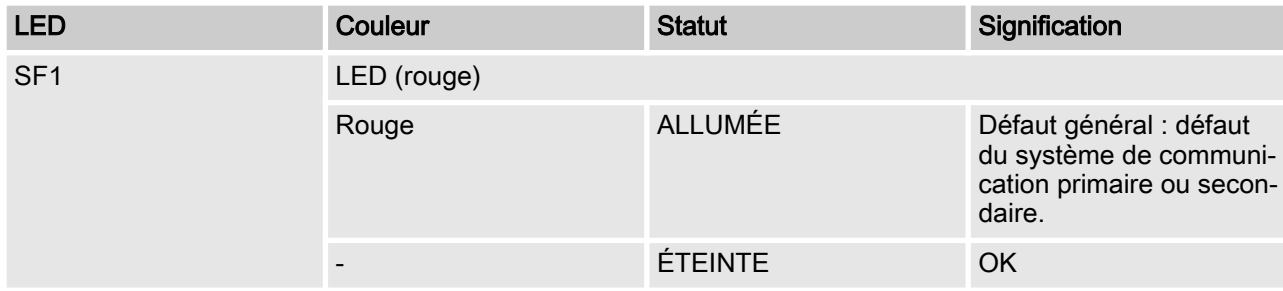

## 7.2.3 BF2-LED

LED de communication (erreur bus 2). Cette LED décrit l'état du protocole de communication secondaire (CAN).

#### BF2-LED

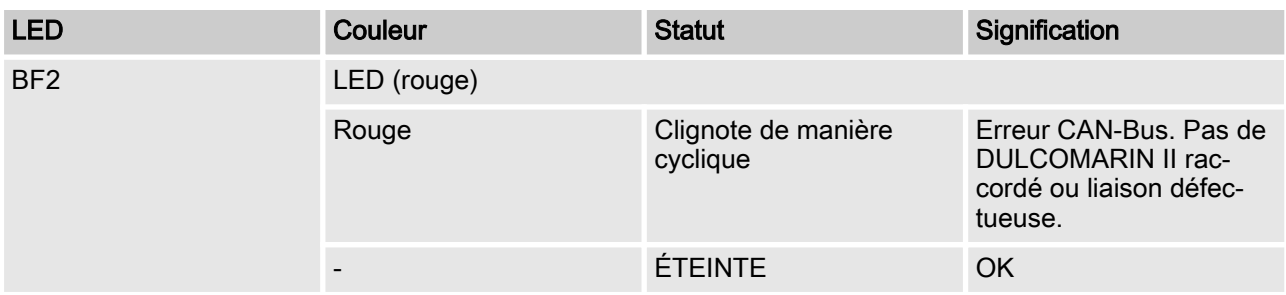

## 7.2.4 RUN-LED

La RUN-LED informe de l'absence de défaut de la passerelle.

#### RUN-LED

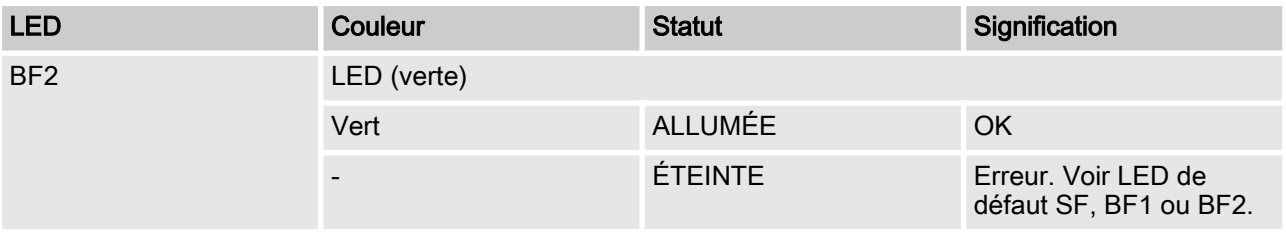

# <span id="page-68-0"></span>8 Dépannage

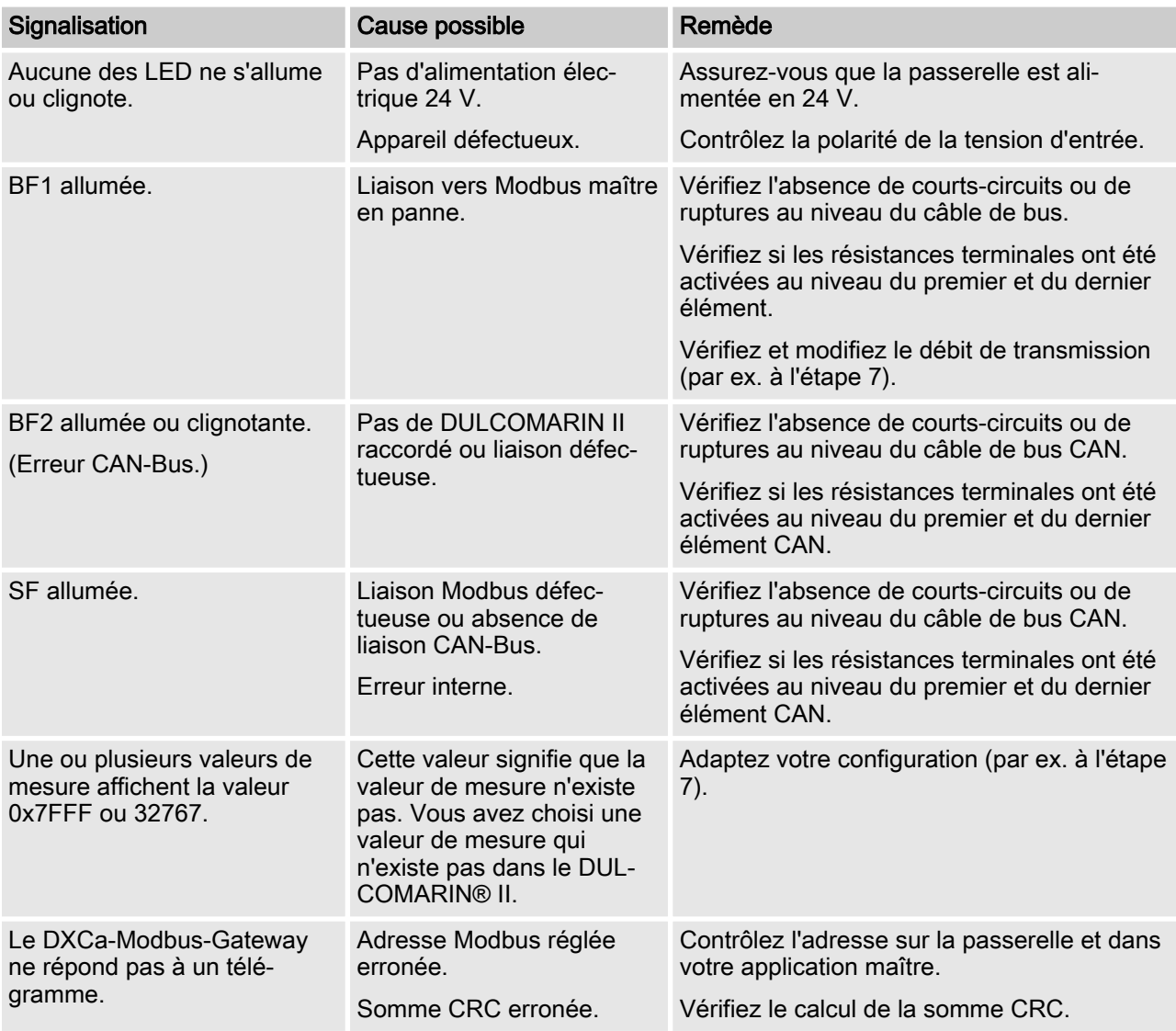

# 9 Index

# A

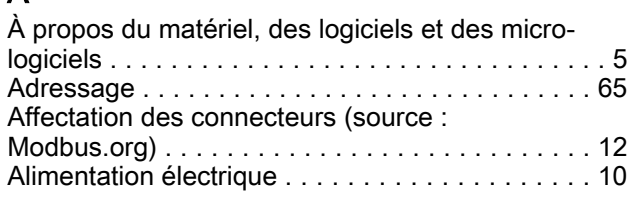

# B

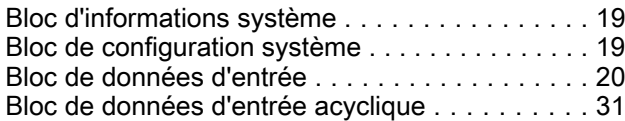

## C

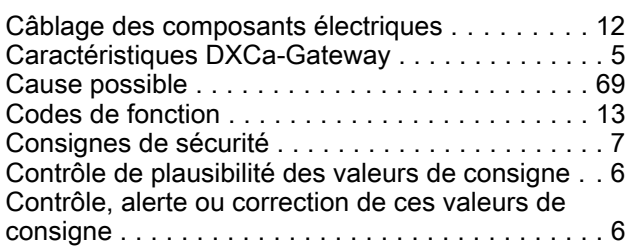

# D

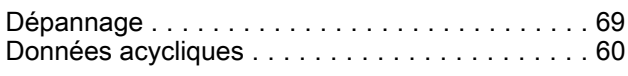

# E

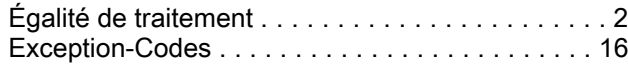

# F

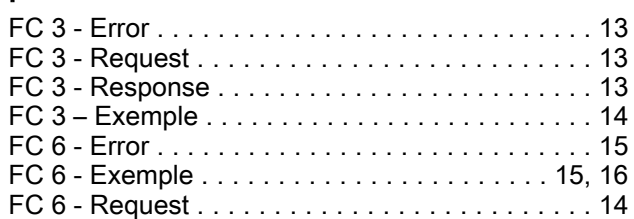

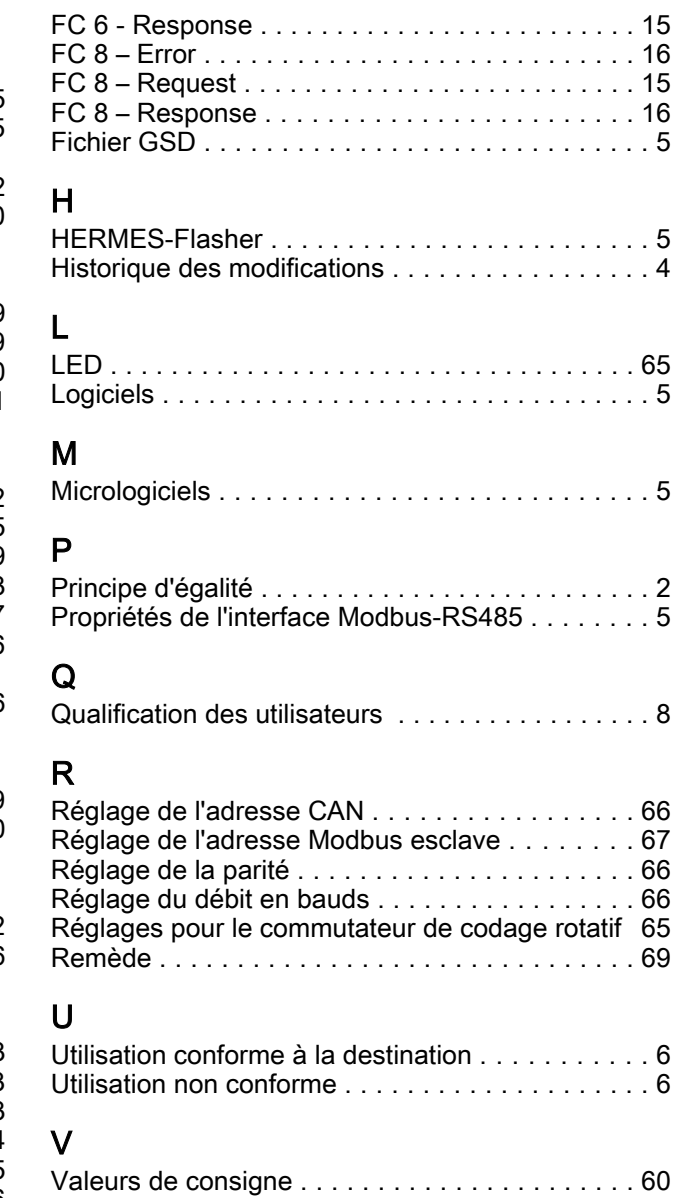

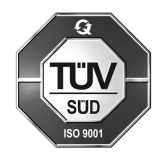

ProMinent GmbH Im Schuhmachergewann 5 - 11 D-69123 Heidelberg Téléphone : +49 6221 842-0 Fax : +49 6221 842-419 Courriel : info@prominent.com Internet : www.prominent.com

984724, 1, fr\_FR